# D7212GV2

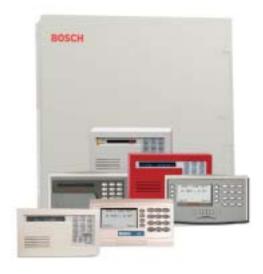

# Security Systems

Program Entry GuideENControl Panel

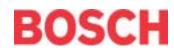

# Trademarks

CoBox<sup>™</sup> is a registered trademark of Lantronix<sup>®</sup>.

Windows<sup>®</sup> is a registered trademark of Microsoft Corporation in the United States or in other countries.

Molex<sup>®</sup> is a registered trademark of Molex Incorporated.

# **Documentation Conventions**

# Type Styles Used in this Manual

To help identify important items in the text, the following type styles are used:

# Prompt

A thick border is used to indicate a main programming entry as seen in the Remote Programmer's Display. It is used as a section heading and screen example. Shaded boxes indicate programmer prompts that are only available when Custom or View events are selected.

Sub-Prompt

A dashed border indicates a sub entry under a main programming entry.

# Tips, Notes, Cautions and Warnings

Throughout this document helpful tips and notes are presented concerning the entire application or programming the unit. They are displayed as follows:

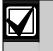

# Important Notes

These notes should be heeded for successful operation and programming.

# Warning!

These warn of the possibility of physical damage to the operator, program and/or equipment. Use this when there is an increased risk of physical damage to the operator (severe injury or death) or equipment (destruction of physical components).

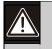

# Caution

These caution the operator that physical damage to the program and/or equipment.

# **Table of Contents**

| 1.0    | Introduction5                                                |
|--------|--------------------------------------------------------------|
| 1.1    | Using this Program Entry Guide5                              |
| 1.2    | Product Handlers                                             |
| 1.3    | Guide to Programming Options                                 |
| 1.4    | Programming the Control Panel with the                       |
|        | D5200 Programmer7                                            |
| 2.0    | GV2MAIN9                                                     |
| 2.1    | Phone                                                        |
| 2.2    | Phone Parameters                                             |
| 2.3    | Routing13                                                    |
| 2.3.1  | Called Party Disconnect                                      |
| 2.3.2  | Route Number Groups: Which Has the<br>Highest Priority?13    |
| 2.3.3  | Programming Primary and Backup<br>Destinations               |
| 2.3.4  | Enhanced Routing13                                           |
| 2.3.5  | Programming a Duplicate Report                               |
| 2.3.6  | Routing Destination Communication<br>Failures                |
| 2.3.7  | Message Prioritization within a<br>Route Number              |
| 2.3.8  | Dialing Attempts14                                           |
| 2.4    | Enhanced Routing                                             |
| 2.4.1  | Programming a Primary and Backup<br>Destination              |
| 2.4.2  | Programming a Duplicate Report                               |
| 2.5    | Power Supervision                                            |
| 2.6    | Printer Parameters                                           |
| 2.7    | RPS Parameters                                               |
| 2.7.1  | Uploading and Downloading Reports                            |
| 2.7.2  | Log Threshold Reports                                        |
| 2.7.3  | RPS Callback Reports                                         |
| 2.8    | Miscellaneous                                                |
| 2.9    | Area Parameters                                              |
| 2.9.1  | Area Parameters                                              |
| 2.9.2  | Programming Account Numbers in 9000<br>Series Control Panels |
| 2.9.3  | Shared-Area Characteristics                                  |
| 2.9.4  | Bell Parameters                                              |
| 2.9.5  | Open/Close Options                                           |
| 2.9.6  | Arming Features                                              |
| 2.10   | Keypad45                                                     |
| 2.10.1 | Cmd Cntr (Keypad) Assignment                                 |
| 2.10.2 | Area Text                                                    |
| 2.11   | User Interface53                                             |
| 2.11.1 | Commands53                                                   |
|        |                                                              |

| 2.11.2  | Keypad Selections                                                             | 53 |
|---------|-------------------------------------------------------------------------------|----|
| 2.11.3  | Access Control Functions                                                      | 56 |
| 2.11.4  | Authority Level Selections                                                    | 59 |
| 2.11.5  | Access Control Levels                                                         | 67 |
| 2.12    | Function List                                                                 | 67 |
| 2.13    | Relay Parameters                                                              | 68 |
| 2.13.1  | Area Relays                                                                   | 69 |
| 2.13.2  | Panel-Wide Relays                                                             | 72 |
| 3.0     | RADXUSR1                                                                      |    |
| 3.1     | Passcode or Token Worksheet                                                   | 75 |
| 3.1.1   | User Groups                                                                   | 75 |
| 3.1.2   | Passcodes                                                                     |    |
| 3.1.3   | User Group Window                                                             |    |
| 3.1.4   | User Name                                                                     |    |
| 3.1.5   | Reporting and Logging                                                         |    |
| 4.0     | RADXPNTS                                                                      |    |
| 4.1     | Point Index                                                                   | 79 |
| 4.2     | Point Responses                                                               | 83 |
| 4.2.1   | Applications for Point Responses 9,                                           |    |
|         | D, and E:                                                                     | 83 |
| 4.2.2   | Characteristics of a Fire Point:                                              | 83 |
| 4.3     | Point Assignments                                                             | 92 |
| 4.4     | COMMAND 7 and COMMAND 9                                                       | 95 |
| 5.0     | RADXSKED                                                                      | 97 |
| 5.1     | Windows                                                                       | 97 |
| 5.1.1   | Opening and Closing                                                           | 97 |
| 5.1.2   | User Group Windows10                                                          | 04 |
| 5.1.3   | Holiday Indexes for User Group Windows 10                                     | 06 |
| 5.2     | Skeds10                                                                       | 06 |
| 5.3     | Holiday Indexes 1                                                             | 13 |
| 5.3.1   | Add/Change/Delete 1                                                           | 13 |
| 5.3.2   | View Holidays1                                                                | 14 |
| 6.0     | GV2AUX                                                                        | 15 |
| 6.1     | Introduction1                                                                 | 15 |
| 6.2     | RPS and D5200 Handler Requirements 1                                          | 15 |
| 6.3     | SDI Automation1                                                               | 15 |
| 6.4     | SDI RPS Parameters 1                                                          | 17 |
| 6.4.1   | User Interface Modifications for<br>COMMAND 431                               | 17 |
| 6.4.2   | Using an External Modem1                                                      | 19 |
| 6.5     | Programming Path Numbers and IP<br>Addresses for Enhanced Communications . 12 | 23 |
| 6.6     | SDI RPS/Enhanced Communications                                               | -  |
|         | Configuration                                                                 | 26 |
| 6.7     | Route Group Attempts 12                                                       |    |
| 6.8     | Miscellaneous                                                                 |    |
| 6.9     | Cross Point Parameters                                                        |    |
| Program | mming Prompts Directory13                                                     | 31 |

# Figures

| Figure 1:  | Pager Display Fields22          |
|------------|---------------------------------|
| Figure 2:  | Account Number Entry            |
| Figure 3:  | Softkey Locations on the        |
|            | D1260 Keypad52                  |
| Figure 4:  | User Group 122 Example76        |
| Figure 5:  | Example Opening Window Timeline |
|            | (using two Opening Windows on   |
|            | same day)                       |
| Figure 6:  | COMMAND 43 Flow Chart118        |
| Figure 7:  | RPS IP Address Prompts118       |
| Figure 8:  | Com Port Selection within       |
|            | HyperTerminal120                |
| Figure 9:  | External Modem Connection120    |
| Figure 10: | Path # IP Add1 to Add4123       |
| Figure 11: | Poll Rate Timeline124           |

# Tables

| Table 1:       | Literature Referenced5                       |
|----------------|----------------------------------------------|
| Table 2:       | Product Handlers                             |
| Table 3:       | Programming Error Displays7                  |
| Table 4:       | Modem IIIa <sup>2</sup> Communication Format |
|                | Data - User ID Numbers11                     |
| Table 5:       | Modem IIIa <sup>2</sup> Communication Format |
|                | Data – Point Numbers11                       |
| Table 6:       | Zones11                                      |
| Table 7:       | Diagnostic Reports15                         |
| Table 8:       | Burglar Reports16                            |
| Table 9:       | User Reports16                               |
| Table 10:      | Test Reports17                               |
| Table 11:      | Diagnostic Reports                           |
| Table 12:      | Relay Reports                                |
| Table 13:      | Auto-Function Reports18                      |
| Table 14:      | RPS Reports19                                |
| Table 15:      | Point Reports19                              |
| Table 16:      | User Change Reports20                        |
| Table 17:      | Access Reports20                             |
| Table 18:      | Event Descriptions, Priorities, and          |
|                | Numbers                                      |
| Table 19:      | Programming Four-Digit Account               |
|                | Numbers                                      |
| Table 20:      | Programming Ten Digit Account                |
| <b>T</b> 11 01 | Numbers                                      |
| Table 21:      | Verify Time                                  |
| Table 22:      | CF### Key Strokes                            |
| Table 23:      | CF### Custom Function Keystrokes52           |
| Table 24:      | Keypad Programming Choices54                 |
| Table 25:      | Authority Level Selections59                 |

| Table 26: | BSFK User Code Report76              |
|-----------|--------------------------------------|
| Table 27: | Bypassing a Point                    |
| Table 28: | P### BFSK/Relay Codes/Relays         |
| Table 28: | Point Text for Points 240 to 243     |
| Table 29: | Window Selections                    |
| Table 30: | Programming for Two Same Day         |
|           | Opening Windows100                   |
| Table 31: | Programming to Link Two Days over    |
|           | Midnight 100                         |
| Table 32: | W# Close Window Stop Programming     |
|           | Example                              |
| Table 33: | Opening and Closing Windows          |
|           | Worksheet103                         |
| Table 34: | Opening and Closing Windows103       |
| Table 35: | Normal Store Hours 103               |
| Table 36: | Delivery Schedule104                 |
| Table 37: | Monthly Auditor's Schedule*104       |
| Table 38: | Cross Point Ranges Within Groups 129 |

# 1.0 Introduction

г

# 1.1 Using this Program Entry Guide

This guide is only for programming the D7212GV2 Control Panel.

| Table 1: Literature Referenced |                                                                       |              |  |
|--------------------------------|-----------------------------------------------------------------------|--------------|--|
|                                |                                                                       |              |  |
| Do                             | Document Name Part Number                                             |              |  |
| 1.                             | D1255 Installation Instructions                                       | 74-06819-000 |  |
| 2.                             | D1256/D1257 Installation<br>Instructions                              | 74-06925-000 |  |
| З.                             | D1260 Installation Guide                                              | 48101        |  |
| 4.                             | D1260 Owner's Manual                                                  | 50410        |  |
| 5.                             | D5200 Operations Manual                                               | 74-06176-000 |  |
| 6.                             | D6500 Report Directory                                                | 74-04651-001 |  |
| 7.                             | D6600 Communications<br>Receiver/Gateway Computer<br>Interface Manual | 39963        |  |
| 8.                             | D720 Installation Instructions                                        | 74-06918-000 |  |
| 9.                             | D7212GV2 Operation and<br>Installation Guide                          | F01U003805   |  |
| 10.                            | D7212GV2 Program Record<br>Sheet                                      | F01U003803   |  |
| 11.                            | RPS Operations Manual                                                 | 38849        |  |
|                                |                                                                       |              |  |

# 1.2 Product Handlers

Programming the D7212GV2 requires multiple product handlers. The availability of each handler is indicated in *Table 2*. Refer to the release notes to determine the most current handler versions.

| Table 2: Product Handlers |                     |                                                                                                    |              |
|---------------------------|---------------------|----------------------------------------------------------------------------------------------------|--------------|
|                           |                     |                                                                                                    |              |
| Product<br>Handler        | Compatible Versions | Function                                                                                                    | D7212GV2     |
| GV2MAIN                   | V1.00 and above     | Covers Panel-Wide, Area, Keypad Function List, User<br>Interface, and Relay programming modules.                                                        | ✓            |
| RADXUSR1                  | V1.06 and above     | Covers passcode and token programming for users 000 through 124 (Refer to the important note below.)                                                    | $\checkmark$ |
| RADXPNTS                  | V1.06 and above     | Covers <b>Point Index</b> and Point Assignment programming for all points.                                                                              | ✓            |
| RADXSKED                  | V1.04 and above     | Covers Open/Close Windows, User Access<br>Windows, Skeds, and Holiday Index programming<br>modules.                                                     | ✓            |
| GV2AUX                    | V1.00 and above     | Covers SDI Automation, SDI RPS Parameters,<br>Enhanced Communication Parameters, Route Group<br>Attempts, Miscellaneous, and Cross Point<br>Parameters. | ✓            |
|                           |                     |                                                                                                    |              |

The handlers in *Table 2* can be used to program any D7212GV2, but not all functions operate. For example, although users 000 through 124 are available in the software, the RADUSR1 Handler can program only users 000 through 099 in the D7212GV2. The D7212GV2 does not allow the activation of users 100 through 124.

# 1.3 Guide to Programming Options

This guide is set up in a specific order. Related program entries are grouped together in modules as they appear in the specific product handlers. The handler and the programming module are listed at the top of each page to help you find specific programming prompts.

This guide shows the programming options for each product handler. Each option is listed with:

- The Program Item Prompt: Each prompt is shown as it appears in the D5200 Programmer [refer to the *D5200 Programmer Operations Manual.*(P/N: 74-06176-000)] or the Remote Programming Software (RPS). Refer to the *RPS Operations Manual* (P/N: 38849). For space considerations, some prompts must be abbreviated in the Programmer display. In these cases, the meaning of the prompt is explained below the prompt
- **Program Entry Default Setting**: Because defaults are set for the typical installation, programming each prompt might not be necessary. Review the default entries in the program record sheet shipped with the control panel to determine which prompts must be programmed.
- **Program Entry Selections**: Only the selections listed can be used for a particular program item.
- **Program Entry Description**: Describes the various entry selections. Read the descriptions carefully to avoid improperly programmed equipment.
- **Custom Programming**: Select custom programming (**Yes** or **No**) to expand programming modules within the D5200. Programming Custom as **Yes** allows parameters for special applications to be visible in the programmer.

# 1.4 Programming the Control Panel with the D5200 Programmer

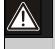

**Caution:** Do not connect the D5200 to the PROG connector without closing the reset switch. Doing so causes SDI ## TROUBLE and CALL FOR SERVICE to display on the keypads.

- To connect the D5200 Programmer to the control panel:
  - Close the reset switch, located in the upper right corner of the control panel and labeled S1 Reset, to place the D7212GV2 Control Panel in the standby mode.
  - 2. Connect the Molex® connector at one end of the cord to the connector labeled PROG on the PCB and PROG CONN on the faceplate.
- To retrieve the current control panel configuration, press the [RECV (COPY)] key on the D5200 at the NEWRECORD prompt. Refer to the *D5200 Programmer Operation Manual* (P/N: 74-06176-000) for detailed information.
- To write new configuration information for the control panel, press the [SEND (LOAD)] key at the NEWRECORD prompt. Refer to the *D5200 Programmer Operation Manual* (P/N: 74-06176-000) for detailed information.
- To disconnect the D5200:

  - 2. Open the reset switch.

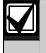

When the reset switch is opened, the control panel reboots and resumes normal operation within 5 to 25 sec.

# Table 3: Programming Error Displays

| Description                                                                                                    |
|----------------------------------------------------------------------------------------------------|
| You are connected to the<br>wrong control panel or using<br>the wrong handler. Check the<br>faceplate for the model number<br>and the handler title. |
| Check the cord and the reset pin                                                                                                    |
|                                                                                                    |

Notes:

# 2.0 GV2MAIN

Use GV2MAIN programming module to define the operating characteristics that affect panel-wide functions. This module has nine programming categories:

- Phone
- Phone Parameters
- Routing
- Enhanced Communications
- Area Parameters
- Keypad
- User Interface
- Function List
- Relay Parameters.

# 2.1 Phone

The control panel can dial as many as four different telephone numbers when sending event reports. All telephone numbers use the same receiver format. Refer to *Section 2.3 Routing* on page 13. For information about event report routing and communication protocols.

# Phone 1

| Default:   | Blank                                                                                                    |
|------------|----------------------------------------------------------------------------------------------------|
| Selection: | Up to 24 characters (do not enter<br>[SPACE])                                                                                                    |
| 0 to 9     | Numbers 0 through 9                                                                                                    |
| С          | Three-second pause                                                                                                    |
| D          | Seven-second dial-tone detection                                                                                                    |
| # or *     | Used for the same purpose as pressing<br>this key on a telephone keypad when<br>manually dialing. For example, an<br>asterisk (*) may be needed to access<br>your long distance service. Do not use<br>these characters when pulse dialing. |
| Blank      | Control panel dials no phone number.<br>Programming this item Blank does not<br>disable phone routing. To disable<br>reporting to this phone, refer to <i>Section</i><br>2.3 <i>Routing</i> on page 13.                                     |

This is the telephone number the control panel dials to contact the central station receiver when sending event reports. This number is Phone 1 referred to in the prompts in *Section 2.3 Routing* on page 13.

The control panel is programmed with a seven-second dial tone detect period. When a dial tone is detected or the waiting period ends, the control panel begins to dial. To extend the dial tone detect period, place a D before the phone number. To insert a pause during or after dialing, use C in the number sequence. For example, if the control panel hangs up before it hears the Modem IIIa<sup>2</sup> Ack tone from the D6500/D6600, program extra Cs after the phone number. The control panel waits on line for three extra seconds for each C programmed.

Enter up to 24 of the characters shown in the *Phone 1* table to define dialing characteristics.

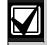

Using both phone-data entry lines: The first line of the phone number data entry line must be filled (twelve characters) before you press [ENTER] to move to the second line. If you enter characters on the second line, and the first line has less than twelve characters, the second line clears when you press [ENTER].

# Phone 2

| Default: | Blank |
|----------|-------|
|          |       |

| - | o to 24 characters (do not enter PACE]) |
|---|-----------------------------------------|
|---|-----------------------------------------|

Refer to the explanation of *Phone 1*. This number is Phone 2, referred to in the prompts in *Section 2.3 Routing*.

| Default: | Blank |
|----------|-------|
|----------|-------|

| Selection: | Up to 24 characters (do not enter |
|------------|-----------------------------------|
|            | [SPACE])                          |

Refer to the explanation of *Phone 1*. This number is Phone 3, referred to in the prompts in *Section Section 2.3 Routing*.

| Phone 4    |                                            |
|------------|--------------------------------------------|
| Default:   | Blank                                      |
| Selection: | Up to 24 characters (do not enter [SPACE]) |
|            |                                            |

Refer to the explanation of *Phone 1*. This number is Phone 4, referred to in the prompts in *Section Section 2.3 Routing*.

# 2.2 Phone Parameters

The program items in this category describe panel-wide characteristics for telephone dialing, receiver format, and supervision.

# Modem Format

| Default:   | Yes                                                                                                    |
|------------|----------------------------------------------------------------------------------------------------|
| Selection: | Yes or No                                                                                                    |
| Yes        | Modem IIIa <sup>2</sup> Communication<br>Format: Reports identify points as 001<br>through 040 and pass-code User ID<br>codes as 000 through 099 at the<br>D6500/D6600 Receiver (unless<br><i>Point/User Flag</i> is programmed Yes;<br>refer to the <i>Point/User Flag</i> prompt in<br>this section). When reporting point<br>events, Modem IIIa <sup>2</sup> Communication<br>Format also sends point text to the<br>D6500/D6600 as programmed in Point<br>Assignments. |
| No         | BFSK (2300 Hz or 1400 Hz acknowledgment tone).                                                                                                    |

**Central Station Receiver Format for Transmission of Reports:** Modem format provides many reporting advantages over the BFSK format. Refer to the *D6500/D6600 Report Directory* (P/N: 74-04651-001) for more information about the effect of reporting formats.

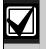

*Modem Format* must be set to Yes when sending events over a network to a D6600 receiver (NetCom).

If *Modem Format* is No, assign a number to identify Duress Reports in *BFSK Duress Code* (page 12).

# Point/User Flag

| Default:   | Yes                                                                                                    |
|------------|----------------------------------------------------------------------------------------------------|
| Selection: | Yes or No                                                                                                    |
| Yes        | The control panel sends a flag with<br>each report telling the D6500/D6600<br>to convert point numbers and User ID<br>numbers to COMEX format. Refer to<br><i>Table 4</i> and <i>Table 5</i> for conversion<br>information. When this parameter is<br>programmed Yes, points and User ID<br>numbers are converted, regardless of<br>the programming of the D6500 or<br>D6600 Receiver for output to the<br>computer system. Refer to the <i>D6600</i><br><i>Communications Receiver/Gateway</i><br><i>Computer Interface Manual, Appendix C,</i><br><i>Numbered Table and Note 1.</i><br>(P/N: 4998122703) |
| No         | The control panel does not send the flag. The D6500/D6600 outputs point numbers as 001 to 040 (rather than 100 to 216) and User ID numbers as 000 to 099 (rather than 000 to F08), as indicated in <i>Table 4</i> and <i>Table 5</i> .                                                                                                    |

This program item determines how point and User ID numbers are presented at the D6500/D6600 display, printer, and computer RS-232 output.

When *Modem Format* is Yes, the control panel sends expanded Bosch Modem IIIa<sup>2</sup> Communication Format reports to the D6500/D6600. If your central station data files are not set up for point and User ID number reporting, you can use this program item to convert these numbers to COMEX Reports.

When *Modem Format* is Yes, the control panel sends expanded Bosch Modem IIIa<sup>2</sup> Communication Format Reports to the receiver. *Point/User Flag* affects Bosch Modem IIIa<sup>2</sup> Communication Format data as shown in *Table 4*. The Bosch Security Systems D6500/D6600 Receiver adds the leading zero in the User ID number with *Point/User Flag* programmed No.

| Table 4: Modem IIIa <sup>2</sup> Communication Format           Data - User ID Numbers |                 |  |
|----------------------------------------------------------------------------------------|-----------------|--|
|                                                                                        |                 |  |
| Point/User Flag                                                                        | Point/User Flag |  |
| NO                                                                                     | YES             |  |
| 000                                                                                    | 000             |  |
| 001 to 005                                                                             | 001 to 005      |  |
| 006 to 013                                                                             | 601 to 608      |  |
| 014 to 021                                                                             | 701 to 708      |  |
| 022 to 029                                                                             | 801 to 808      |  |
| 030 to 037                                                                             | B01 to B08      |  |
| 038 to 045                                                                             | C01 to C08      |  |
| 046 to 053                                                                             | D01 to D08      |  |
| 054 to 061                                                                             | E01 to E08      |  |
| 062 to 069                                                                             | F01 to F08      |  |
| 070 to 099                                                                             | 000             |  |
|                                                                                        |                 |  |
|                                                                                        |                 |  |

| Table 5: | Modem IIIa <sup>2</sup> Communication Format |
|----------|----------------------------------------------|
|          | Data – Point Numbers                         |

| Point/User Flag | Point/User Flag |  |
|-----------------|-----------------|--|
| NO              | YES             |  |
| 001 to 008      | 100 to 800      |  |
| 009 to 024      | 101 to 116      |  |
| 025 to 040      | 201 to 216      |  |
| 041 to 056      | 301 to 316      |  |
|                 |                 |  |

Independent Zone Control Notice: When using Independent Zone Controls (IZC) to send Opening/Closing Reports by point, do not duplicate reporting independent point numbers with User ID Reports (refer to *Section 3.1 Passcode or Token Worksheet* on page 75). For example: If an IZC is connected to Point 8, do not use User ID 8.

**D6000:** Opening/Closing User ID numbers are identified at the receiver as ZONEs (same identification as independent points).

| Table 6: Zo       | nes  |  |
|-------------------|------|--|
|                   |      |  |
| User ID<br>Number | Zone |  |
| 1                 | В    |  |
| 2                 | С    |  |
| 3                 | D    |  |
| 4                 | E    |  |
| 5                 | F    |  |
| 6                 | 6    |  |
| 7                 | 7    |  |
| 8                 | 8    |  |
| 91                | 1    |  |
| 92                | 2    |  |
| 93                | 3    |  |
| 94                | 4    |  |
| 95                | 5    |  |
| 96                | 0    |  |
|                   |      |  |

#### D6500/D6600 Receiving BFSK Format:

Opening/closing User ID numbers are identified at the receiver as ZN (same identification as independent points). The ZN numbers are based on the tens digit of the User ID number. This applies only for Users 000 through 099.

| DTMF Dialing |                                                     |
|--------------|-----------------------------------------------------|
| Default:     | Yes                                                 |
| Selection:   | Yes or No                                           |
| Yes          | Dials the programmed phone<br>number(s) using DTMF. |
| No           | Pulse dialing only.                                 |

Use dual-tone multi-frequency (DTMF) to dial the central station receiver phone number(s) for event reports, or to dial the remote programming software (RPS).

| Phone | Supv | Time |
|-------|------|------|
|-------|------|------|

| Default:   | Blank                                                                                                    |
|------------|----------------------------------------------------------------------------------------------------|
| Selection: | Blank or 10 to 240                                                                                                    |
| Blank      | No phone line supervision.                                                                                                    |
| 10 to 240  | Enter the number of seconds (in 10<br>second increments) you wish to<br>supervise the phone line. After a<br>faulted phone line restores, it takes the<br>same amount of time to start restoral<br>responses. |

**Phone line trouble responses:** Keypads display SERVC PH LINE # to indicate which phone line failed. The keypad initiates a trouble tone if *Buzz on Fail* is Yes and *CC Trouble Tone* is Yes.

With dual phone lines (using the D928 Module), the restored phone line handles all messages regardless of the phone line's number.

Phone, Trouble, and Restoral Events report when they occur. They report also when a Diagnostic Report is initiated from a keypad or by a Sked.

| Alarm On Fail |                                                                                                    |  |
|---------------|----------------------------------------------------------------------------------------------------|--|
| Default:      | No                                                                                                    |  |
| Selection:    | Yes or No                                                                                                 |  |
| Yes           | Generate alarm responses when a phone line fails.                                                         |  |
| No            | Phone failures report as trouble<br>responses for Area 1 or the account<br>number associated with Area 1. |  |

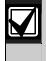

*Phone Supv Time* must be programmed to use this feature.

**Phone Failure Alarm Responses:** The Alarm Bell relay for Area 1 activates. All Phone Event messages report as Area 1 and the account number for Area 1.

# Buzz on Fail

| Default:   | No                                                                                                    |  |  |
|------------|----------------------------------------------------------------------------------------------------|--|--|
| Selection: | Yes or No                                                                                                    |  |  |
| Yes        | Generate panel-wide trouble tones and<br>display PHONE FAIL # at keypads<br>when a Phone Fail Event occurs.   |  |  |
| No         | Does not generate trouble tones at<br>keypads when a Phone Fail Event<br>occurs. PHONE FAIL # still displays. |  |  |

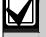

*Phone Supv Time* must be programmed to use this feature.

When *Buzz on Fail* is Yes, users can disable the resulting trouble tone on individual keypads by setting *CC# Trouble Tone* to No.

# Two Phone Lines

| Default:   | No                                                                                                    |  |
|------------|----------------------------------------------------------------------------------------------------|--|
| Selection: | Yes or No                                                                                                    |  |
| Yes        | The D928 Dual Phone Line Module<br>is installed. The LEDs on the D928<br>light to indicate primary or secondary<br>line trouble and COMM FAIL. |  |
| No         | D928 Dual Phone Line Module is not installed.                                                                                                  |  |
|            | gram <b>Phone Supv Time</b> when using phone lines.                                                                                            |  |

# **BFSK Duress Code**

| Default:     | 0                                 |  |
|--------------|-----------------------------------|--|
| Selection:   | 0 to 9                            |  |
| If Duross En | ble in Area Parameters is Ves and |  |

If *Duress Enable* in Area Parameters is Yes and *Modem Format* in Phone Parameters is No, you must program a number to identify Duress Reports at the central station.

Expand Test Rpt

| Default:   | No                                                                                                    |  |  |
|------------|----------------------------------------------------------------------------------------------------|--|--|
| Selection: | Yes or No                                                                                                    |  |  |
| Yes        | Off-normal events listed in Routing<br>Group Test Reports are reported to<br>the central station.                  |  |  |
| No         | Off-normal conditions for the events<br>listed in the Routing Group Test<br>Reports at test time are not reported. |  |  |

Use this program item to add system event information to scheduled Test Reports. Refer to *Section 5.2 Skeds* on page 106.

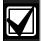

This parameter relates to Sked Function Code 9 (Test Report) because it allows a Sked to send Expanded Test Report information. *Expand Test Rpt* does **not** affect Sked Function Codes 28 (Expanded Off-Normal Test Report) and 29 (Non-Expanded Off-Normal Test Report).

# 2.3 Routing

Use routing to select full or partial groups of events that report to up to four different destinations. Routing includes choosing the most important destination (route number), reporting the events to a single or multiple destination, and selecting a backup destination if the events fail.

# 2.3.1 Called Party Disconnect

Telephone companies provide called party disconnect to allow the called party to terminate a call. The called party must go on hook (hang up) for a fixed interval before a dial tone is available for a new call. This interval varies with telephone company equipment. D7212GV2 firmware allows for called party disconnect by adding a 35-second on-hook interval to the dial-tone detect function. If the control panel does not detect a dial tone in seven seconds, it puts the phone line on hook for 35 seconds to activate called party disconnect. The phone line goes off hook and begins a seven-second dial tone detect. If no dial tone is detected, the control panel dials the number anyway. Each time the number is dialed, the control panel records this as an attempt. After ten attempts, the control panel enters communications failure and Comm Fail Route # appears on the keypads.

# 2.3.2 Route Number Groups: Which Has the Highest Priority?

To program a group, first choose a route number. The lower the route number, the higher priority that group has (for example, events reported for Route 1 have a higher priority than Routes 2, 3, or 4 if each group tries to send a message at the same time). The priority of the route numbers becomes important when programming duplicate reports or choosing the events you want to report first regardless of the number of events that must report to multiple groups. Route 1 group primary device is the first destination the control panel attempts to dial if an event in that group must be reported. If the control panel is idle, any event generated for any group starts a dialing sequence.

# 2.3.3 Programming Primary and Backup Destinations

Each route number has an *R*# *Primary Device* and an *R*# *Backup Device*. In typical applications where two phone numbers are programmed, the *R*# *Primary Device* destination is the phone number that the route group attempts to dial first. If the *R*# *Primary Device* destination does not connect to the central station receiver after two dialing attempts, the control panel dials the *R*# *Backup Device* destination.

You can also program the control panel so that the *R# Primary Device* or the *R# Backup Device* uses an SDI device, such as a D4020 Network Interface Module. You can program the control panel to make only one attempt for the *R# Primary Device* before attempting to send events using the *R# Backup Device*.

# 2.3.4 Enhanced Routing

The D7212GV2 allows events to be sent to up to four additional SDI Paths. The network interface module (NIM) connects directly to the SDI Bus and occupies SDI Address 88. For additional information regarding the specific programming requirements for enhanced communications, refer to *Section 2.4 Enhanced Routing* on page 21 and *Section 6.5 Programming Path* Numbers and IP Addresses for Enhanced Communications on page 123.

# 2.3.5 Programming a Duplicate Report

Select **Yes** for each available route number to allow an event within a group to send a report to multiple groups. For instance, if fire alarms are programmed for Route Group 1 and Route Group 2, a fire alarm sends a report first to Route Group 1, followed by a duplicate report to Route Group 2.

### 2.3.6 Routing Destination Communication Failures

When the *R# Primary Device* fails to connect with the central station after one or two attempts (refer to *RG# 1 Attempt* in *Route Group Attempts* on page 127), it then attempts to connect with the *R# Backup Device* (phone number or SDI Path). The central station receives the original event with a COMM FAIL PHONE# = (1, 2, 3, or 4) event modifier, if the *R# Primary Device* destination is a phone number.

If the *R# Primary Device* is an SDI Path, the central station receives the original event with a COMM FAIL RG# SDI## (SDI Path 1 = 88, SDI Path 2 = 89, SDI Path 3 = 90, SDI Path 4 = 91) event modifier. When all attempts to both the *R# Primary Device* and *R# Backup Device* fail, a Comm Fail RG# Event is generated. Comm Restore Events are not generated.

# 2.3.7 Message Prioritization within a Route Number

The D7212GV2 Control Panel meets the digital reporting requirements for UL 864. Fire Alarm Events have the highest priority and reports are sent first for each group. Other events are sent in the following order: Panic, Duress, Medical, Intrusion Alarm, Supervisory, and all troubles and restorals.

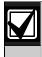

To comply with NFPA and UL864, you must program Route 1 to send a report of only Fire Alarm Events to ensure the fastest reporting time.

# 2.3.8 Dialing Attempts

The D7212GV2 Control Panel has an *RG# 1 Attempt* prompt (refer to *Route Group Attempts* on page 127).

If *RG# 1 Attempt* is set to **No**, the control panel makes up to six dialing attempts using the primary device within a route group. If unsuccessful, it makes up to four dialing attempts using the backup device before initiating a Comm Fail Report. When only one destination is programmed, the control panel makes ten attempts to contact that destination. Each group takes approximately 10 minutes to enter Comm Fail.

If *RG# 1 Attempt* is set to **Yes**, the control panel makes only one attempt (instead of two) to contact the primary device before attempting to contact the backup device. The route group still makes a total of ten attempts; however, the *R# Primary Device* makes five attempts and then the *R# Backup Device* makes five attempts.

# Route #Default:1Selection:1 to 41First group sent2Second group sent3Third group sent

Fourth group sent

4

Enter the number specifying the route group to program. The route represents the group you wish to send a group of reports. Group 1 is the first group to send a report and Group 4 is the last group to send a report. Each group has a primary and a backup device. The primary device is the first (most important) destination used to reach the programmed route within this group. The backup device is used if the primary device fails.

| R# Primary Device |                                                            |  |  |  |
|-------------------|------------------------------------------------------------|--|--|--|
| Default:          | Blank                                                      |  |  |  |
| Selection:        | Blank, 1 to 4                                              |  |  |  |
| 1                 | Phone 1 or SDI Path 1 is this group's primary destination. |  |  |  |
| 2                 | Phone 2 or SDI Path 2 is this group's primary destination. |  |  |  |
| 3                 | Phone 3 or SDI Path 3 is this group's primary destination. |  |  |  |
| 4                 | Phone 4 or SDI Path 4 is this group's primary destination. |  |  |  |

Enter the number specifying the primary device.

# R# Backup Device

| Default:   | Blank                                                                                            |  |  |  |
|------------|--------------------------------------------------------------------------------------------------|--|--|--|
| Selection: | Blank, 1 to 4                                                                                    |  |  |  |
| 1          | Phone 1 or SDI Path 1 is this group's<br>backup destination if the primary<br>destination fails. |  |  |  |
| 2          | Phone 2 or SDI Path 2 is this group's backup destination if the primary destination fails.       |  |  |  |
| 3          | Phone 3 or SDI Path 3 is this group's backup destination if the primary destination fails.       |  |  |  |
| 4          | Phone 4 or SDI Path 4 is this group's backup destination if the primary destination fails.       |  |  |  |

Enter the number specifying the backup device. The backup device is used when the primary device fails to reach the programmed destination.

| View Events? |                                                                                                  |  |
|--------------|--------------------------------------------------------------------------------------------------|--|
| Default:     | No                                                                                               |  |
| Selection:   | Yes or No                                                                                        |  |
| Yes          | Access each routing group and<br>program individual events for this<br>route group only (D5200). |  |
| No           | Continue programming without viewing individual groups.                                          |  |

The D5200 Programmer reveals the following subprompts. Leaving *View Events?* as **No** allows the user to ignore a large area of programming that might not need to be changed.

# Fire Reports

Selecting **Yes** enables a report to be sent when the event occurs.

# Table 7: Diagnostic Reports

| Report                                               | Selections     | <b>Report Description</b>                            |  |
|------------------------------------------------------|----------------|------------------------------------------------------|--|
| R# Fire Alarm                                        | Yes, No        | Fire Event                                           |  |
| R# Fire<br>Restore<br>(Alarm)                        | Yes, No        | Fire restoral from alarm                             |  |
| R# Fire<br>Missing                                   | Yes, No        | Missing Fire point                                   |  |
| R# Fire<br>Trouble                                   | Yes, No        | Fire trouble                                         |  |
| R# Fire<br>Supervis                                  | Yes, No        | Fire supervision                                     |  |
| R# Fire<br>Restore<br>(T/M/S)                        | Yes, No        | Fire restoral from<br>trouble, missing, or<br>bypass |  |
| R# Fire<br>Cancel                                    | Yes, No        | Canceled fire alarm                                  |  |
| R# Fire Sup<br>Miss                                  | Yes, No        | Fire supervisory<br>missing                          |  |
| R# Fire Supv<br>Rest <sup>*</sup>                    | Yes, <b>No</b> | Restorals from Fire<br>Supervision                   |  |
| * This event is not reported when using BFSK format. |                |                                                      |  |

# **Burglar Reports**

Select **Yes** to send a report when the event occurs.

### Table 8: Burglar Reports

| Report                            | Selections     | Report Description                                            |  |
|-----------------------------------|----------------|---------------------------------------------------------------|--|
| R# Alarm                          | Yes, No        | Burglar Alarm Event                                           |  |
| R# Burg<br>Restore                | Yes, No        | Non-fire restoral from<br>trouble, missing, or<br>supervisory |  |
| R# Duress                         | Yes, No        | Duress                                                        |  |
| R# Missing<br>Alarm               | Yes, No        | Missing Alarm point                                           |  |
| R# Usr Code<br>Tmpr               | Yes, No        | User code tamper                                              |  |
| R# Trouble<br>Rpt                 | Yes, No        | Trouble Event                                                 |  |
| R# Missing<br>Trbl                | Yes, No        | Missing Trouble Event                                         |  |
| R# Non Fire<br>Suprv              | Yes, No        | Non-fire Supervision<br>Event                                 |  |
| R# Pt Bus Fail                    | Yes, No        | Point bus failure                                             |  |
| R# Pt Bus<br>Rstl                 | Yes, No        | Restoral of point bus after failure                           |  |
| R# Non Fire<br>Cncl               | Yes, No        | Canceled non-fire<br>alarm                                    |  |
| R# Alarm<br>Restore               | Yes, No        | Non-fire restoral from alarm                                  |  |
| R# Sup<br>Missing                 | Yes, No        | Supervisory missing                                           |  |
| R# Unverified<br>Evt <sup>*</sup> | Yes, <b>No</b> | Unverified Events for<br>Cross Points                         |  |

*R# Unverified Evt* is not reported when using BFSK format. Additionally, this event does not produce a corresponding Restoral event.

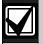

*R***# Unverified Evt** is sent when a single point programmed in Cross Point Group faults into an alarm condition, then restores before the Cross Point Time elapses.

**R# Unverified Evt** encompasses both Fire and Non-fire points, but is not related to the **A# Verify Time** used for smoke detectors.

The D7212GV2 logs a Ground Fault Event as Trouble Point 256.

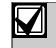

Restoral Reports are not sent if the control panel resets after a point is bypassed and then unbypassed. This is true for both Fire and Non-fire points.

# User Reports

Selecting **Yes** enables a report to be sent when the event occurs.

| Table 9: User Reports |            |                                   |  |  |
|-----------------------|------------|-----------------------------------|--|--|
|                       |            |                                   |  |  |
| Report                | Selections | Report Description                |  |  |
| R# Point              | Yes, No    | Point Bypass Event                |  |  |
| Bypass                |            |                                   |  |  |
| R# Forced<br>Point    | Yes, No    | Forced Point Event                |  |  |
| R# Point              | Yes, No    | Point Opening Event               |  |  |
| Open                  | ,          | 1 0                               |  |  |
| R# Point              | Yes, No    | Point Closing Event               |  |  |
| Close                 |            | -                                 |  |  |
| R# Forced             | Yes, No    | Point Force Armed                 |  |  |
| Arm                   |            |                                   |  |  |
| R# Fail To            | Yes, No    | Fail to Open Event                |  |  |
| Open                  |            |                                   |  |  |
| R# Fail To            | Yes, No    | Fail to Close Event               |  |  |
| Close                 |            |                                   |  |  |
| R# Ext Clos           | Yes, No    | Extend Close Time                 |  |  |
| Tm                    |            | Event                             |  |  |
| R# Opening            | Yes, No    | Opening Events                    |  |  |
| Rpt                   |            |                                   |  |  |
| R# Forced             | Yes, No    | Point Forced Close                |  |  |
| Close                 |            | Event                             |  |  |
| R# Closing            | Yes, No    | Closing Events                    |  |  |
| Rpt                   | Vaa Ni     |                                   |  |  |
| R# FC Perim<br>Inst   | Yes, No    | Forced Close<br>Perimeter Instant |  |  |
| inst                  |            | Armed Event                       |  |  |
| R# FC Perim           | Yes, No    | Forced Close                      |  |  |
| Delay                 | 103,110    | Perimeter Delay                   |  |  |
|                       |            | Armed Event                       |  |  |
| R# Perim Inst         | Yes, No    | Perimeter Instant                 |  |  |
| Arm                   | , -        | Armed Event                       |  |  |
| R# Perim              | Yes, No    | Perimeter Delay                   |  |  |
| Delay Arm             |            | Armed Event                       |  |  |
| R# Send User          | Yes, No    | User text                         |  |  |
| Text                  |            |                                   |  |  |
|                       |            |                                   |  |  |

# Test Reports

To send a single Test Report (*R# Test Report*), enable Sked Function Code #9 (Test Report) in the Skeds section of the program. Refer to *Table 10*.

To expand this Test Report to include any off-normal point condition or other off-normal conditions of events listed in Diag Reports as a Non-status Event following a Test Report, *Expand Test Rpt* in *Section 2.2 Phone Parameters* on page 10 must be programmed **Yes.** Refer to *Table 11* on page 18.

Events R# Log Threshold, R# Log Overflow, and R# RPS Fail are added to the reports sent with Expanded Test Reports if *RPS Reports* and *Expand Test Rpt* are enabled.

To initiate a Status Report that includes all R# S: \_\_\_\_\_ Events as a Status Event, Sked Function Code #10 must be enabled in the Skeds section of the program.

Sending off-normal conditions as a Status Report following a Test Report is required by some automation systems. Sending off-normal conditions as a Non-status Report that follows a Test Report is required for other automation systems.

An off-normal condition is any point that is missing, trouble, supervisory, or in alarm. Also, points not cleared at the keypad report as off-normal.

The control panel can generate an Expanded Off-Normal Test Report by using Sked Function Code 28 or a Non-Expanded Off-Normal Test Report using Sked Function Code 29. To generate this event, one or more points must be in an off-normal state at the time the Sked executes. Expanded Off-Normal Test Reports include the Off Normal Test Report Event as well as events for any points that are in an off-normal state at the time the report is generated. Non-Expanded Off-Normal Test Report Events are sent only when a point is in the off-normal state but sends only the Off-Normal Test Report Event.

| to <i>Table 10</i> .                              | Report               | Selections | <b>Report Description</b>       |
|---------------------------------------------------|----------------------|------------|---------------------------------|
|                                                   | R# S: Alarm          | Yes, No    | Status Alarm                    |
| e any off-normal<br>onditions of                  | R# S: Trouble        | Yes, No    | Status Trouble                  |
| n-status Event<br>st <b>Rpt</b> in <i>Section</i> | R# S:<br>Supervised  | Yes, No    | Status Supervised               |
| t be programmed                                   | R# Status<br>Report  | Yes, No    | Status                          |
| Overflow, and R#                                  | R# S: Open           | Yes, No    | Status Open                     |
| it with Expanded                                  | R# S: Close          | Yes, No    | Status Close                    |
| pand Test Rpt                                     | R# Test<br>Report    | Yes, No    | Test                            |
| les all R# S:<br>ion Code #10                     | R# S: Perim<br>Inst  | Yes, No    | Status Perimeter<br>Instant Arm |
| of the program.<br>tatus Report                   | R# S: Perim<br>Delay | Yes, No    | Status Perimeter<br>Delay Arm   |
| y some<br>nal conditions as                       | R# S: Fire<br>Supv   | Yes, No    | Status Fire<br>Supervision      |
| est Report is                                     | R# S: Fire<br>Alarm  | Yes, No    | Status Fire Alarm<br>Report     |
| that is missing,                                  | R# S: Fire Trbl      | Yes, No    | Status Fire Trouble             |
| o, points not<br>ormal.                           | R# S: Msng<br>Fire   | Yes, No    | Status Fire Missing             |
| xpanded Off-<br>unction Code 28                   | R# S:<br>MsngBurgTr  | Yes, No    | Status Burg Missing<br>Trouble  |

R# S:

R# S:

R# S:

**MsngBurgAl** 

FireSpMsng

SuperMsng

Table 10: Test Reports

 R# S:
 Yes, No
 Status Door Left

 DrLeftOpen\*
 Open

 \*
 This event is not transmitted for the D7212GV2. Use only the default setting.

Yes, No

Yes, No

Yes, No

Diag Reports

Selecting **Yes** enables sending a report when the event occurs. If the off-normal state of the following events (indicated with an \*) still exist, they report when a Test Report (refer to the *Test Reports* sub-prompt in *Section 2.3.8 Dialing Attempts* on page 14) is enabled and Expanded Test Rpt is programmed **Yes**.

Status Burg Missing

Supervision Missing

Supervision Missing

Status Non-fire

Alarm

Status Fire

| Table 11: Diagnostic Reports      |                |                                                                                |  |
|-----------------------------------|----------------|--------------------------------------------------------------------------------|--|
| Report                            | Selections     | Report Description                                                             |  |
| R# SDI Dev<br>Fail*               | Yes, No        | SDI device failure                                                             |  |
| R# SDI Dev<br>Restl               | Yes, No        | Restoral of SDI device failure                                                 |  |
| R# Watchdog<br>Rset               | Yes, No        | Watchdog Reset<br>Event                                                        |  |
| R#<br>ParaChksmFail               | Yes, No        | Parameter checksum<br>failure                                                  |  |
| R# Reboot                         | Yes, No        | Reboot Event                                                                   |  |
| R# Ph Line<br>Fail <sup>*</sup>   | Yes, No        | Failure of phone line                                                          |  |
| R# Ph Line<br>Rstl                | Yes, No        | Restoral of phone line after failure                                           |  |
| R# AC Fail <sup>*</sup>           | Yes, No        | Failure of AC power to control panel                                           |  |
| R# AC Restorl                     | Yes, No        | Restoral of AC<br>power to control<br>panel after failure                      |  |
| R# Batt<br>Missing <sup>*</sup>   | Yes, No        | Battery Missing<br>Detection Event                                             |  |
| R# Battery<br>Low <sup>*</sup>    | Yes, No        | Low battery power                                                              |  |
| R# Battery Rstl                   | Yes, No        | Restoral of battery<br>power to control<br>panel after Missing or<br>Low Event |  |
| R# Rt Comm<br>Fail <sup>* 1</sup> | Yes, No        | Failure to send report to specific route                                       |  |
| R# Rt Comm<br>Rstl                | Yes, No        | Restoral of<br>communication to<br>specific route after a<br>failure           |  |
| R# Checksum<br>Fail               | Yes, No        | Checksum Fail Event                                                            |  |
| R# Network<br>Fail <sup>2</sup>   | Yes, <b>No</b> | Failure of network                                                             |  |
| R# Network<br>Rest <sup>2</sup>   | Yes, <b>No</b> | Restoral of network                                                            |  |
| R# Network<br>Cond <sup>2</sup>   | Yes, <b>No</b> | Condition of network                                                           |  |

Indicates an off-normal event.

<sup>1</sup> This event covers Comm Fail Route Group and Comm Fail Phone. If enabled, both events are sent; if disabled, neither event is sent.

<sup>2</sup> This event is reserved for future use.

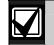

Enable Rt Comm Fail and Rt Comm Restore in only one route group.

# **Relay Reports**

Selecting **Yes** enables sending a report when the event occurs.

Table 12: Relay Reports

| Report             | Selections | <b>Report Description</b> |
|--------------------|------------|---------------------------|
| R# Sensor<br>Reset | Yes, No    | Sensor Reset Event        |
| R# Relay Set       | Yes, No    | Relay Set Event           |
| R# Relay<br>Reset  | Yes, No    | Relay Reset Event         |

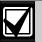

When activating an on-board relay using remote automation software, the D7212GV2 Control Panel logs and prints the event as:

| Relay 250<br>Relay 251 | Relay A<br>Relay B |
|------------------------|--------------------|
| Relay 252              | Relay C            |
|                        |                    |

#### AutoFunc Reports

The following prompts support customized routing of Auto Function Reports. Selecting **Yes** enables a report to be sent when the event occurs.

| Table 13: Auto-Function Reports |            |                       |  |  |
|---------------------------------|------------|-----------------------|--|--|
|                                 |            |                       |  |  |
| Report                          | Selections | Report Description    |  |  |
| R# Sked<br>Executed             | Yes, No    | Sked Executed Event   |  |  |
| R# Sked<br>Changed              | Yes, No    | Sked Changed Event    |  |  |
| R# Execute<br>Fail              | Yes, No    | Fail to Execute Event |  |  |
|                                 |            |                       |  |  |

# **RPS** Reports

Selecting **Yes** enables sending a report when the RPS Passcode Event occurs.

 $\mathbf{V}$ 

RPS Access Fail can indicate a wrong RPS passcode when communicating with the control panel or a valid RPS session was terminated by a means other than a Good-bye or Resetbye command. Remote Reset indicates a Reset-bye command issued from RPS, Bad Call to RPS indicates the control panel called RPS but was unable to connect.

# Table 14: RPS Reports

| Report              | Selections | <b>Report Description</b>                  |
|---------------------|------------|--------------------------------------------|
| R# Log<br>Threshold | Yes, No    | Event log threshold<br>reached             |
| R# Log<br>Overflow  | Yes, No    | Log is full, old events<br>are overwritten |
| R# Para<br>Changed  | Yes, No    | RPS Parameter<br>Change Event              |
| R# RPS OK           | Yes, No    | Successful RPS<br>Access Event             |
| R# RPS Fail         | Yes, No    | Failed Access RPS<br>Event                 |
| R# Remote<br>Reset  | Yes, No    | Remote Reset Event                         |
| R# Program<br>OK    | Yes, No    | Successful Laptop<br>Access Event          |
| R# Program<br>Fail  | Yes, No    | Failed Laptop Access<br>Event              |
|                     |            |                                            |

# Point Reports

Selecting **Yes** enables a report to be sent when the event occurs.

# Table 15: Point Reports

| Report                                                                | Selections     | Report<br>Description                                                |  |
|-----------------------------------------------------------------------|----------------|----------------------------------------------------------------------|--|
| R# Service Start                                                      | Yes, No        | Reorts Service<br>Walk Test Start<br>Event                           |  |
| R# Service End                                                        | Yes, No        | Service Walk<br>Test End Event                                       |  |
| R# Fire Walk St                                                       | Yes, No        | Fire Walk Start<br>Event                                             |  |
| R# Fire Walk End                                                      | Yes, No        | Fire Walk End<br>Event                                               |  |
| R# Walk Test St                                                       | Yes, No        | Walk Test Start<br>Event for Walk<br>Test and Invisible<br>Walk Test |  |
| R# Walk Test End                                                      | Yes, No        | Walk Test End<br>Event for Walk<br>Test and Invisible<br>Walk Test   |  |
| R# Extra Point                                                        | Yes, <b>No</b> | Extra Point Event                                                    |  |
| R# Send Point<br>Text <sup>*</sup>                                    | Yes, No        | Point Text                                                           |  |
| R# RF Low Bat                                                         | Yes, <b>No</b> | Low battery<br>conditions for RF<br>points                           |  |
| R# RF Low Bat<br>Res                                                  | Yes, <b>No</b> | Low battery<br>restoral<br>conditions for RF<br>points               |  |
| * Point text is always transmitted when using<br>NetCom applications. |                |                                                                      |  |

# User Chng Reports

Г

Selecting **Yes** enables a report to be sent when the event occurs.

| Table 16: User Change Reports                                                                          |            |                                      |  |
|----------------------------------------------------------------------------------------------------|------------|--------------------------------------|--|
|                                                                                                    |            |                                      |  |
| Report                                                                                                 | Selections | <b>Report Description</b>            |  |
| R# Date<br>Changed                                                                                     | Yes, No    | Date Change Event                    |  |
| R# Time<br>Changed                                                                                     | Yes, No    | Time Change Event                    |  |
| R# Delete<br>User <sup>1</sup>                                                                         | Yes, No    | Delete User Code<br>Event            |  |
| R# User Code<br>Chg                                                                                    | Yes, No    | User Passcode Add<br>or Change Event |  |
| R# Area<br>Watch                                                                                       | Yes, No    | Start and end of area watch          |  |
| R# Card<br>Assigned <sup>2</sup>                                                                       | Yes, No    | Card Assigned to<br>User Event       |  |
| R# Change<br>Level <sup>2</sup>                                                                        | Yes, No    | Access Control Level<br>Change Event |  |
| <sup>1</sup> With R# Delete User Events, the control panel always uses the account number from Area 1. |            |                                      |  |

<sup>2</sup> This event is not transmitted for the D7212GV2. Use only the default setting.

# Access Reports

Selecting **Yes** enables a report to be sent when the event occurs.

|   | $\mathbf{V}$ |  |
|---|--------------|--|
| 1 |              |  |

Access Reporting is not available with the D7212GV2.

# Table 17: Access Reports

| Report                                                | Selections | Report Description   |  |
|-------------------------------------------------------|------------|----------------------|--|
| R# Access                                             | Yes, No    | Access Granted Event |  |
| Granted*                                              |            |                      |  |
| R# No                                                 | Yes, No    | No Entry Event       |  |
| Entry*                                                |            |                      |  |
| R# Door Lt                                            | Yes, No    | Door Left Open Event |  |
| Open <sup>*</sup>                                     |            |                      |  |
| R# Cycle                                              | Yes, No    | Open Door Event      |  |
| Door <sup>*</sup>                                     |            |                      |  |
| R# Door                                               | Yes, No    | Unlock Door Event    |  |
| Unlocked*                                             |            |                      |  |
| R# Door                                               | Yes, No    | Secure Door Event    |  |
| Secure <sup>*</sup>                                   |            |                      |  |
| R# Door                                               | Yes, No    | RTE or REX Event     |  |
| Request <sup>*</sup>                                  |            |                      |  |
| R# Door                                               | Yes, No    | Locked Door Event    |  |
| Locked <sup>*</sup>                                   |            |                      |  |
| * This event is not transmitted for the D7212GV2. Use |            |                      |  |
| only the default setting.                             |            |                      |  |

Enhanced routing allows the control panels to determine if events are routed over standard telephone lines or a local-area network (LAN) or wide-area network (WAN). Sending events over a LAN or WAN requires a network interface module (NIM), such as the DX4020 or the D9133TTL-E.

Enhanced routing also enables and disables the ability of the control panel to send events to a numeric pager.

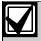

If the installation does not require these applications, skip this section.

With enhanced routing, whether you use standard telephone lines or a NIM, you can program the control panel to send full or partial groups of events to as many as four different destinations. Routing includes:

- Choosing the most important destination
- Sending events to a single destination or to multiple destinations
- Selecting a backup destination if events fail.

# 2.4.1 Programming a Primary and Backup Destination

Each route number has an *R*# *Primary Device* and an *R*# *Backup Device*. With enhanced communications, the *R*# *Primary Device* destination can be either the phone number or the path number for the SDI device, to which the route group first attempts to send the event. If the *R*# *Primary Device* destination fails to connect to the central station receiver after one or two attempts (refer to *RG*# 1 *Attempt*), the control panel attempts to connect with the *R*# *Backup Device* destination.

# 2.4.2 Programming a Duplicate Report

To send an event within a group to multiple groups, program the event as **Yes** for each route number available. For example, programming fire alarms for Route Group 1 and Route Group 2 sends a fire alarm report first to Route Group 1, followed by a duplicate report to Route Group 2.

*Section 2.4 Enhanced Routing* on page 21 determines the route groups and which destinations within the route groups use network interface modules (NIMs) for reporting purposes. A single NIM can send events to as many as four different destinations.

For example, if you want to send events using Route Group 1 over a LAN or WAN as your primary destination, and you use a standard telephone line as your backup destination, you must program the following sections:

- Routing (*Section 2.3 Routing* on page 13)
  - 1. Select Route Group 1
  - 2. Program a 1 for Primary Destination
  - 3. Program a 1 for Backup Destination
  - 4. Enable all applicable events to be included in Route Group 1.
- Phone (Section 2.1 Phone on page 9)
  - 1. Select Phone 1.
  - 2. Program Phone 1 with the applicable central station receiver phone number.
- Enhanced Routing (*Section 2.4 Enhanced Routing* on page 21)
  - 1. Enter **Yes** for *RG1 Primary SDI* (Tells the control panel to send the events to the network interface module (NIM) using IP Address 1)
  - 2. Enter **No** for *RG1 Backup SDI* (Tells the control panel to use the phone line to send events if the primary destination fails after one or two attempts)

Because you are using an SDI Path to send events, you must also program the applicable items in *Section 6.5 Programming Path Numbers and IP Addresses for Enhanced Communications* on page 123.

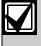

If you use a network interface module (NIM) as a Primary Device in any of the route groups, follow these programming rules:

- Assign IP Address 1 as the Primary Device in Route Group 1.
- Assign IP Address 2 as the Primary Device in Route Group 2.
- Assign IP Address 3 as the Primary Device in Route Group 3.
- Assign IP Address 4 as the Primary Device in Route Group 4.

The backup device in any route group can use any phone number or IP address number. If the External Modem feature is used, *RG# Primary SDI* and *RG# Backup SDI* must be set to **No**. The control panel supports either enhanced communication or external modem, but not both at the same time.

# RG# Primary SDI

Default: No

Selection: Yes or No

This parameter determines if the primary destination for Route Group 1 (2, 3, or 4) is sent to the NIM

# RG# Backup SDI

Default: No

Selection: Yes or No

This parameter determines if the backup destination for Route Group 1 (2, 3, or 4) is sent to the NIM.

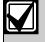

To completely disable Enhanced Routing over an SDI path, *RG# Primary SDI*, *RG# Backup SDI*, and *Enhanced Comm* prompts must be set to **No**.

The poll rate entry for the backup SDI path might need to increase because of heavy traffic on the network or excessive signals generated at the same time. All Comm prompts must be set to **No**.

# RG# Primary Pager

# Default: No

Selection: Yes or No

This parameter determines if this route group sends events to a numeric pager. To send events to a numeric pager, a phone number must also be programmed in the route group's primary destination.

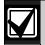

If programming the control panel to dial a numeric pager, choose its route group carefully. Place events being sent to a central station in a route group class with a lower number than the numbers of the events in the route group for the numeric pager.

# **Numeric Pager Capability**

The D7212GV2 Control Panel can send most events to a numeric pager. Any time an event is generated and routed to a numeric pager, the control panel calls the numeric pager once for each message in the queue. To enable the pager, program the primary phone number and the backup phone number to the numeric pager's phone number in any of the four route groups. Then select which events to route to the numeric pager within the selected route group.

Up to four event fields can be shown in the pager message. Refer to *Figure 1*.

# Figure 1: Pager Display Fields

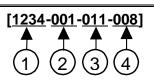

- 1 Account number (1234)
- 2 Event policy (001)
- 3 Event number (011, Fire Alarm Event)
- 4 User number, point number, or relay number (008)

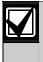

The account number must contain four numeric digits. No alpha characters (B to F) are allowed when using the numeric pager.

# **Programming the Pager Phone Number**

To program the pager phone number, enter the number used to reach the pager, followed by pauses. Entering C creates a three-second pause (example: 5552341CCC.)

Experiment with the number of pauses you add after the page phone number. Each pause equals 3 seconds. Try calling the pager yourself first and listening to the length of time it takes to get a beep allowing you to enter touch-tone information. This length is what you must program after the pager's phone number in *Section 2.1 Phone* on page 9 If you need a longer pause, enter D after the number. Each D equals seven seconds.

Using "#" characters in the phone number affects the event's display on the pager:

- No "#" characters in phone number: Dashes appear in the display [1234-001-011-008].
- One "#" character in phone number: Dashes are replaced by zeros [1234000100110008].
- **Two or more "#" characters in phone number:** Dashes appear in the display [1234-001-011-008].

For example, if the phone number 2773074#CC (seven-digit pager phone number followed by "#" and two pauses) is programmed, the pager message appears as follows: [1234000100110008] (dashes are replaced by zeros).

If the "#" is not placed in the phone number, the message appears as follows: [1234-001-011-008]

A user might not want all four fields to show in the pager message. Entering "\*" characters in the phone number allows the user to select the number of fields to show in the pager message. To limit the number of fields shown in the pager message, enter the appropriate number of "\*" characters in the phone number as shown below:

- Zero "\*" characters in phone number: Shows all four fields.
- **One "\*" character in phone number:** Shows first field only.
- **Two "\*" characters in phone number:** Shows first two fields.
- Three "\*" characters in phone number: Shows first three fields.
- Four or more "\*" characters in phone number: Shows all four fields.

For example, the phone number 2773074\*\*\*CC (seven digit pager phone number followed by three asterisks and two pauses) produces the following pager display: [1234-001-011] (three fields display at the pager).

*Table 18* shows the description of each event, its priority, and event number.

Table 18: Event Descriptions, Priorities, and

| Numbers                                     |                   |                 |
|---------------------------------------------|-------------------|-----------------|
|                                             |                   |                 |
| Event Description                           | Event<br>Priority | Event<br>Number |
| Fire Alarm                                  | 001               | 011             |
| Fire Restoral (after Alarm,<br>Supervision) | 005               | 014             |
| Fire Missing                                | 005               | 013             |
| Fire Trouble                                | 005               | 012             |
| Fire Supervision                            | 005               | 124             |
| Fire Restoral (after Tbl, Msg, Bypass)      | 005               | 015             |
| Fire Cancel                                 | 004               | 027             |
| Fire Supervision Missing                    | 005               | 146             |
| Fire Supervision Restore                    | 005               | 123             |
| Alarm Report                                | 003               | 016             |
| Burg Restore                                | 006               | 018             |
| Duress                                      | 002               | 004             |
| Missing Alarm                               | 006               | 019             |
| User Code Tamper                            | 008               | 055             |
| Trouble Report                              | 006               | 017             |
| Missing Trouble                             | 008               | 020             |
| Non-Fire Supervision                        | 006               | 078             |
| Point Bus Fail                              | 006               | 024             |
| Point Bus Restoral                          | 006               | 091             |
| Non-Fire Cancel                             | 004               | 045             |
| Alarm Restore                               | 006               | 026             |
| Supervision Missing                         | 008               | 147             |
| Unverified Event                            | 006               | 169             |
| Point Bypass/Command Bypass                 | 007               | 007             |
| Forced Point                                | 007               | 008             |
| Point Opening                               | 008               | 021             |
| Point Closing                               | 008               | 022             |
| Was Force Armed                             | 007               | 034             |
| Fail To Open                                | 008               | 040             |
| Fail To Close                               | 008               | 041             |
| Extend Close Time                           | 008               | 044             |
| Opening Report                              | 008               | 047             |
| Forced Close                                | 007               | 048             |
| Closing Report                              | 008               | 050             |

# Table 18: Event Descriptions, Priorities, and Numbers, continued

| Event DescriptionEvent PriorityNumberForced Close Perim Instant007084Forced Close Perim Delay007085Perimeter Instant Armed008089Send User Textn/an/aS: Alarmn/an/aS: Troublen/an/aS: Supervisionn/an/aS: Closen/an/aS: Closen/an/aS: Closen/an/aS: Perimeter Delayn/an/aS: Closen/an/aS: Perimeter Delayn/an/aS: Perimeter Delayn/an/aS: Fire Supervisionn/an/aS: Fire Supervisionn/an/aS: Fire Toublen/an/aS: Fire Toublen/an/aS: Missing Burglary ((Trouble)n/an/aS: Missing Burglary (Marm)n/an/aS: Dor Left Open*n/an/aSDI Device Failure*004077Parameter Checksum Failn/an/aReboot008063Phone Line Fail004074Battery Missing014076Retord Comm Fail007031Retord Comm Fail007032Retord Comm Fail007033Skeed Executed007033Skeed Executed007033Skeed Executed007033Skeed Changed007058Fire Supervision Missing0740                                                                                                    |                             |             |     |
|----------------------------------------------------------------------------------------------------|-----------------------------|-------------|-----|
| Forced Close Perim Delay         007         085           Perimeter Instant Armed         008         089           Send User Text         n/a         n/a           S: Alarm         n/a         n/a           S: Trouble         n/a         n/a           S: Toruble         n/a         n/a           S: Supervision         n/a         n/a           S: Lopen         n/a         n/a           S: Close         n/a         n/a           S: Close         n/a         n/a           S: Perimeter Instant         n/a         n/a           S: Fire Supervision         n/a         n/a           S: Fire Supervision         n/a         n/a           S: Fire Trouble         n/a         n/a           S: Fire Touble         n/a         n/a           S: Missing Burglary ((Trouble)         n/a         n/a           S: Bory Left Open*         n/a         n/a           S: Dor Left Open*         n/a         n/a           SDI Device Failure*         004         077           SDI Device Restoral*         008         082           Phone Line Fail         0/4         073           Parameter Checksum Fail            | Event Description           |             |     |
| Perimeter Instant Armed         008         088           Perimeter Delay Armed         008         089           Send User Text         n/a         n/a           S: Alarm         n/a         n/a           S: Trouble         n/a         n/a           S: Supervision         n/a         n/a           S: Supervision         n/a         n/a           S: Close         n/a         n/a           S: Close         n/a         n/a           S: Perimeter Instant         n/a         n/a           S: Close         n/a         n/a           S: Perimeter Delay         n/a         n/a           S: Perimeter Delay         n/a         n/a           S: Fire Supervision         n/a         n/a           S: Fire Alarm         n/a         n/a           S: Kinssing Burglary (Irouble)         n/a         n/a           S: Missing Burglary (Alarm)         n/a         n/a           S: Enc Supervision Missing         n/a         n/a           S: Dior Left Open         *         n/a         n/a           S: Dior Left Open         *         n/a         n/a           S: Dior Left Open         *         n/a         < | Forced Close Perim Instant  | 007         | 084 |
| Perimeter Delay Armed         008         089           Send User Text         n/a         n/a           S: Alarm         n/a         n/a           S: Trouble         n/a         n/a           S: Supervision         n/a         n/a           S: Stupervision         n/a         n/a           S: Close         n/a         n/a           Test Report         008         051           S: Perimeter Instant         n/a         n/a           S: Perimeter Delay         n/a         n/a           S: Fire Supervision         n/a         n/a           S: Fire Trouble         n/a         n/a           S: Missing Burglary ((Trouble)         n/a         n/a           S: Missing Burglary (Alarm)         n/a         n/a           S: Door Left Open*         n/a         n/a           S: Door Left Open*         004         070           SDI Device Restoral*         008         082           Phone Line Restoral         008         073           Battery Missing         004         074           S: Door Left Open*         008         073           Se Coor Left Open*         008         071           Watchdog    | Forced Close Perim Delay    | 007         | 085 |
| Send User Text         n/a         n/a           S: Alarm         n/a         n/a           S: Trouble         n/a         n/a           S: Supervision         n/a         n/a           Status Report         008         035           S: Open         n/a         n/a           S: Close         n/a         n/a           Test Report         008         051           S: Perimeter Instant         n/a         n/a           S: Fire Supervision         n/a         n/a           S: Fire Supervision         n/a         n/a           S: Fire Supervision         n/a         n/a           S: Missing Burglary ((Trouble)         n/a         n/a           S: Missing Burglary (Alarm)         n/a         n/a           S: Door Left Open*         n/a         n/a           S: Door Left Open*         n/a         n/a           S: Door Left Open*         n/a         n/a           S: Door Left Open*         n/a         n/a           S: Door Left Open*         004         070           SDI Device Restoral*         008         082           Phone Line Restoral         008         082           Phone Line Fail<    | Perimeter Instant Armed     | 800         | 088 |
| S: Alarmn/an/aS: Troublen/an/aS: Supervisionn/an/aStatus Report008035S: Openn/an/aS: Closen/an/aTest Report008051S: Perimeter Instantn/an/aS: Fire Supervisionn/an/aS: Fire Supervisionn/an/aS: Fire Alarmn/an/aS: Fire Troublen/an/aS: Missing Burglary ((Trouble)n/an/aS: Missing Burglary ((Trouble)n/an/aS: Door Left Open*n/an/aSD Device Failure*004070SDI Device Restoral*008082Phone Line Restoral008071Watchdog Reset004072AC Restoral008073Battery Missing004074Battery Low004075Battery Missing004074Battery Low007031Relay Set007032Relay Set007032Relay Reset007035Sked Changed007055Sked Changed007055Fail to Execute008051Event Log Overflow008053                                                                                                    | Perimeter Delay Armed       | 800         | 089 |
| S: Toublen/an/aS: Supervisionn/an/aS: Supervisionn/an/aStatus Report008035S: Closen/an/aTest Report008051S: Perimeter Instantn/an/aS: Fire Supervisionn/an/aS: Fire Supervisionn/an/aS: Fire Alarmn/an/aS: Missing Fire (Trouble)n/an/aS: Missing Burglary ((Trouble)n/an/aS: Burglary Supervision Missingn/an/aS: Door Left Open*n/an/aSDI Device Failure*004070SDI Device Failure*008071Watchdog Reset004077Parameter Checksum Failn/an/aReboot008082Phone Line Fail004072AC Restoral008073Battery Missing004074Battery Low004075Battery Missing004076Route Comm Fail004076Route Comm Restore008067Checksum Failn/an/aRelay Reset007031Relay Reset007033Sked Changed007055Fail to Execute008051Event Log Overflow008053                                                                                                    | Send User Text              | n/a         | n/a |
| S: Supervisionn/an/aStatus Report008035S: Openn/an/aS: Closen/an/aTest Report008051S: Perimeter Instantn/an/aS: Perimeter Delayn/an/aS: Fire Supervisionn/an/aS: Fire Toublen/an/aS: Fire Toublen/an/aS: Missing Fire (Trouble)n/an/aS: Missing Burglary (Itrouble)n/an/aS: Bissing Burglary (Alarm)n/an/aS: Dor Left Open*n/an/aS: Dor Left Open*004070SDI Device Failure*004071Parameter Checksum Failn/an/aReboot008082Phone Line Fail004072AC Restoral008073Battery Missing004074Battery Low004075Battery Missing004076Route Comm Fail007031Relay Set007033Sked Executed007033Sked Executed007033Sked Changed007055Fail to Execute008051Event Log Overflow008053                                                                                                    | S: Alarm                    | n/a         | n/a |
| Status Report         008         035           S: Open         n/a         n/a           S: Close         n/a         n/a           Test Report         008         051           S: Perimeter Instant         n/a         n/a           S: Fire Supervision         n/a         n/a           S: Fire Supervision         n/a         n/a           S: Fire Trouble         n/a         n/a           S: Missing Burglary (Trouble)         n/a         n/a           S: Missing Burglary (Alarm)         n/a         n/a           S: Door Left Open*         n/a         n/a           S: Door Left Open*         n/a         n/a           SDI Device Restoral*         004         070           SDI Device Restoral*         004         071           Vatchdog Reset         004         077           Parameter Checksum Fail         n/a         n/a           Reboot         008         082           Phone Line Restoral         008         073           Battery Missing         004         072           AC Restoral         008         073           Battery Low         004         075           Battery Missing          | S: Trouble                  | n/a         | n/a |
| S: Open       n/a       n/a         S: Close       n/a       n/a         Test Report       008       051         S: Perimeter Instant       n/a       n/a         S: Fire Supervision       n/a       n/a         S: Fire Alarm       n/a       n/a         S: Fire Touble       n/a       n/a         S: Missing Burglary (Trouble)       n/a       n/a         S: Missing Burglary (Alarm)       n/a       n/a         S: Door Left Open*       n/a       n/a         SD Dovice Failure*       004       070         SDI Device Restoral*       008       071         Watchdog Reset       004       077         Parameter Checksum Fail       n/a       n/a         Reboot       008       082         Phone Line Fail       004       072         AC Restoral       008       073         Battery Missing       004       074         Battery Missing       004       075         Battery Missing       007       031         Relay Set       007       033         Sked Executed       007       033         Sked Changed       007       057                                                                                             | S: Supervision              | n/a         | n/a |
| S: Closen/an/aTest Report008051S: Perimeter Instantn/an/aS: Fire Supervisionn/an/aS: Fire Supervisionn/an/aS: Fire Troublen/an/aS: Missing Fire (Trouble)n/an/aS: Missing Burglary ((Trouble)n/an/aS: Missing Burglary ((Trouble)n/an/aS: Missing Burglary (Alarm)n/an/aS: Door Left Open*n/an/aSD Device Failure*004070SDI Device Restoral*008071Watchdog Reset004077Parameter Checksum Failn/an/aReboot008082Phone Line Fail004072AC Restoral008073Battery Missing004074Battery Low004075Battery Restoral007031Relay Set007033Sked Executed007033Sked Executed007057Sked Changed007058Fail to Execute008053                                                                                                    | Status Report               | 008         | 035 |
| Test Report008051S: Perimeter Instantn/an/aS: Perimeter Delayn/an/aS: Fire Supervisionn/an/aS: Fire Supervisionn/an/aS: Fire Toublen/an/aS: Missing Fire (Trouble)n/an/aS: Missing Burglary (Itrouble)n/an/aS: Missing Burglary (Alarm)n/an/aS: Burglary Supervision Missingn/an/aS: Door Left Open*n/an/aSDI Device Failure*004070SDI Device Restoral*008082Phone Line Restoral008082Phone Line Restoral008069AC Failure004072AC Restoral008073Battery Missing004074Battery Low004075Battery Restoral008067Checksum Failn/an/aRoute Comm Restore008067Checksum Fail07031Relay Set007032Relay Reset007033Sked Executed007057Sked Changed007058Fail to Execute008052Event Log Overflow008053                                                                                                    | S: Open                     | n/a         | n/a |
| S: Perimeter Instantn/an/aS: Perimeter Delayn/an/aS: Fire Supervisionn/an/aS: Fire Ramn/an/aS: Fire Troublen/an/aS: Missing Fire (Trouble)n/an/aS: Missing Burglary ((Trouble)n/an/aS: Missing Burglary (Alarm)n/an/aS: Fire Supervision Missingn/an/aS: Door Left Open*n/an/aS: Door Left Open*004070SDI Device Failure*004077Parameter Checksum Failn/an/aReboot008082Phone Line Fail004072AC Restoral008073Battery Missing004074Battery Low004075Battery Restoral007031Relay Set007033Sked Executed007033Sked Executed007057Sked Changed007058Fail to Execute008053                                                                                                    | S: Close                    | n/a         | n/a |
| S: Perimeter Instantn/an/aS: Perimeter Delayn/an/aS: Fire Supervisionn/an/aS: Fire Ramn/an/aS: Fire Troublen/an/aS: Missing Fire (Trouble)n/an/aS: Missing Burglary ((Trouble)n/an/aS: Missing Burglary (Alarm)n/an/aS: Fire Supervision Missingn/an/aS: Door Left Open*n/an/aS: Door Left Open*004070SDI Device Failure*004077Parameter Checksum Failn/an/aReboot008082Phone Line Fail004072AC Restoral008073Battery Missing004074Battery Low004075Battery Restoral007031Relay Set007033Sked Executed007033Sked Executed007057Sked Changed007058Fail to Execute008053                                                                                                    | Test Report                 | 008         | 051 |
| S: Fire Supervisionn/an/aS: Fire Alarmn/an/aS: Fire Troublen/an/aS: Missing Fire (Trouble)n/an/aS: Missing Burglary (ITrouble)n/an/aS: Missing Burglary (Alarm)n/an/aS: Fire Supervision Missingn/an/aS: Burglary Supervision Missingn/an/aS: Door Left Openn/an/aSD Device Failure*004070SDI Device Restoral*008071Watchdog Reset004077Parameter Checksum Failn/an/aReboot008082Phone Line Fail004068Phone Line Restoral008069AC Failure004072AC Restoral008073Battery Missing004074Battery Restoral008067Route Comm Fail007031Relay Set007033Sked Executed007057Sked Changed007058Fail to Execute008053                                                                                                    |                             | n/a         | n/a |
| S: Fire Supervisionn/an/aS: Fire Alarmn/an/aS: Fire Troublen/an/aS: Missing Fire (Trouble)n/an/aS: Missing Burglary (ITrouble)n/an/aS: Missing Burglary (Alarm)n/an/aS: Fire Supervision Missingn/an/aS: Burglary Supervision Missingn/an/aS: Door Left Openn/an/aSD Device Failure*004070SDI Device Restoral*008071Watchdog Reset004077Parameter Checksum Failn/an/aReboot008082Phone Line Fail004068Phone Line Restoral008069AC Failure004072AC Restoral008073Battery Missing004074Battery Restoral008067Route Comm Fail007031Relay Set007033Sked Executed007057Sked Changed007058Fail to Execute008053                                                                                                    | S: Perimeter Delay          | n/a         | n/a |
| S: Fire Alarmn/an/aS: Fire Troublen/an/aS: Missing Fire (Trouble)n/an/aS: Missing Burglary ((Trouble)n/an/aS: Missing Burglary (Alarm)n/an/aS: Fire Supervision Missingn/an/aS: Burglary Supervision Missingn/an/aS: Door Left Open*n/an/aSDI Device Failure*004070SDI Device Restoral*008071Watchdog Reset004077Parameter Checksum Failn/an/aReboot008082Phone Line Fail004072AC Restoral008073Battery Missing004074Battery Low004075Battery Restoral008067Checksum Failn/an/aRoute Comm Restore008067Checksum Failn/an/aReatery Low004075Battery Missing004075Battery Restoral007031Relay Set007032Relay Set007033Sked Executed007057Sked Changed007058Fail to Execute008052Event Log Overflow008053                                                                                                    |                             | n/a         | n/a |
| S: Missing Fire (Trouble)n/an/aS: Missing Burglary ((Trouble)n/an/aS: Missing Burglary (Alarm)n/an/aS: Fire Supervision Missingn/an/aS: Burglary Supervision Missingn/an/aS: Door Left Open*n/an/aSDI Device Failure*004070SDI Device Restoral*008071Watchdog Reset004077Parameter Checksum Failn/an/aReboot008082Phone Line Fail004068Phone Line Restoral008069AC Failure004072AC Restoral008073Battery Missing004074Battery Missing004075Battery Restoral008067Checksum Failn/an/aSensor Reset007031Relay Set007033Sked Executed007057Sked Changed007058Fail to Execute008052Event Log Overflow008053                                                                                                    | S: Fire Alarm               | n/a         | n/a |
| S: Missing Burglary ((Trouble)n/an/aS: Missing Burglary (Alarm)n/an/aS: Fire Supervision Missingn/an/aS: Burglary Supervision Missingn/an/aS: Door Left Open*n/an/aSDI Device Failure*004070SDI Device Restoral*008071Watchdog Reset004077Parameter Checksum Failn/an/aReboot008082Phone Line Fail004068Phone Line Restoral008069AC Failure004072AC Restoral008073Battery Missing004074Battery Low004075Battery Restoral008067Checksum Failn/an/aSensor Reset007031Relay Set007033Sked Executed007058Fail to Execute008052Event Log Overflow008053                                                                                                    | S: Fire Trouble             | n/a         | n/a |
| S: Missing Burglary ((Trouble)n/an/aS: Missing Burglary (Alarm)n/an/aS: Fire Supervision Missingn/an/aS: Burglary Supervision Missingn/an/aS: Door Left Open*n/an/aSDI Device Failure*004070SDI Device Restoral*008071Watchdog Reset004077Parameter Checksum Failn/an/aReboot008082Phone Line Fail004068Phone Line Restoral008069AC Failure004072AC Restoral008073Battery Missing004074Battery Low004075Battery Restoral008067Checksum Failn/an/aSensor Reset007031Relay Set007033Sked Executed007058Fail to Execute008052Event Log Overflow008053                                                                                                    | S: Missing Fire (Trouble)   | n/a         | n/a |
| S: Fire Supervision Missingn/an/aS: Burglary Supervision Missingn/an/aS: Door Left Openn/an/aSDI Device Failure*004070SDI Device Restoral*008071Watchdog Reset004077Parameter Checksum Failn/an/aReboot008082Phone Line Fail004068Phone Line Restoral008069AC Failure004072AC Restoral008073Battery Missing004074Battery Low004075Battery Restoral008067Checksum Failn/an/aSensor Reset007031Relay Set007033Sked Changed007057Sked Changed008052Event Log Overflow008053                                                                                                    |                             | n/a         | n/a |
| S: Fire Supervision Missingn/an/aS: Burglary Supervision Missingn/an/aS: Door Left Openn/an/aSDI Device Failure*004070SDI Device Restoral*008071Watchdog Reset004077Parameter Checksum Failn/an/aReboot008082Phone Line Fail004068Phone Line Restoral008069AC Failure004072AC Restoral008073Battery Missing004074Battery Low004075Battery Restoral008067Checksum Failn/an/aSensor Reset007031Relay Set007033Sked Changed007057Sked Changed008052Event Log Overflow008053                                                                                                    | S: Missing Burglary (Alarm) | n/a         | n/a |
| S: Burglary Supervision Missingn/an/aS: Door Left Openn/an/aSDI Device Failure*004070SDI Device Restoral*008071Watchdog Reset004077Parameter Checksum Failn/an/aReboot008082Phone Line Fail004068Phone Line Restoral008069AC Failure004072AC Restoral008073Battery Missing004074Battery Low004075Battery Restoral008076Route Comm Fail004066Route Comm Restore008067Checksum Failn/an/aSensor Reset007031Relay Set007033Sked Executed007057Sked Changed007058Fail to Execute008151Event Log Threshold008053                                                                                                    |                             | n/a         | n/a |
| S: Door Left Openn/an/aSDI Device Failure*004070SDI Device Restoral*008071Watchdog Reset004077Parameter Checksum Failn/an/aReboot008082Phone Line Fail004068Phone Line Restoral008069AC Failure004072AC Restoral008073Battery Missing004074Battery Low004075Battery Restoral008076Route Comm Fail004066Route Comm Restore008067Checksum Failn/an/aSensor Reset007031Relay Set007033Sked Executed007057Sked Changed007058Fail to Execute008151Event Log Threshold008052Event Log Overflow008053                                                                                                    |                             | n/a         | n/a |
| SDI Device Restoral*         008         071           Watchdog Reset         004         077           Parameter Checksum Fail         n/a         n/a           Reboot         008         082           Phone Line Fail         004         068           Phone Line Restoral         008         069           AC Failure         004         072           AC Restoral         008         073           Battery Missing         004         074           Battery Low         004         075           Battery Restoral         008         067           Route Comm Fail         004         066           Route Comm Restore         008         067           Checksum Fail         n/a         n/a           Sensor Reset         007         031           Relay Set         007         032           Relay Reset         007         057           Sked Changed         007         058           Fail to Execute         008         151           Event Log Threshold         008         052                                                                                                    | •                           | n/a         | n/a |
| Watchdog Reset         004         077           Parameter Checksum Fail         n/a         n/a           Reboot         008         082           Phone Line Fail         004         068           Phone Line Restoral         008         069           AC Failure         004         072           AC Restoral         008         073           Battery Missing         004         074           Battery Low         004         075           Battery Restoral         008         076           Route Comm Fail         004         066           Route Comm Restore         008         067           Checksum Fail         n/a         n/a           Sensor Reset         007         031           Relay Set         007         032           Relay Reset         007         057           Sked Changed         007         058           Fail to Execute         008         151           Event Log Threshold         008         052                                                                                                    |                             | 004         | 070 |
| Parameter Checksum Fail         n/a         n/a           Reboot         008         082           Phone Line Fail         004         068           Phone Line Restoral         008         069           AC Failure         004         072           AC Restoral         008         073           Battery Missing         004         074           Battery Low         004         075           Battery Restoral         008         076           Route Comm Fail         004         066           Route Comm Restore         008         067           Checksum Fail         n/a         n/a           Sensor Reset         007         031           Relay Set         007         032           Relay Reset         007         057           Sked Changed         007         058           Fail to Execute         008         151           Event Log Threshold         008         052                                                                                                    | SDI Device Restoral*        | 008         | 071 |
| Reboot         008         082           Phone Line Fail         004         068           Phone Line Restoral         008         069           AC Failure         004         072           AC Restoral         008         073           Battery Missing         004         074           Battery Low         004         075           Battery Restoral         008         076           Route Comm Fail         004         066           Route Comm Restore         008         067           Checksum Fail         n/a         n/a           Sensor Reset         007         031           Relay Set         007         032           Relay Reset         007         057           Sked Changed         007         058           Fail to Execute         008         151           Event Log Threshold         008         052                                                                                                    | Watchdog Reset              | 004         | 077 |
| Phone Line Fail         004         068           Phone Line Restoral         008         069           AC Failure         004         072           AC Restoral         008         073           Battery Missing         004         074           Battery Low         004         075           Battery Restoral         008         076           Route Comm Fail         004         066           Route Comm Restore         008         067           Checksum Fail         n/a         n/a           Sensor Reset         007         031           Relay Set         007         032           Relay Reset         007         057           Sked Changed         007         058           Fail to Execute         008         151           Event Log Threshold         008         052                                                                                                    | Parameter Checksum Fail     | n/a         | n/a |
| Phone Line Restoral         008         069           AC Failure         004         072           AC Restoral         008         073           Battery Missing         004         074           Battery Low         004         075           Battery Restoral         008         076           Route Comm Fail         004         066           Route Comm Restore         008         067           Checksum Fail         n/a         n/a           Sensor Reset         007         031           Relay Set         007         032           Relay Reset         007         033           Sked Executed         007         057           Sked Changed         007         058           Fail to Execute         008         151           Event Log Threshold         008         052           Event Log Overflow         008         053                                                                                                    | Reboot                      | 008         | 082 |
| AC Failure       004       072         AC Restoral       008       073         Battery Missing       004       074         Battery Low       004       075         Battery Restoral       008       076         Route Comm Fail       004       066         Route Comm Restore       008       067         Checksum Fail       n/a       n/a         Sensor Reset       007       031         Relay Set       007       032         Relay Reset       007       033         Sked Executed       007       057         Sked Changed       007       058         Fail to Execute       008       151         Event Log Threshold       008       052         Event Log Overflow       008       053                                                                                                    | Phone Line Fail             | 004         | 068 |
| AC Restoral       008       073         Battery Missing       004       074         Battery Low       004       075         Battery Restoral       008       076         Route Comm Fail       004       066         Route Comm Restore       008       067         Checksum Fail       n/a       n/a         Sensor Reset       007       031         Relay Set       007       032         Relay Reset       007       033         Sked Executed       007       057         Sked Changed       007       058         Fail to Execute       008       151         Event Log Threshold       008       052         Event Log Overflow       008       053                                                                                                    | Phone Line Restoral         | 008         | 069 |
| Battery Missing004074Battery Low004075Battery Restoral008076Route Comm Fail004066Route Comm Restore008067Checksum Failn/an/aSensor Reset007031Relay Set007032Relay Reset007033Sked Executed007057Sked Changed007058Fail to Execute008151Event Log Threshold008052Event Log Overflow008053                                                                                                    | AC Failure                  | 004         | 072 |
| Battery Low         004         075           Battery Restoral         008         076           Route Comm Fail         004         066           Route Comm Restore         008         067           Checksum Fail         n/a         n/a           Sensor Reset         007         031           Relay Set         007         032           Relay Reset         007         033           Sked Executed         007         057           Sked Changed         007         058           Fail to Execute         008         151           Event Log Threshold         008         052           Event Log Overflow         008         053                                                                                                    | AC Restoral                 | 008         | 073 |
| Battery Low         004         075           Battery Restoral         008         076           Route Comm Fail         004         066           Route Comm Restore         008         067           Checksum Fail         n/a         n/a           Sensor Reset         007         031           Relay Set         007         032           Relay Reset         007         033           Sked Executed         007         057           Sked Changed         007         058           Fail to Execute         008         151           Event Log Threshold         008         052           Event Log Overflow         008         053                                                                                                    | Battery Missing             | 004         | 074 |
| Route Comm Fail         004         066           Route Comm Restore         008         067           Checksum Fail         n/a         n/a           Sensor Reset         007         031           Relay Set         007         032           Relay Reset         007         033           Sked Executed         007         057           Sked Changed         007         058           Fail to Execute         008         151           Event Log Threshold         008         052           Event Log Overflow         008         053                                                                                                    | Battery Low                 | 004         | 075 |
| Route Comm Fail         004         066           Route Comm Restore         008         067           Checksum Fail         n/a         n/a           Sensor Reset         007         031           Relay Set         007         032           Relay Reset         007         033           Sked Executed         007         057           Sked Changed         007         058           Fail to Execute         008         151           Event Log Threshold         008         052           Event Log Overflow         008         053                                                                                                    |                             | 008         | 076 |
| Checksum Fail         n/a         n/a           Sensor Reset         007         031           Relay Set         007         032           Relay Reset         007         033           Sked Executed         007         057           Sked Changed         007         058           Fail to Execute         008         151           Event Log Threshold         008         052           Event Log Overflow         008         053                                                                                                    | Route Comm Fail             | 004         | 066 |
| Sensor Reset         007         031           Relay Set         007         032           Relay Reset         007         033           Sked Executed         007         057           Sked Changed         007         058           Fail to Execute         008         151           Event Log Threshold         008         052           Event Log Overflow         008         053                                                                                                    | Route Comm Restore          | 008         | 067 |
| Relay Set         007         032           Relay Reset         007         033           Sked Executed         007         057           Sked Changed         007         058           Fail to Execute         008         151           Event Log Threshold         008         052           Event Log Overflow         008         053                                                                                                    | Checksum Fail               |             |     |
| Relay Set         007         032           Relay Reset         007         033           Sked Executed         007         057           Sked Changed         007         058           Fail to Execute         008         151           Event Log Threshold         008         052           Event Log Overflow         008         053                                                                                                    | Sensor Reset                | 007         | 031 |
| Relay Reset007033Sked Executed007057Sked Changed007058Fail to Execute008151Event Log Threshold008052Event Log Overflow008053                                                                                                    |                             |             |     |
| Sked Executed007057Sked Changed007058Fail to Execute008151Event Log Threshold008052Event Log Overflow008053                                                                                                    |                             | 007         | 033 |
| Sked Changed007058Fail to Execute008151Event Log Threshold008052Event Log Overflow008053                                                                                                    | -                           |             |     |
| Fail to Execute008151Event Log Threshold008052Event Log Overflow008053                                                                                                    |                             | 007         |     |
| Event Log Threshold008052Event Log Overflow008053                                                                                                    |                             |             |     |
| Event Log Overflow 008 053                                                                                                    | Event Log Threshold         |             | 052 |
| -                                                                                                    | -                           | 008         | 053 |
|                                                                                                    | -                           | nen usina p |     |

| Numbers, continu            |          |        |
|-----------------------------|----------|--------|
|                             | Event    | Event  |
| Event Description           | Priority | Number |
| Parameters Changed          | 008      | 054    |
| RPS Access OK               | 800      | 064    |
| RPS Access Fail             | 008      | 065    |
| Remote Reset                | 008      | 079    |
| Program Access OK           | n/a      | n/a    |
| Program Access Fail         | n/a      | n/a    |
| Service Start               | 800      | 029    |
| Service End                 | 800      | 030    |
| Fire Walk Start             | 008      | 036    |
| Fire Walk End               | 008      | 037    |
| Walk Test Start             | 800      | 038    |
| Walk Test End               | 800      | 039    |
| Extra Point                 | 800      | 023    |
| Send Point Text             | n/a      | n/a    |
| RF Low Battery              | 006      | 093    |
| RF Battery Restore          | 006      | 094    |
| Date Changed                | 008      | 059    |
| Time Changed                | 008      | 060    |
| Delete User                 | 008      | 090    |
| User Code Change            | 008      | 056    |
| Area Watch                  | 008      | 042    |
| Card Assigned <sup>*</sup>  | 008      | 110    |
| Change Level                | 007      | 061    |
| Access Granted*             | 800      | 003    |
| No Entry*                   | 008      | 115    |
| Door Left Open <sup>*</sup> | 008      | 116    |
| Cycle Door*                 | 008      | 112    |
| Door Unlocked <sup>*</sup>  | 008      | 113    |
| Door Secure*                | 008      | 114    |
| Door Request                | 008      | 117    |
| Door Locked*                | 008      | 145    |
| User Alarm COMMAND 7        | 002      | 005    |
| User Alarm COMMAND 9        | 002      | 006    |

# 2.5 Power Supervision

# AC Fail Time

# Default: 1

# Selection: 1 to 90 (Blank and 0 are invalid)

Program the amount of time that AC power must be off before the control panel responds to the AC failure. The response to restoral of AC power is delayed for the same amount of time. The control panel always monitors AC.

When you program *AC Fail Time*, if the second digit is:

- 1, 3, 5, 7, or 9 (such as 3, 5, 11, 13, 15, 21, and so on): The *AC Fail Time* interval is in minutes.
- 2, 4, 6, 8, or 0 (such as 2, 4, 6, 10, 12, 20, 22, and so on): The AC Fail Time interval is in seconds.

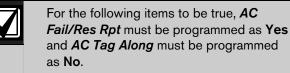

When you program *AC Fail Time*, if the second digit is:

- 1, 3, or 5 (such as 3, 5, 11, 13, 15, 21, and so on): The AC Fail Time interval is in minutes and an AC Fail Event is sent after the loss of AC for this amount of time. No additional AC Fail Events are sent after 6 hours or 12 hours.
- 2, 4, or 6 (such as 2, 4, 6, 12, 14, 16, 22, 24, 26, and so on): The AC Fail Time interval is in seconds and an AC Fail Event is sent after the loss of AC for this amount of time. No additional AC Fail Events are sent after 6 hours or 12 hours.
- 7 (such as 7, 17, 27, 37, and so on): The AC Fail Time interval is in minutes and an AC Fail Event is sent after the loss of AC for this amount of time. An additional AC Fail Event is sent after 6 hours if the AC Fail condition is still present.
- 8 (such as 8, 18, 28, 38, and so on): The AC Fail Time interval is in seconds and an AC Fail Event is sent after the loss of AC for this amount of time. An additional AC Fail Event is sent after 6 hours if the AC Fail condition is still present.

- 9 (such as 9, 19, 29, 39, and so on): The AC Fail Time interval is in minutes and an AC Fail Event is sent after the loss of AC for this amount of time. An additional AC Fail Event is sent after 12 hours if the AC Fail condition is still present.
- 0 (such as 10, 20, 30, and so on): The AC Fail Time interval is in seconds and an AC Fail Event is sent after the loss of AC for this amount of time. An additional AC Fail Event is sent after 12 hours if the AC Fail condition is still present.

For the following items to be true, *AC Fail/Res Rpt* must be programmed as **No** and *AC Tag Along* must also be programmed as **No**.

When you program *AC Fail Time*, if the second digit is:

- 1, 3, or 5 (such as 3, 5, 11, 13, 15, 21, and so on): The AC Fail Time interval is in minutes. No AC Fail or AC Restoral Events are sent.
- 2, 4, or 6 (such as 2, 4, 6, 12, 14, 16, 22, 24, 26, and so on): The AC Fail Time interval is in seconds. No AC Fail or AC Restoral Events are sent.
- 7 (such as 7, 17, 27, 37, and so on): The AC Fail Time interval is in minutes. An AC Fail Event is only sent after 6 hours if the AC Fail condition is still present.
- 8 (such as 8, 18, 28, 38, and so on): The AC Fail Time interval is in seconds. An AC Fail Event is only sent after 6 hours if the AC Fail condition is still present.
- 9 (such as 9, 19, 29, 39, and so on): The AC Fail Time interval is in minutes. An AC Fail Event is only sent after 12 hours if the AC Fail condition is still present.
- 0 (such as 10, 20, 30, and so on): The AC Fail Time interval is in seconds. An AC Fail Event is only sent after 12 hours if the AC Fail condition is still present.

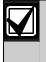

To eliminate AC Reporting, *AC Tag Along* and *AC Fail/Res Rpt* must be programmed as **No** and the second digit of the AC Fail Time must be a 1, 2, 3, 4, 5, or 6.

# AC Fail/Res Rpt

| Default:   | No                                             |
|------------|------------------------------------------------|
| Selection: | Yes or No                                      |
| Yes        | Send AC Fail and AC Restoral Reports.          |
| No         | Does not send AC Fail and AC Restoral Reports. |

AC Power Supervision Reports are sent to the central station and local printer at the time programmed for *AC Fail Time*.

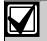

To comply with NFPA standards and UL 864 requirements for commercial fire systems, program this item as **No** and program *AC Tag Along* as **Yes**. AC Restoral Reports are not sent.

# AC Tag Along

| Default:   | Yes                                          |
|------------|----------------------------------------------|
| Selection: | Yes or No                                    |
| Yes        | Send AC messages as tag along events.        |
| No         | Do not send AC messages as tag along events. |

Send AC Reports only if any other event occurs while AC is off-normal.

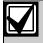

If *AC Tag Along* is set to **Yes** and a subsequent event is generated, the AC Fail Event is sent first, before sending any subsequent events.

AC Tag Along is required for NFPA and UL 864 commercial fire systems. Be sure to program AC Fail/Res Rpt as No if AC Tag Along is programmed Yes.

# AC/Battery Buzz

| Default:   | No                                                   |
|------------|------------------------------------------------------|
| Selection: | Yes or No                                            |
| Yes        | Initiates panel-wide trouble tone at all keypads.    |
| No         | Does not initiate panel-wide trouble tone at keypads |

Initiates a panel-wide trouble tone at keypads when AC fails or battery is low or missing. This program item does not prevent the SERVC AC FAIL or SERVC BATT LOW displays.

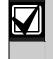

To comply with NFPA standards and UL 864 requirements for commercial fire systems, program this item as **Yes**.

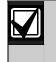

De-selecting individual keypads for panelwide trouble tones: Panel-wide trouble tones for programming the CC Trouble Tone in the keypad parameters to **No** can turn off individual keypads (based on their CC# [1 to 8]).

# Bat Fail/Res Rpt

| _     |                                                                                                    |                                           |                        |
|-------|----------------------------------------------------------------------------------------------------|-------------------------------------------|------------------------|
| Defa  | ult: Ye                                                                                                    | S                                         |                        |
| Selec | ction: Ye                                                                                                    | s or No                                   |                        |
| Yes   | Battery Failure and Restoral Reports are sent<br>to the central station. They are routed to the<br>telephone number programmed for<br>Power/Phone Events. |                                           |                        |
|       | Modem<br>Reports                                                                                                    | Missing or<br>shorted                     | BATTERY<br>MISSING     |
|       |                                                                                                    | Discharged<br>below 12.1<br>VDC           | BATTERY LOW            |
|       | BFSK<br>Reports                                                                                                    | Missing, shorted<br>low battery           | TROUBLE<br>ZONE 9      |
| No    |                                                                                                    | uilure and Restoral<br>e central station. | Reports are <b>not</b> |
|       | •                                                                                                    |                                           |                        |
|       |                                                                                                    |                                           |                        |

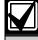

To comply with NFPA standards and UL 864 requirements for commercial fire systems, program this item as **Yes**.

# 2.6 Printer Parameters

One D9131A Parallel Printer Interface Modules can be connected to the SDI bus in the D7212GV2. The printer is identified by an address of 17. Options are available for Routing Reports and area assignments.

# Printer Address

Default: 17

Selection: 17

Enter the printer address you are programming.

# P## Area Assign

Default:

# Selection: 1 to 4

1

Assign an area to the printer programmed in *Printer Address*.

# P## Supervised Default: No Selection: Yes or No Yes Only one printer can be installed for this P## SDI address. No More than one unsupervised printer can be installed using this P## SDI address and the same address DIP switch setting.

Supervise this SDI address. Generate Trouble SDI ## Reports and local trouble annunciation if a problem occurs with this printer or the SDI bus.

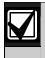

Unsupervised printers sharing the same address setting print the same text.

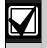

Trouble SDI ## Reports are always reported as Area 1, Account 1 Events regardless of where the SDI device is assigned.

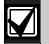

When **P## Supervised** is set to **Yes** and all Printer Event Groups (such **as P## Fire Events**, **P## Burglar Event**, or **P## Usr Chng Evt**) are set to **No**, the control panel does not generate Trouble SDI **##** Reports for the printer if the D9131A becomes disconnected.

| P## Scop | е |
|----------|---|
|----------|---|

| Default:      | No Printer                                                                                                    |
|---------------|----------------------------------------------------------------------------------------------------|
| Selection:    | No Printer, Area, Account, Panel<br>Wide, Custom                                                                                         |
| Panel<br>Wide | Printer prints all designated events that<br>occur panel-wide. A panel-wide printer<br>can cross account boundaries.                     |
| Account       | Printer prints all designated events that<br>occur within any area with the same<br>account number in which this printer<br>is assigned. |
| Area          | Printer prints all designated events that occur in the area to which this printer is assigned.                                           |
| Custom        | Printer prints all events occurring in areas programmed <b>Yes</b> for this prompt regardless of any boundary restrictions.              |
| No Printer    | No printer installed at this address. If a printer is connected, data does not print.                                                    |

Press the [SPACE] bar to scroll through the selections. Press [ENTER] when the correct selection appears in the display.

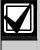

The following prompts are visible **only** when you program *P***## Scope** to Custom.

# P## A1 [through A4] in Scope

| Default:   | No                                                           |
|------------|--------------------------------------------------------------|
| Selection: | Yes or No                                                    |
| Yes        | Include Area # Events in the scope of this printer.          |
| No         | Does not include Area # Events in the scope of this printer. |

Only available if *P## Scope* is programmed Custom. This program item determines if events occurring in an area print at this printer.

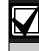

Refer to the report tables in *Section 2.3 Routing* on page 13 to identify the events that print. Events programmed as **No** in Routing still print at the local printer. Individual events within the report group cannot be suppressed for events printed at the local printer.

# P## Fire Events

| Default:   | Refer to the program record sheet                   |
|------------|-----------------------------------------------------|
| Selection: | Yes or No                                           |
| Yes        | All events in this group print at assigned printer. |
| No         | No events in this group print at assigned printer.  |

Use this prompt to determine whether these events print at assigned printer.

#### P## Burglar Event

Default: Refer to the program record sheet Selection: Yes or No

# P## Access Event

Default: Refer to the program record sheet Selection: Yes or No

# P## User Event

Default: Refer to the program record sheet Selection: Yes or No

#### P## Test Event

Default: Refer to the program record sheet Selection: Yes or No

....

# P## Diag Event

Default:Refer to the program record sheetSelection:Yes or No

#### P## Auto Functions Event

Default: Refer to the program record sheet Selection: Yes or No

# P## RPS Event

Default: Refer to the program record sheet Selection: Yes or No

# P## Relay Event

Default:Refer to the program record sheetSelection:Yes or No

# P## Point Event

**Default:** Refer to the program record sheet

Selection: Yes or No

# P## Usr Chng Evt

Default:Refer to the program record sheetSelection:Yes or No

# 2.7 RPS Parameters

Use these program items to enable remote programming software (RPS) functions in the control panel using the on-board phone connection. Two other methods of remote programming are available (external modem and LAN or WAN connection) using RPS. Refer to *Section 6.4 SDI RPS Parameters* on page 117 for more information on these types of remote programming.

#### 2.7.1 Uploading and Downloading Reports

If the control panel is programmed to send reports in modem format, when RPS contacts the control panel and the passcode is incorrect, the control panel sends an RPS Access Fail Report to the D6500/D6600. RPS Access Fail also occurs when the call is not terminated with either a Good-bye or Reset-bye command.

RPS ACCESS OK is sent according to phone routing when a Good-bye command is entered from RPS to terminate the call.

When a Reset-bye is used to terminate the call, a Remote Reset Report is sent to the D6500/D6600, and an RPS ACCESS OK is placed into the control panel's event log. Reports in the event log that were not sent before the Reset-bye are never sent to the D6500/D6600.

When RPS programming changes parameters, a Parameters Changed Report is sent to the D6500/D6600. If any programming changes are made, perform a Reset-bye.

When RPS contacts the control panel, the RPS passcode and DataLock code are verified. If the control panel's passcode matches and the DataLock code does not, the control panel still generates a RPS Access OK Event; however, the session ends immediately.

To disable remote programming, enter Blank in both *Answer Armed* and *Answer Disarmed* prompts in this section.

If communication with RPS is unsuccessful, or if no phone number is programmed in *RPS Ph*, the control panel generates Log Threshold and Bad Call to Ram. This indicates the log is filling and the control panel cannot download its events.

If there is no *RPS Ph* programmed, the control panel generates the Log Threshold and Bad Call to RPS Events immediately. Bad Call to RPS Events are logged only locally. If an *RPS Ph* is programmed, the control panel makes multiple attempts to reach RPS before sending the reports. Refer to the *RPS Ph* prompt in *Section 2.7.3 RPS Callback Reports* for an explanation of dialing characteristics.

# 2.7.3 RPS Callback Reports

When dialing the RPS phone number, the control panel makes two attempts to reach RPS. If the control panel does not reach RPS on the first two attempts, it waits 10 minutes then tries six more times with a 10minute interval between each attempt. One hour after the last failed attempt, the control panel starts dialing the RPS phone number again. It makes two more attempts then waits 10 minutes and tries six more times with 10-minute intervals between each attempt before generating a Bad Call to RPS Report and abandoning the effort.

**Remote Program Dialing Exception:** When an RPS phone number is programmed, the user can call RPS by entering [COMMAND][4][3] and pressing the [NEXT] key until CALLRPS? is displayed. Press [ENTER]. Only one attempt is made to contact RPS.

# **RPS** Passcode

Default: 9999999 Selection: 0 to 9, A to F (six characters required)

Enter six characters. Do not use a space in the passcode.

The control panel verifies the remote programming software at the central station has valid access before connecting using the RPS passcode.

# Log % Full

Default: Blank

# Selection: 1 to 99, or Blank

This parameter determines how full the memory log can be before initiating a call to RPS at the central station. This allows the central station to call the control panel and copy the memory log before messages are overwritten.

Blank disables the Log Threshold and Log Overflow Events. These events are not entered in the log or reported to the D6500/D6600 or the local printer.

The control panel continues to log events after the Log Threshold Report is sent. When it reaches 100% capacity (memory logger is full and previously stored events are overwritten), the control panel generates a local Log Overflow Event.

The control panel does not call RPS again until it downloads the log and the Log % Full percentage is reached. These events are also sent to the control panel's event log and to the local printer(s) if installed.

The Log Overflow Event is not sent to the central station unless *Expanded Test Rpt* is programmed **Yes**.

# **RPS Call Back**

| Default:   | No                                                                                                    |
|------------|----------------------------------------------------------------------------------------------------|
| Selection: | Yes or No                                                                                                    |
| Yes        | When the control panel hears the<br>correct RPS passcode, it hangs up the<br>phone, seizes the phone line, then dials<br>the programmed RPS phone number<br>(refer to the <i>RPS Ph</i> prompt in this<br>section). This ensures that the control<br>panel only communicates with RPS<br>units connected to the programmed<br>phone number. |
| No         | The RPS session starts immediately.<br>No call back is required. The control<br>panel can engage in RPS sessions<br>when called from any phone number<br>and a proper RPS passcode is<br>identified.                                                                                                    |

This function allows the control panel, after it verifies the RPS passcode, to provide an additional level of security by hanging up and dialing the RPS phone number at the central station before allowing any upload or download.

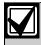

When using the RPS Call Back feature, be sure to program the character "C" as the last digit in the RPS phone number when using **DTMF Dialing**.

# **RPS Line Monitor**

| Default:   | Yes                                                                                                   |
|------------|----------------------------------------------------------------------------------------------------|
| Selection: | Yes or No                                                                                             |
| Yes        | Allows the control panel to<br>communicate with RPS after the<br>answering machine answers the phone. |
| No         | Use <b>No</b> if the control panel does not<br>share the phone line with an answering<br>machine.     |

This program item enables a control panel that shares a phone line with an answering machine to communicate with RPS at the central station, even though the answering machine answers the phone. You must program *Answer Armed* or *Answer Disarmed*. The control panel must be in the correct armed state.

| $\mathbf{V}$ |  |
|--------------|--|
|              |  |

Program this item **No** if it causes false seizures of the phone line or if you do not use RPS. This indicates that a device using the same frequency tone is also using the phone line to which the control panel is connected.

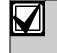

If *RPS Call Back* is programmed **Yes**, the control panel hangs up the phone after the RPS tone and a proper RPS passcode is identified. It then calls the RPS phone number.

# Answer Armed

| Default:   | Refer to the program record sheet                                                                              |  |  |  |
|------------|----------------------------------------------------------------------------------------------------|--|--|--|
| Selection: | 1 to 15, or Blank                                                                                              |  |  |  |
| Blank      | No answer.                                                                                                    |  |  |  |
| 1 to 15    | The control panel answers the phone<br>after the specified number of rings<br>when all areas are master armed. |  |  |  |

Set the telephone ring counter to answer when all areas are master armed. If any area in the control panel is perimeter armed or disarmed, the Answer Disarmed ring counter is used.

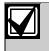

The remote programming software (RPS) considers perimeter armed as a disarmed state.

# Answer Disarmed

| Default:   | Refer to the program record sheet                                                                                                    |  |  |  |  |
|------------|----------------------------------------------------------------------------------------------------|--|--|--|--|
| Selection: | 1 to 15, or Blank                                                                                                    |  |  |  |  |
| Blank      | No answer.                                                                                                    |  |  |  |  |
| 1 to 15    | The control panel answers the phone<br>after the specified number of rings<br>when any area in the system is in a<br>perimeter armed or disarmed state. |  |  |  |  |

Set telephone ring counter to answer when any area is in a perimeter armed or disarmed state.

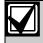

The RPS considers perimeter armed as a disarmed state.

| Ľ | NF <b>3</b> FII        |                                                              |  |  |  |  |
|---|------------------------|--------------------------------------------------------------|--|--|--|--|
|   | Default:<br>Selection: | Blank<br>Blank or up to 24 characters                        |  |  |  |  |
|   | Blank                  | Control panel does not dial a phone number for RPS.          |  |  |  |  |
|   | 1 to 24<br>characters  | Enter up to 24 characters to define dialing characteristics. |  |  |  |  |

This is the phone number the control panel dials to contact RPS. The control panel dials the programmed number on *Phone #5* (*RPS Ph #*) when any of the following events occur:

# Log % Full threshold is achieved.

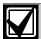

RPS Ph

If *Log % Full* was programmed with a value (1 to 99) and an RPS phone number is programmed, the control panel dials the RPS phone number when the log threshold is reached. This function is not available in RPS. Do not program *Log % Full* and an RPS phone number at the same time.

- The control panel is contacted by RPS and RPS Call Back is programmed **Yes**.
- The user enters COMMAND 43 and selects the call RPS option from the menu. On the D1255:
  - 1. Press [COMAND][4][3].
  - 2. Press [NEXT] until CONTACT RPS? appears, then press [ENTER].
  - 3. Wait for RPS VIA PHONE? to appear, then press [ENTER].

The control panel tries to contact RPS only once using this method.

Refer to *Section 6.4 SDI RPS Parameters* on page 117 for other corrections methods.

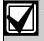

Refer to Phone 1 in Section 2.1 Phone.

# 2.8 Miscellaneous

1

# Duress Type

# Default:

# Selection: 1 or 2

1 Increase the last digit by 1 to generate an alarm. For example, if the passcode is 6123, 6124 activates a duress alarm.

If the last digit of the passcode is 0, a duress alarm occurs when the user enters 1 as the last digit of the passcode.

If the last digit of the passcode is 9, a duress alarm occurs when the user enters 0 as the last digit of the passcode.

2 Increase the last digit by 2 to generate an alarm. For example, if the passcode is 6123, 6125 activates a duress alarm.

If the last digit of the passcode is 8, a duress alarm occurs when the user enters 0 as the last digit of the passcode.

If the last digit of the passcode is 9, a duress alarm occurs when the user enters 1 as the last digit of the passcode.

This program item determines if users add one (+1) or two (+2) to the last digit of the passcode. To activate a duress alarm, the user increases the value of the last digit of the passcode when entering it at the keypad.

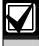

Duress is enabled in Area Parameters by setting *A# Duress Enable* to **Yes**.

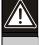

The duress alarm activates when a user enters the duress passcode followed by the termination keys ([ESC] or [ENT]).

| Cancel Report |                                                           |  |  |  |
|---------------|-----------------------------------------------------------|--|--|--|
| Default:      | No                                                        |  |  |  |
| Selection:    | Yes or No                                                 |  |  |  |
| Yes           | Send Cancel and Fire Cancel Reports according to routing. |  |  |  |
| No            | Do not send Cancel and Fire Cancel Reports.               |  |  |  |

A Cancel and Fire Cancel Report is created when a passcode is entered to silence an Alarm Bell or a Fire Bell before the bell time expires.

# 2.9 Area Parameters

This programming module contains three programming categories: Area Parameters, Bell Parameters, and Open/Close Options.

# 2.9.1 Area Parameters

#### Area

Default: 1

Selection: 1 to 4

Enter the area number you are programming.

# A# Area On

| Default:   | Yes (Area 1 only) |
|------------|-------------------|
| Selection: | Yes or No         |
| Yes        | Enable area.      |
| No         | Disable area.     |

Use this program item to enable or disable the area specified.

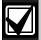

Area 1 must be enabled:

- System events such as power and phone supervision do not send a report correctly if Area 1 is disabled.
- When programmed **No**, points assigned to this area do not generate events, show at the keypad when arming and disarming, or send status reports. All user authority in this area is turned off while the area is disabled.

# A# Acct Number

#### Default: 0000

| Selection: | For BFSK: 0000 to 0999,<br>0BBB to 0FFF |
|------------|-----------------------------------------|
|            | For Modom (four digit acco              |

For Modem (four-digit account numbers): 0000 to 9999, BBBB to FFFF

For Modem (ten-digit account numbers): 000000000 to 9999999999, BBBBBBBBB to FFFFFFFFFFFFF

Determines the account number for this area. An account number must be assigned to each active area.

Account numbers are used to group areas together. Each area can have a different account number, or several areas can share the same account number. The control panel uses the account number as a reference for arming and keypad text displays.

**BFSK:** Only the last three digits are sent. Insert a 0 as the first digit of the account number. Example: 0 2 3 4.

**Modem IIIa**<sup>2</sup>: Enter a four-digit or ten-digit number.

# 2.9.2 Programming Account Numbers in 9000 Series Control Panels

The GV2MAIN handler can program a four-digit or ten-digit account number for each area.

#### **Programming Four-Digit Account Numbers**

To program a four-digit account number (such as 1234) using the D5200 Programmer, you must enter leading 0s (zeroes) for Digits 1 to 6, then enter 1234 into Digits 7 to 10. When 0s are entered for the first six digits (Digits 1 to 6), the 9000 Series Control Panel treats this as a four-digit account number. Refer to *Table 19*.

# Table 19: Programming Four-Digit Account Numbers

# **D5200 Programmer** A# Acct# Dgt 1&2 0 0

| A# | Acct# | Dgt | 3&4  | 0 | 0 |
|----|-------|-----|------|---|---|
| A# | Acct# | Dgt | 5&б  | 0 | 0 |
| A# | Acct# | Dgt | 7&8  | 1 | 2 |
| A# | Acct# | Dgt | 9&10 | 3 | 4 |
|    |       |     |      |   |   |

The D5200 account number entry shown in *Table 19* appears in RPS as 1234.

Although the D5200 allows the character "A" to be entered into the account, do **not** use this character for the account number.

Any account number digits containing "A" for digits 1 to 6 that were uploaded to and received by RPS are **not** displayed.

If an "A" is sent erroneously to the control panel from the D5200 for any of Digits 1 to 6, correct this by:

- Entering six leading 0s from the D5200 and sending them to the control panel, or
- Entering six leading 0s from RPS, followed by the four-digit account number, and sending them to the control panel.

# Programming Ten-Digit Account Numbers

To program a ten-digit account number (such as 1122334455) using the D5200 Programmer, you must enter a character for each of the ten digits. Refer to *Table 20*:

# Table 20: Programming Ten Digit Account Numbers

| D5200 Programmer |  |
|------------------|--|
|------------------|--|

| A# | Acct# | Dgt | 1&2  | 1 | 1 |  |  |
|----|-------|-----|------|---|---|--|--|
| A# | Acct# | Dgt | 3&4  | 2 | 2 |  |  |
| A# | Acct# | Dgt | 5&б  | 3 | 3 |  |  |
| A# | Acct# | Dgt | 7&8  | 4 | 4 |  |  |
| A# | Acct# | Dgt | 9&10 | 5 | 5 |  |  |
|    |       |     |      |   |   |  |  |

The D5200 account number entry shown in *Table 20* appears in *RPS* as shown in *Figure 2*.

# Figure 2: Account Number Entry

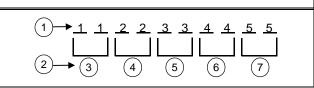

- 1 RPS account number entry
- 2 Corresponding D5200 account number digits
- 3 Digits 1 and 2
- 4 Digits 3 and 4
- 5 Digits 5 and 6
- 6 Digits 7 and 8
- 7 Digits 9 and 10

Although the D5200 allows the character "A" to be entered into the account, do **not** use this character for the account number.

# A# FA Bypass Max

Default: 1

Selection: 1 to 99

Specify the maximum number of combined Controlled points that can be faulted or bypassed when arming this area.

Refer to the prompts *P## FA Retrnable* and *P## BA Retrnable* in *Section 4.2* Point Responses on page 83 for returning a point to the system when the point returns to normal or when the area is disarmed.

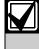

Users can bypass more points than the number entered here during the disarmed state. It is only when the user attempts to Bypass Arm an area (or areas) that this restriction is enforced.

# A# Delay Res

| Default:   | No                                                                                                    |
|------------|----------------------------------------------------------------------------------------------------|
| Selection: | Yes or No                                                                                                 |
| Yes        | Point Restoral Report is not sent until<br>the bell time expires or user<br>acknowledges alarm condition. |
| No         | Restoral Reports are sent when point restores, regardless of bell time.                                   |

# A# Exit Tone

Default: Yes

Selection: Yes or No

Sounds an exit tone during exit delay at all keypads assigned to this area.

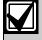

You can turn off exit tones for individual keypads by programming the appropriate **CC# 1 to 8** as **No** in **CC# Exit Tone**.

# A# Exit Dly Time

60

Default:

Selection: Blank (0) to 600 ( in 5 second increments)

Exit delay time for this area when Master Exit or Perimeter Exit arming.

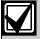

Points programmed for instant alarms generate alarms immediately, even during exit delay. To prevent instant alarms on points when leaving the building, the user must cause a fault. Program *P### Type* in the *Point Index* as 3 (Interior Follower).

# A# Auto Watch

| Default:   | No                                                                             |
|------------|--------------------------------------------------------------------------------|
| Selection: | Yes or No                                                                      |
| Yes        | When the area is disarmed, Watch<br>Mode turns on automatically.               |
| No         | When the area is disarmed, Watch<br>Mode must be turned on or off<br>manually. |

Controlled points must be programmed as *P***##** Watch Point to generate a watch tone.

# A# Verify Time

| Default:   | 60                                |
|------------|-----------------------------------|
| Selection: | 10 to 60 (in 1-second increments) |

Use alarm verification with smoke detectors to reduce the number of false fire alarms. When Verify Time is programmed, the control panel can check smoke detector point activations before generating alarm signals.

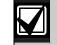

- Do not enable the Cross Point feature in point indexes designated for Fire points.
- Check with your authority having jurisdiction (AHJ) to determine the maximum verification time allowed.

Points are programmed individually to activate the verification feature. Refer to *Section 4.1 Point Index* on page 79. Any resettable Fire point can activate alarm verification for the area to which it is assigned. Use separate area alarm-verification relays.

To enable alarm verification on a point, program *Point Index*, Fire Point, Alarm Verify, and Resettable as **Yes**.

When an Alarm Verification point senses an alarm, the control panel automatically removes power to all Resettable points connected to the area's Reset Sensors relay. The sensor reset removes power to the sensors for the amount of time programmed in Verify Time. When power is reapplied, a 60-second confirmation window begins. If the detector is still in alarm and experiences another alarm during the confirmation window, or a different Resettable Verification point in the area senses an alarm, an alarm occurs.

**Example:** Verify Time is set for 20 seconds. The alarm verification cycle starts when the detector senses smoke or fire. No report occurs.

When the detector senses smoke or fire, the area's sensor reset relay interrupts power to points connected to it for the time in Verify Time.

When power restores to the points, the 60-second confirmation window starts. If any detector, reset during the verification time, experiences another alarm during the confirmation window, an alarm occurs. If there is no activity during this period, no alarm occurs and the verification window ends. If a Verification point senses another alarm after the window ends, a new verification cycle begins. Refer to *Table* 21 on page 35 for an example of Verify Time.

| Table 21:Verify Time                              |                                   |                                                                   |                                                                                    |                                                                                        |  |
|---------------------------------------------------|-----------------------------------|-------------------------------------------------------------------|------------------------------------------------------------------------------------|----------------------------------------------------------------------------------------|--|
|                                                   | Verification Point<br>Activiation | Verify Time/Reset<br>Sensors<br>Power removed,<br>ignore activity | 60 second<br>Confirmation<br>Generate alarm if<br>additional activity<br>received. | Restart Alarm<br>Verification Cycle if<br>an Alarm<br>Verification point<br>activates. |  |
| <b>Example:</b> Total<br>Cycle time 80<br>seconds | ¢.                                | 20 Seconds                                                        | 60 Seconds                                                                         |                                                                                        |  |

| A# Duress Enable                    |  |  |
|-------------------------------------|--|--|
| No                                  |  |  |
| Yes or No                           |  |  |
| Enable Duress alarm for this area.  |  |  |
| Disable Duress alarm for this area. |  |  |
|                                     |  |  |

Refer to *Duress Type* in *Section 2.8 Miscellaneous* on page 31 for an explanation of duress.

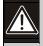

The passcode you normally use for duress is not valid in an area with *A***#** *Duress Enable* set to **No**.

Set this item as **No** for a particular area and enter a valid duress passcode for that area at the keypad to show NO AUTHORITY.

| A# Area Type |                                                                                                    |  |
|--------------|----------------------------------------------------------------------------------------------------|--|
| Default:     | Regular                                                                                                    |  |
| Selection:   | Regular, Master, Associate, or Shared                                                                                                    |  |
| Regular      | Arms or disarms as an independent area.                                                                                                    |  |
| Master       | Does not allow arming for this area unless all associate areas with the same A# account number<br>are master exit delay armed or master armed. CHK AREA displays if the associate areas are not<br>armed. <b>Exception:</b> RPS allows master areas to be armed without all associate areas being in the<br>armed state.<br>A master area can be disarmed regardless of the armed state of the other areas in the account. |  |
|              |                                                                                                    |  |
|              | Multiple master areas can be programmed in a single account.                                                                                                    |  |
|              | CC# Scope affects master arming.                                                                                                    |  |
|              | Area: When arming a master area that has <i>CC# Scope</i> set to Area for all keypads, all associate areas within the same account must first be armed independently by other means.                                                                                                    |  |
|              | Panel Wide or Account Wide: When arming a master area from a keypad with <i>CC# Scope</i> set to Panel Wide or Account Wide, all associate areas enters exit delay as soon as the master area is armed. If there is a shared area within the same account, it begins its exit delay after all associate areas are armed.                                                                                                   |  |
|              | Using the arming sked ( <b>S## Function 1</b> ) requires that you first use an arming sked to arm the associate areas before using an arming sked to arm the master area. Arming master areas with RPS, Keyswitch, or Auto Close parameters (refer to Open/Close Options) occurs before all associate areas are armed                                                                                                    |  |
| Associate    | Allows arming and disarming regardless of the armed state of the other areas with the same A# account number. Use this area type with a master area and associate it by using the same account number.                                                                                                    |  |
|              | Keypads assigned to associate areas, when used with shared areas, must have <i>CC# Scope</i> programmed.                                                                                                    |  |
| Shared       | Shared areas cannot be armed using a passcode, key switch, token or card, sked, or RPS.                                                                                                    |  |
|              | The scope of all associate areas must include the shared area(s) in order to view faulted points.                                                                                                    |  |

#### Arming a Shared Area

All associate areas must be armed when a shared area is armed. As soon as the last associate area is armed, the shared area automatically begins its arming sequence. Passcode, key switch, sub-controls, or RPS cannot arm shared areas. To display faulted points at associate areas, the shared and associate areas must have the same account number.

#### **Disarming a Shared Area**

Shared areas automatically disarm when any associate area in the control panel is disarmed. Passcode, tokens, cards, key switch, sub-controls, or RPS cannot disarm shared areas.

#### Shared Area Arming Sequence

When shared areas automatically begin to arm, the arming is based on the *A*#*Exit Dly Time* programmed for the area number where the keypad was assigned.

#### Shared Area Not Ready

If a point is faulted in the shared area, CHK AREA appears on the associate keypad that is arming the last associate area. Associate area keypads can show faults from shared areas as long as the shared areas fall within the scope of the associate area.

#### Force Arming a Shared Area

When CHK AREA appears, press [ESC] to show FORCE ARM at the associate keypad. Pressing [ENTER] force arms the shared area if:

- the user has authority to bypass points,
- the point is bypassable, and
- the number of faulted points does not exceed the force arm maximum amount for the shared area.

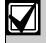

Remember to include the shared area in the associate area's scope.

#### Viewing Shared Area Armed Status

View Area Status can be used from a keypad outside of the shared area to view the shared area's armed state.

#### Silencing Sounders in the Shared Area

GV2MAIN

Silence shared area alarms and troubles from any keypad.

To silence sounders, the user needs an authority level assigned to the shared area. If the user also has the authority to arm or disarm the area, then ALREADY ARMED or ALREADY DISARMED momentarily appears.

# Access Control Readers Assigned to the Shared Area

The shared area momentarily disarms then begins the exit delay sequence, allowing a user to walk to an associate area and disarm. If the token or card reader assigned to the shared area includes any associate area in the *D## CC# Scope* (in the access handler), both the associate area and shared area disarms when the token or ard is presented.

#### **Closing Reports for Shared Areas**

If Closing Reports for shared areas are needed, assign passcodes a valid authority level in the shared area.

#### 2.9.4 Bell Parameters

The D7212GV2 has two main types of annunciation: Fire Bell and Burg Bell. Both Fire and Burg Bells share the same terminal (Terminal 6) on the control panel as shipped from the factory.

If a simultaneous Fire Bell and Burg Bell occur, the Fire Bell takes precedence over the Burg Bell regardless of which relay or terminal output they share.

When the Fire and Burg Bells share the same output and a Fire Bell occurs while the Burg Bell is ringing, the Fire Bell pattern overrides the Burg Bell pattern. At the end of the fire time, the burg pattern resumes.

When the Fire and Burg Bells share the same output and a Burg Bell occurs while a Fire Bell sounds, the control panel waits until the Fire time expires before starting the Burg Bell.

Either a single bell (panel-wide) or a number of bells (area-wide) can be used on the control panel. For programming these applications, refer to *Section 2.13.1 Area Relays* on page 69.

When both Fire and Burg Bells occur simultaneously and a user enters a valid passcode, a Fire Cancel Report for the fire alarm and a Cancel Report for the burg alarm is sent to the central station if Cancel Reports is programmed **Yes**.

| Area              |                                                                                                    |  |  |
|-------------------|----------------------------------------------------------------------------------------------------|--|--|
| Default:          | 1                                                                                                    |  |  |
| Selection: 1 to 4 |                                                                                                    |  |  |
| Enter the are     | ea number you are programming.                                                                            |  |  |
| <b>V</b> .        | The D7212GV2 allows programming for Areas 1 through 4 only.                                               |  |  |
| •                 | The D5200 Programmer allows entries<br>for Areas 5 through 8, but they cannot be<br>used on the D7212GV2. |  |  |
| •                 | If Areas 5 through 8 are programmed for                                                                   |  |  |

 If Areas 5 through 8 are programmed for the D7212GV2, the keypad displays CALL FOR SERVICE.

#### A# Fire Time

#### Default:

#### Selection: 1 minute to 90 minutes

9

Enter the number of minutes the bell rings for Fire Alarm points. The relay activated for this time is programmed in *A# Fire Bell* in Area Relays.

The bell output begins as soon as the fire alarm occurs. It shuts off the bell when the programmed number of minutes expires.

If programmed for 1 minute, the output can be anywhere from 0 to 60 seconds of bell time. Program Fire Time for 2 minutes or more to ensure you have ample output time.

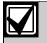

Check with your AHJ to determine the appropriate bell time for your geographical area.

| A# Fire Pat |                                                                                                    |  |
|-------------|----------------------------------------------------------------------------------------------------|--|
| Default:    | Pulse                                                                                                    |  |
| Selection:  | Steady, Pulse, CaStnd, TmCod3                                                                                                    |  |
| Steady      | Steady Output                                                                                                    |  |
| Pulse       | Pulse March Time                                                                                                    |  |
|             | 120 beats per minute, at an even<br>tempo                                                                                                    |  |
| CaStnd      | California Standard                                                                                                    |  |
|             | 10 seconds $On + 5$ seconds $Off + 10$ seconds $On + 5$ seconds $Off$ . This sequence repeats until bell time expires.                                                                               |  |
| TmCod3      | Temporal Code 3                                                                                                    |  |
|             | 0.5 seconds On, 0.5 seconds Off, 0.5 seconds On, 0.5 seconds Off, 0.5 seconds On, 1.5 seconds Off; pattern repeats. This sequence repeats for a minimum of 3 minutes and with a $\pm$ 10% tolerance. |  |

Select the bell pattern this area uses to signal an alarm on a Fire point.

Press the [Space] bar to scroll through the selections. Press [Enter] when the correct selection appears in the display.

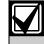

When an alarm occurs on two Fire points sharing the same relay, the bell pattern of the most recent fire event takes precedence.

#### A# Burg Time

#### Default: 6 minutes

Selection: One minute to 90 minutes (in oneminute increments)

Enter the number of minutes the bell rings for Burglary Alarm points. The relay activated for this time is programmed in *A# Alarm Bell* in Area Relays.

The bell output begins as soon as the burglary alarm occurs. It shuts off the bell when the programmed number of minutes expires.

When the control panel's internal clock begins a new minute, it considers the first minute expired. Program *Burg Time* for two minutes or more.

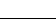

Check with your AHJ to determine the appropriate bell time for your geographical area.

#### A# Burg Pat

# Default:SteadySelection:Steady, Pulse, CaStnd, TmCod3

Select the bell pattern this area uses to signal an alarm on a Non-fire point.

Press the [SPACE] bar to scroll through the selections. Press [ENTER] when the correct selection appears in the display.

#### A# Single Ring

| Default:   | No                                                                                                    |
|------------|----------------------------------------------------------------------------------------------------|
| Selection: | Yes or No                                                                                                    |
| Yes        | One bell output per arming period.<br>After one alarm, alarms on any Non-<br>fire points in the same area cannot<br>restart the bell until the armed state<br>changes. An alarm on a different point<br>in same area restarts bell output. |
| No         | Restart bell output with each alarm event.                                                                                                    |

Determines if an alarm from a non-fire point can restart the alarm bell time with each Alarm Event, or only start alarm output once per arming period.

This does not silence the keypad alarm bell tone, or prevent any reports. This feature does not affect Fire points. Fire points restart bell time with each new alarm.

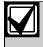

If and alarm occurs on a 24-hour point while the area is disarmed, arming that area with a key switch does not clear the A# Single Ring flag.

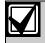

Silencing the bell resets **A# Single Ring**.

#### A# Bell Test

| Default:   | No                      |
|------------|-------------------------|
| Selection: | Yes or No               |
| Yes        | Start Bell Test.        |
| No         | Do not start Bell Test. |

Provides alarm output from the relay programmed at A# *Alarm Bell* after the Closing Report is confirmed or the exit delay time expires.

#### **Bell Test After Confirmation**

In areas that send Opening and Closing Reports, the Bell Test occurs after the control panel sends the Closing Report and receives an acknowledgment from the central station receiver. For proper operation of the Bell Test after closing confirmation, the following rules apply:

- The control panel must send Opening and Closing Reports to the central station.
- Do not use restricted openings and closings or Opening and Closing Windows.

#### Area Armed Confirmation

In areas that do **not** report opening and closing activity, the alarm bell relay output for this area activates for 2 seconds after exit time expires.

|--|--|

Multiple Bell Tests occur: When more than one area is armed at the same time (such as using the ARM ALL AREAS? function), the bell rings for 2 seconds with a 2 second pause between each bell activation if all areas have the same exit delay time programmed. Otherwise, the Bell Test occurs as each area arms and it completes its exit delay time.

When areas arm simultaneously and report to the central station, the Bell Test occurs as the central station receiver confirms each area.

#### 2.9.5 Open/Close Options

Programming determines if Opening, All Normal Closing, and Force Arm/Bypass Closing Events are sent to the remote central station. Without remote reports, all control panel and area arming (Closing Events) and disarming (Opening Events) default to local events.

Use this programming category to determine which opening and closing supervision characteristics are needed.

There are three ways to generate reports from the control panel. You can generate reports by account, by area, or a combination of both.

To suppress reports:

- Use Opening/Closing Windows to suppress reports for a specified period of time and then automatically turn them on again.
- Use the Restricted O/C options. A Closing Report is sent if the user is force arming, sending duress, or bypass arming. An Opening Report is sent if the user is disarming during an alarm condition or unbypasses points when disarming. If the system is normal, no Opening or Closing Report is sent.

For the scheduled suppression of Opening and Closing Reports, refer to *Section 5.1.1 Opening and Closing*) to define Opening and Closing Windows.

#### Account Opening and Closing Reports

Opening and Closing Reports are sent by account when the last area in a group of areas with the same account number(s) is armed.

#### Area Opening and Closing Reports

Closing Reports are sent for each area as it is armed. The account number is also sent for each area.

#### **Customizing Account Opening and Closing Reports**

You can eliminate area Opening and Closing Reports from selected areas in the account by programming A# *Area O/C* as **No** for those areas.

## Combination Account and Area Opening and Closing Reports

To send both account openings and closings, and individual area openings and closings for all areas in the account, you must:

- Program *A*# *Acct O*/*C* as **Yes** for all areas in the account.
- Program *A*# *Area O/C* as **Yes** for all areas in the account.

**Closing Reports:** When areas in the account are independently armed, each area generates an Area Closing Report. When the last area is armed, it also generates an Account Closing Report.

**Opening Reports:** When the first area in the account is disarmed, it generates an Account Opening Report along with an Area Opening Report. When the remaining areas in the account are disarmed, each area generates an Area Opening Report.

#### Area Only Opening, Closing Supervision Features

Use these features to supervise opening and closing activity by area. Auto Close, Fail To Open, and Fail To Close all work independently of the *A# Acct O/C* feature. To use these features, program O/C Windows.

#### Area

Default: 1

Selection: 1 to 4

Enter the area number you are programming.

#### A# Acct O/C

| Default:   | No                                                                                                    |  |  |
|------------|----------------------------------------------------------------------------------------------------|--|--|
| Selection: | Yes or No                                                                                                    |  |  |
| Yes        | Send Opening and Closing Reports by account.                                                                                                    |  |  |
|            | Use this selection if the control panel<br>sends reports to an automation system<br>that cannot interpret multiple Area<br>Opening and Closing Reports, or if<br><b>Modem Format</b> is programmed as <b>No</b><br>in the Phone category (BFSK format is<br>used and Opening and Closing Reports<br>are enabled).                                                                                                    |  |  |
|            | An Account Opening Report is<br>generated when the first area in an<br>account is opened (disarmed). After the<br>Account Opening Report is sent,<br>disarming other areas in the account<br>does not generate another Account<br>Opening Report. An Account Closing<br>Report is generated only when the last<br>area in an account is closed (armed).<br>Opening and Closing Reports for<br>accounts do not contain any area<br>information. |  |  |
|            | <b>Opening and Closing Windows</b><br><b>affect Account Opening and Closing</b><br><b>Reports:</b> If an account opening or<br>closing is generated while an Opening<br>or Closing Window for this area is in<br>effect, and <i>Disable O/C</i> in Window is<br>programmed <b>Yes</b> , the report is not<br>sent. Use the same opening and closing<br>window times for all areas sharing the<br>same account number.                          |  |  |
| No         | Do not send Opening and Closing<br>Reports by account.                                                                                                    |  |  |

Determines if this area generates Account Opening and Closing Reports. Program this item the same for all areas in the account.

| A# Area O/C |                                                                                                |  |
|-------------|------------------------------------------------------------------------------------------------|--|
| Defa        | ult: Yes                                                                                       |  |
| Sele        | ction: Yes or No                                                                               |  |
| Yes         | Include the Area # and generate Opening and<br>Closing Reports for this area when it is armed. |  |
| No          | Do not include the Area # or generate<br>Opening and Closing Reports for this area.            |  |

Determines if the area number and the account number are reported at arming and disarming. As long as *Account O/C* is **No**, the account number sends a report when arming this area individually. If *Account O/C* is **Yes**, all areas with the same account number must also be armed.

An Area Opening Report is generated when each area is opened (disarmed). An Area Closing Report is generated when each individual area is closed (armed).

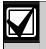

Do not program this item as **Yes** if the control panel reports to an automation system that cannot interpret multiple Area Opening and Closing Reports.

#### A# Disable O/C in Window

| Df     |                                                                                                    |  |  |
|--------|----------------------------------------------------------------------------------------------------|--|--|
| Defau  | Default: Yes                                                                                                    |  |  |
| Select | Selection: Yes or No                                                                                                    |  |  |
| Yes    | Do not send Opening and Closing Reports<br>to the central station if they occur inside an<br>active window.                                                                                                    |  |  |
|        | If an Opening or Closing Report occurs<br>outside a window, send it with an early or<br>late modifier. Refer to <i>Section 5.1.1 Opening</i><br><i>and Closing</i> on page 97.                                                                            |  |  |
|        | The active window must be a Closing<br>Window for Closing Reports. It must be an<br>Opening Window for Opening Reports.                                                                                                    |  |  |
| No     | Send Opening and Closing Reports to the<br>central station even when they occur inside a<br>programmed window. If an opening or<br>closing occurs outside of the appropriate<br>window, it reports but does <b>not</b> have an<br>early or late modifier. |  |  |
|        | If you want to monitor all opening and<br>closing activity and use features provided by<br>Opening and Closing Windows, program<br>this item as <b>No</b> , and program the<br>appropriate O/C Windows.                                                   |  |  |

Determines if opening and closing activity is reported when it occurs inside an Opening or Closing Window, as programmed in O/C Windows.

Reports are always logged and printed on a local printer, if installed.

#### A# Auto Close

| Defa                 | ult: No                                                                                                    |  |
|----------------------|----------------------------------------------------------------------------------------------------|--|
| Selection: Yes or No |                                                                                                    |  |
| Yes                  | The area automatically master arms at the end of the Close Window.                                                           |  |
|                      | When the area is armed automatically, a<br>Closing Report is sent if the Area or Account<br>Reports are programmed to do so. |  |
| No                   | Do not automatically arm the area at the end of the Close Window.                                                            |  |

With this program item, the control panel can automatically master arm the area at the end of the Closing Window regardless of the previous armed state.

When an area master arms automatically at the end of a Close window, the system disregards the settings in *A***#***Force Arm Max* and *P***##***Bypassable* for any faulted points. The faulted points arm when they return to normal state.

#### A# Fail to Open

| Default:   | No                                                                                                    |  |
|------------|----------------------------------------------------------------------------------------------------|--|
| Selection: | Yes or No                                                                                                    |  |
| Yes        | Fail to Open Report is sent for this<br>area if the area was not disarmed when<br>the Opening Window stop time<br>occurred. |  |
| No         | Fail to Open Report is not sent for this area.                                                                              |  |

Use to determine if a Fail to Open Report is sent for this area. This can determine if a user failed to disarm the area before the Opening Window expiring. Normal Opening and Closing Reports do not need to be programmed to use this feature.

| A# Fail to Close                                                      |                                                                                                    | A# Restrict            | d 0/C                                                                                                    |
|-----------------------------------------------------------------------|----------------------------------------------------------------------------------------------------|------------------------|----------------------------------------------------------------------------------------------------|
| Default:<br>Selection:                                                | No<br>Yes or No                                                                                                    | Default:<br>Selection: | No<br>Yes or No                                                                                                    |
| Yes                                                                   | <ul> <li>Fail to Close Report is sent for this area if the area was not armed when the Closing Window stop time occurred.</li> <li>Note: <ul> <li>Program an exit delay time in <i>Exit</i></li> <li><i>Dly Time</i>.</li> </ul> </li> </ul>                                                                                                    | Yes                    | Restrict Opening and Closing Report<br>for this area. <i>A# Area O/C</i> must be<br>programmed <b>Yes</b> to generate<br>Restricted Opening and Closing<br>Reports.<br><b>Note:</b><br>If a passcode is not required for                                                                                                    |
| area. Use to o<br>before the Cl                                       | <ul> <li>Fail to Close Report is not sent for this area.</li> <li>If <i>Auto Close</i> is programmed Yes, a Fail to Close Report is sent because it occurs when the Closing Window stop time occurred.</li> <li>If <i>Disable O/C in Window</i> is Yes, the Fail to Close Report is followed by Closing Late or F(orce) Close Late.</li> <li>F a Fail to Close Report is sent for this letermine if a user failed to arm the area osing Window expires. Normal Opening</li> </ul> |                        | arming or disarming and this ite<br>is <b>Yes</b> , the area sends only<br>Restricted Opening and Closing<br>Reports. In this case, Restricted<br>Reports are sent without User II<br>Opening/Closing Window does not<br>affect this report. Windows do not<br>prevent sending Restricted Opening<br>and Closing Reports from being sen<br>Early or late designations are <b>not</b><br>added to Opening or Closing Repor<br>when they are sent according to the<br>rules for Restricted Opening or Clos<br>Reports. |
| and Closing Reports do not need to be programmed to use this feature. |                                                                                                    | No                     | Do not Restrict Opening and Closin<br>Reports for this area.<br>Regardless of programming in<br>Authority Levels <i>L## Restricted O</i><br>reports are not restricted in this area<br>when this item is programmed as No                                                                                                    |

panel sending an Area Opening Report only when the area is disarmed after a non-fire alarm. A Restricted Closing Report refers to the control panel

sending an Area Closing Report refers to the control panel sending an Area Closing Report only when the area was master armed with Controlled points that were faulted during the arming sequence. The sequence of reports generated by a restricted closing is: Was Force Armed, Forced Point, Forced Close, and Closing Report.

Was Force Armed and Forced Close Events can still be sent to the

central station if enabled in *Routing* when force arming the

Note:

and Closing Report activity.

system.

This item determines if this area can restrict Opening

A Restricted Opening Report refers to the control

| EN | 43 |
|----|----|
|----|----|

| A# Pe | A# Perimeter O/C                                                |  |  |
|-------|-----------------------------------------------------------------|--|--|
| Defa  | Default: No                                                     |  |  |
| Selec | tion: Yes or No                                                 |  |  |
| Yes   | This area can send Perimeter Opening and Closing Reports.       |  |  |
| No    | No This area cannot send Perimeter Opening and Closing Reports. |  |  |

Determines if this area can send Perimeter Instant and Perimeter Delay Closing Reports and normal Opening Reports to the central station. Opening and Closing Windows do not suppress this event.

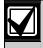

Needs modem format reporting. Some central station automation systems cannot process these reports.

A# Latest Close Time

Default: 00:00

Selection: 00:00 to 24:00

Use to set a Latest Close Time boundary value for this area. If the Latest Close Time value is non-zero, the time of day specified with the Extend Close feature cannot be greater than or equal to this value. A zero value for **A# Latest Close Time** disables the feature for the area.

**Example:** If A# Latest Close Time is set for 17:30, the user can extend the close time to as late as 17:29.

This prompt is used only when an O/C Window is assigned to an area. Make entries in 30-minute increments using a 24-hour format. Use times that begin on the hour or the half-hour only. For example, enter 2:30 PM as 14:30. Enter 1:00 AM as 01:00. To set the Latest Close Time for midnight, use a value of 24:00. The latest close time allowed by the Extend Close feature is 24:58, because of internal limitations in the control panel.

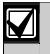

The default entry of 00:00 **disables** the Latest Close Time feature for this area.

The control panel sets all windows for the next day when the control panel clock turns to midnight. The control panel must cross the midnight boundary before any changes in that default setting occur. To extend across midnight, **you must use two windows**:

• To suppress reports before midnight, use one window (for example, 20:00 start to 23:59 stop).

• To suppress reports immediately after midnight, use another window (for example, 00:01 start to 02:00 stop).

#### 2.9.6 Arming Features

| Default:   | No                                                                  |
|------------|---------------------------------------------------------------------|
| Selection: | Yes or No                                                           |
| Yes        | Two valid unique passcodes are required to disarm the area.         |
| No         | A single passcode with a valid authority level can disarm the area. |

Use this parameter when disarming an area that is Master Armed. After recognizing the first valid passcode, the system requests a second passcode to disarm the area. If the entry delay expires before the entry of a second valid **unique** passcode, an alarm condition occurs. This function works only when you use Passcode Disarm.

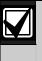

If the area is already in an alarm condition, the first valid passcode entered after the alarm occurs silences the bell but **does not disarm** the area. Enter Code 2 appears on the display. A second valid **unique** passcode is necessary to disarm the area.

#### Parameter Setup Requirement:

Two Man Rule can be completed only by entering two valid unique passcodes with *L## Passcode Disarm* authority.

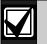

To avoid unintended results for the end user of the system:

- Set *CC# Scope* to *Area Wide* for keypads assigned to areas with the Two Man Rule feature.
- Avoid setting the *A*# *Two Man Rule* to *Yes* in an area where *A*# *Early Ambush* is set to *Yes*.

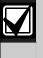

Use this feature in banks or other facilities that might require a higher level of security to gain access to a vault or other protected area.

#### D1255 Keypad

After the first valid passcode is entered, the D1255 replaces the scrolling DISARM NOW and the Point Text display with the SECOND CODE:.display

When the user presses the first digit of the second code, the display changes to SECOND CODE: \*.

SECOND CODE: appears for ten seconds. If no digits are pressed, the display returns to normal and the area does not disarm. If a second code is entered, the area disarms and an Opening report is sent with the User ID of the first user. If the second code entered is the same as the first code, is invalid, or does not have *L*## *Disarm* authority, the keypad shows NO AUTHORITY and returns to idle text or entry delay.

#### D1260 Keypad

In the D1260, after the first valid passcode is entered, the following message appears for three seconds.

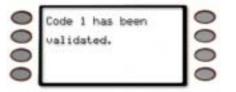

Then the next message appears requesting a second code.

| 0 | Enter Code 2 * ENT              | 0          |
|---|---------------------------------|------------|
| 0 | key to disarn.                  | 0          |
| 0 |                                 | $\bigcirc$ |
| 0 | <exit< th=""><th>0</th></exit<> | 0          |

When the first digit of the second code is pressed, the following message appears. As each digit is pressed, an additional asterisk appears.

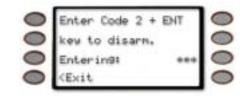

#### A# Early Ambush

| Default:   | No                                                                                                    |
|------------|----------------------------------------------------------------------------------------------------|
| Selection: | Yes or No                                                                                                    |
| Yes        | Two valid passcodes are required to<br>disarm the area within the time period<br>specified in Early Ambush Timer. The<br>second valid disarm passcode must be<br>entered within a time limit. Refer to<br><i>Early Ambush Timer</i> on page 128. |
|            | If the second passcode is not entered<br>within the time limit, the system<br>generates a Duress Event based upon<br>the primary user.                                                                                                    |
| No         | A single passcode with a valid authority level can disarm the area.                                                                                                    |

Use this parameter when disarming an area that is in the Master Armed state. After the first valid passcode is entered, the area is disarmed and the keypad displays the disarmed idle text normally. This function operates only when you use Passcode Disarm.

If the second valid disarm passcode is entered, the D1255 Keypad shows CODE 2 VALIDATE and sounds the Watch Mode tone. Only the Watch Mode tone appears on the D720 Keypad.

The D1260 Keypad sounds the Watch Mode tone and the following text appears.

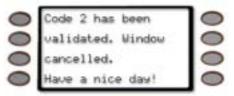

#### Parameter Setup Requirement:

The Early Ambush timer can be started and stopped only by passcodes with the L## Passcode Disarm authority.

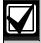

Cmd Center

To avoid unintended results for the end user of the system:

- When a keypad is assigned to an area that has the Early Ambush feature enabled, set the *CC# Scope* value to Area Wide.
- If an area has *A*# *Two Man Rule* set to Yes, do not set *A*# *Early Ambush* to Yes.

During an alarm, after the first passcode is entered, the Early Ambush timer still begins. A Cancel Report might be generated, depending upon the bell time, and the keypad displays Alarm Silenced normally. If the second valid disarm passcode is entered, the keypads indicate that the second passcode is valid. Refer to the *Secondary Ambush Code* prompt on page 128 for information about the unique behavior of the two passcodes.

#### 2.10 Keypad (Command Center)

This programming module contains three programming categories: Cmd Cntr Assignment, Area Text, and Custom Function.

#### 2.10.1 Keypad (Command Center) Assignment

This programming category assigns a keypad to an area and determines if the keypad is supervised. The keypads are connected to the control panel using a two-wire serial data interface (SDI) bus.

This bus can support up to eight supervised keypads, each with its own unique keypad address (CC) and corresponding DIP switch address settings. If the keypads are not supervised, you can install multiple keypads with the same DIP switch address setting for up to 32 unsupervised keypads.

| Default:                       | 1         |     |     |     |    |   |    |
|--------------------------------|-----------|-----|-----|-----|----|---|----|
| Selection                      | n: 1 to 8 |     |     |     |    |   |    |
| SDI Address DIP Switch Setting |           |     |     |     |    |   |    |
| CC#                            | Number    | 1   | 2   | 3   | 4  | 5 | 6  |
| 1                              | 1         | ON  | ON  | ON  | ON |   | ON |
| 2                              | 2         | OFF | ON  | ON  | ON |   | ON |
| 3                              | 3         | ON  | OFF | ON  | ON |   | ON |
| 4                              | 4         | OFF | OFF | ON  | ON |   | ON |
| 5                              | 5         | ON  | ON  | OFF | ON |   | ON |
| 6                              | 6         | OFF | ON  | OFF | ON |   | ON |
| 7                              | 7         | ON  | OFF | OFF | ON |   | ON |
| 8                              | 8         | OFF | OFF | OFF | ON |   | ON |

Enter the keypad (CC) number for the SDI address you are programming. This number corresponds to the DIP switch address settings shown.

#### CC# Supervised

| Defa | ult: Refer to the program record shee                                                                          | t  |
|------|----------------------------------------------------------------------------------------------------|----|
| Sele | tion: Yes or No                                                                                                |    |
| Yes  | Only one keypad can be installed for this C SDI address.                                                       | C  |
| No   | More than one keypad can be installed usin<br>this CC SDI address with the same address<br>DIP switch setting. | ıg |

Supervise this SDI address and generate Trouble SDI Reports and local trouble annunciation if a problem occurs with this keypad or the SDI bus.

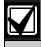

Keypads that share the same address setting display the same text and emit the same tones, regardless of which keypad's keys are pressed.

Trouble SDI # Reports are always reported as Area 1, Account 1 Events regardless of the area the SDI device is assigned.

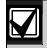

When this prompt is **Yes**, you cannot have duplicate DIP switch settings.

When a D1260 Alpha V Keypad is assigned to a keypad address, you must program *CC# Supervised* as **Yes**.

#### CC# Area Assign

| Default:   | 1      |
|------------|--------|
| Selection: | 1 to 4 |

Blank is not a valid entry.

Enter the area number where you are installing this keypad or keypads with this address and the same DIP switch settings.

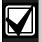

• The D7212GV2 allows programming for Areas 1 through 4 only.

- The D5200 Programmer allows entries for Areas 5 through 8, but they cannot be used on the D7212GV2.
- If Areas 5 through 8 are programmed for the D7212GV2, the keypad displays CALL FOR SERVICE.

| Default:      | Refer to the program record sheet                                                                                                    |
|---------------|----------------------------------------------------------------------------------------------------|
| Selection:    | Panel Wide, Custom, No Keypad,<br>Area, and Account                                                                                                    |
| Panel<br>Wide | A panel-wide keypad can view<br>information and perform Arming and<br>Disarming functions for all areas in the<br>control panel. A panel-wide keypad<br>can cross account boundaries. This is<br>normally used with a master area. |
| Account       | An Account keypad can view<br>information, and perform Arming and<br>Disarming functions for all areas with<br>the same <i>A</i> # <i>Acct Number</i> , in Area<br>Parameters. This is normally used for<br>an associate area.     |
| Area          | An area keypad is restricted to viewing<br>information and Arming or Disarming<br>functions for the area to which it is<br>assigned.                                                                                               |
| Custom        | A custom keypad has no keypad restrictions.                                                                                                    |
| No<br>Keypad  | No keypad installed at this address.<br>CALL FOR SERVICE display shows,<br>indicating the control panel is not<br>polling this address.                                                                                            |

This program item is used to define the areas affected when an arming command is executed on this keypad, the areas this keypad can view, and the areas to which this keypad can move.

Press the [SPACE] bar to scroll through the selections. Press [ENTER] when the correct selection appears in the display.

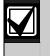

In applications where keypads include more than one area, active alarms in remote areas must be acknowledged before arming or disarming the local area.

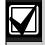

The following prompts are visible **only** when you program *CC## Scope* to Custom. If you change the keypad scope selection to Custom from Panel Wide, Account, or Area, the settings from the previous *CC# Scope* selection become the default settings for the custom parameters in *CC# A1 [through A4] in Scope*. Before exiting a custom program, check each area and ensure that it is enabled and disabled correctly.

| CC# A1[through A4] in Scope                    |                                                       |  |
|------------------------------------------------|-------------------------------------------------------|--|
| Default: Refer to the preceding important note |                                                       |  |
| Selection:                                     | Yes or No                                             |  |
| Yes                                            | Include this area in the scope of this keypad.        |  |
| No                                             | Do not include this area in the scope of this keypad. |  |

Determines whether any of the four areas (Area 1 to Area 4) are included in the scope of this keypad for viewing status and arming or disarming the keypad.

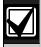

• The D7212GV2 allows programming for Areas 1 through 4 only.

- The D5200 Programmer allows entries for Areas 5 through 8, but they cannot be used on the D7212GV2.
- If Areas 5 through 8 are programmed for the D7212GV2, the keypad displays CALL FOR SERVICE.

#### CC# Entr Key Rly

| Default:            | Blank                                                                                                    |
|---------------------|----------------------------------------------------------------------------------------------------|
| Selection:          | 1 to 24, A, B, C, and Blank                                                                                                    |
| Blank               | The [ENTER] key is not used to activate a relay.                                                                               |
| 1 to 24, A,<br>B, C | Assign the relay number that activates<br>when [ENTER] is pressed at this<br>keypad after the user enters a valid<br>passcode. |

Enter Key Relay: Program the relay number that activates momentarily for 10 seconds when a user enters a valid passcode and presses the [ENTER] key on the keypad. Two events are generated when this function is used: RELAY ### SET with User ID, and RELAY ### RESET without User ID. The system logs this action as two events.

Entering a valid code and pressing [ENTER] silences a ringing bell.

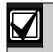

When programmed to activate a relay, the [ENTER] key cannot be used for any other function.

Relays used for this function must not be shared with any other point, sensor reset, control panel, or bell functions. Sharing can cause errors in relay operation.

#### CC# Entr Cycl Dr

Default: No

Selection: Yes or No

This feature is not available with the D7212GV2. Keep the default setting.

#### CC# Assign Door

Default: Blank

Selection: 1 to 8, Blank

This feature is not available with the D7212GV2. Keep the default setting.

| CC# | Trouble | Tone |
|-----|---------|------|
|-----|---------|------|

| Default:   | Yes                                                                     |
|------------|-------------------------------------------------------------------------|
| Selection: | Yes or No                                                               |
| Yes        | Panel-wide trouble tones sound and visual displays show at this keypad. |
| No         | Panel-wide troubles do not sound.<br>Visual displays still show.        |

Determines whether this keypad, or any keypad with the same address setting, emits the panel-wide trouble tones (power, phone, SDI bus, and Zonex bus).

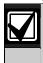

Panel-wide trouble tones do not include Point Troubles or Buzz on Fault.

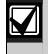

Assign two CCs to the same area so one keypad emits the tone and another does not.

#### CC# Entry Tone

| Default:   | Yes                                     |  |
|------------|-----------------------------------------|--|
| Selection: | Yes or No                               |  |
| Yes        | This keypad sounds entry tones.         |  |
| No         | This keypad does not sound entry tones. |  |

Determines whether this keypad, or any keypad with the same address setting, emits the Disarm Now entry delay tone. Any Delay point within the area scope of this keypad starts the entry sequence.

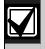

This prompt allows you to manage the tone by keypad. Entry Tone can also be turned off when programming your *P## Entry Tone* off in *Point Index*.

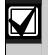

Assign two CCs to the same area so one keypad emits the tone and another does not.

#### CC# Exit Tone

| Default:<br>Selection: | Yes<br>Yes or No                        |
|------------------------|-----------------------------------------|
| Yes                    | This keypad sounds entry tones.         |
| No                     | This keypad does not sound entry tones. |

Determines whether keypads at this address setting emit the Exit Now ### exit delay tone during the delay arming of an area(s). Any keypad with a scope to arm this area can initiate the exit tone sequence.

This prompt allows you to manage the tone by keypad. Exit Tone can also be turned off when programming *A# Exit Tone* in Area Parameters.

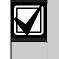

Assign two CCs to the same area so one keypad emits the tone and another does not.

#### CC# Arm Now Warn

| Default:   | No                                                                  |
|------------|---------------------------------------------------------------------|
| Selection: | Yes or No                                                           |
| Yes        | This keypad activates a tone and displays PLEASE CLOSE NOW.         |
| No         | This keypad does not activate the tone or display PLEASE CLOSE NOW. |

Determines whether this keypad sounds a tone and displays the PLEASE CLOSE NOW warning on the keypad when a Closing Window activates, indicating the area automatically arms soon.

#### CC# Close Door

Default: No

Selection: Yes or No

This feature is not available with the D7212GV2. Keep the default setting.

| CC# EnhancCmdCtr |                                               |  |
|------------------|-----------------------------------------------|--|
| Default:         | No                                            |  |
| Selection:       | Yes or No                                     |  |
| Yes              | This keypad is a D1260 Alpha V<br>Keypad.     |  |
| No               | This keypad is not a D1260 Alpha V<br>Keypad. |  |

When a D1260 Alpha V Keypad is installed at this keypad address, this item must be set to **Yes**.

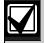

Reboot the system to enable an Alpha V keypad.

To reboot the system, close and open the reset switch, labeled "S1 RESET," located in the upper right corner of the control panel.

#### CC# Passcode Follows Scope

| Default:   | Yes                                                                                                    |  |
|------------|----------------------------------------------------------------------------------------------------|--|
| Selection: | Yes or No                                                                                                    |  |
| Yes        | Master Arming allows a user to change<br>the armed state of the areas within the<br>scope of this keypad. If the areas in the<br>scope are already at the intended<br>armed state, they remain in that state. |  |
|            | • If the area to which this keypad is assigned is <b>armed</b> , entering a valid passcode disarms this area and all other areas assigned to the scope of this keypad.                                        |  |
|            | • If the area to which this keypad is assigned is <b>disarmed</b> , entering a valid passcode arms this area and all other areas assigned to the scope of this keypad.                                        |  |
| No         | Restricts the scope of the keypad to<br>the Area programmed in <i>CC# Area</i><br><i>Assign</i> for the purpose of executing<br><i>L## Passcode Arm</i> and<br><i>L## Passcode Disarm</i> only.               |  |

Use this program to determine if this keypad follows *CC# Scope* or if it only arms or disarms the area to which it is assigned. The user must have authority enabled in *L## Passcode Arm* and *L## Passcode Disarm*. This feature does not affect the Function List arming and disarming commands.

Tokens and cards disarm according to this prompt. If this prompt is **No**, tokens disarm only the Area to which the CC# is assigned. The user must have disarming rights for tokens and cards programmed at the **Disarm Level,**. The user does not need disarming and arming authority for the keypad.

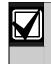

You can use this prompt for a group of account-wide keypads that only arm the area to which they are assigned, even if the user has a passcode with arming authority rights in all areas.

#### CC# Menu Key Lock

| Default:   | No                                                                                                    |  |
|------------|----------------------------------------------------------------------------------------------------|--|
| Selection: | Yes or No                                                                                                    |  |
| Yes        | If set to <b>Yes</b> , the user is prompted to<br>enter a passcode after pressing the<br>Menu key on the keypad. The items<br>programmed in the Menu List for this<br>specific keypad are filtered by the<br>user's authority level. Only those<br>items in the menu list for which the<br>user has authority appear. |  |
| No         | If set to <b>No</b> , when the user presses<br>the Menu key, all items that are<br>programmed in the Menu List for the<br>Command Center Address (Keypad<br>Address) appear, regardless of the<br>user's authority level.                                                                                             |  |

Determines if the Menu Key, when pressed, requires a passcode to access the functions.

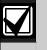

If this parameter is set to **Yes**, users must enter a passcode after pressing the Menu key. When the passcode is validated, only those functions for which the user has authority appear in the list. If a function in the Menu List is pass-code protected (refer to Keypad Functions in *Section 2.11.2 User Interface* on page) the user does not need to enter the passcode again.

#### 2.10.2 Area Text

Use this programming category to create custom Idle Text displays for the keypads.

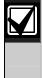

Each display can be programmed with up to sixteen alphanumeric characters, including: A to Z, 0 to 9, ?, &, @, -, \*, +, \$, #, \_, /.

Characters not listed are invalid and cannot be used for text.

Area

#### Default:

Selection: 1 to 4

1

Enter the area number you are programming.

- The D7212GV2 allows programming for Areas 1 through 4 only.
- The D5200 Programmer allows entries for Areas 5 through 8, but they cannot be used on the D7212GV2.
- If Areas 5 through 8 are programmed for the D7212GV2, the keypad displays CALL FOR SERVICE.

#### Area# Is On

# Default: Refer to the program record sheet Selection:

Enter the text for this area that appears when the area is master armed or master instant armed and other areas sharing the same account number are not yet master armed. This display does not appear when the area is perimeter armed.

#### Area# Not Ready

### Default: Refer to the program record sheet

Selection: Sixteen alphanumeric characters

Enter the text for this area that displays when the area is disarmed but points are faulted.

#### Area# Is Off

# Default:Refer to the program record sheetSelection:Sixteen alphanumeric characters

Enter the text for this area that displays when the area is disarmed and no points are faulted.

#### Area# Acct Is On

GV2MAIN

#### Default: Refer to the program record sheet

#### Selection: Sixteen alphanumeric characters

Enter the text that appears when all areas sharing the same account number are master armed. The ACCT IS ON text appears at all keypads assigned to these areas, if more than one area has the same account number. The ACCT IS ON text also appears if only one area in the system is used. Refer to the prompts *CC# Area Assign* and *Area # Acct Is On* in *Section 2.10.1 Keypad (Command Center) Assignment* on page 45. When all areas in the account are master armed, the Area # Is On text is replaced by the ACCT IS ON text if the area is armed before all other areas with the same account number.

#### **Blank Entry**

A blank entry disables the ACCT IS ON display for this area. An account wide area shows the AREA # IS ON text instead of the ACCT IS ON text.

#### **Unique ACCT IS ON Text**

Each area can have unique ACCT IS ON text, or you can program the same text in each area of the account so when all the areas in the account are armed, they all show the same text.

#### D1260 Alpha V Keypad

Although it is not programmed in this area, the D1260 Alpha V Keypad can display up to sixteen characters for an Area Name on line 1 of its display. The Area Text (*Area # Is Off, Area # Not Ready, Area # Is On*, and *Acct # Is On*) programmed in this module appears on line 2 of the D1260 Alpha V Keypad. When programming custom text, it should be logical to users viewing it on the D1260. For example, the Area Name Text can be programmed to display Front Office and the *Area # Is Off* text (programmed in this section) could be programmed to display Ready To Arm. The D1260 would then show on line 1 Front Office and on line 2, Ready To Arm. Use custom functions to simplify complex keystroke sequences entered at the keypad. These items are similar to speed dialing on a telephone. When the custom function appears on the keypad, a user can execute a request by pressing [ENTER]. You can have up to sixteen custom functions and restrict their use by area and authority level.

Each *Custom Function ###* item has sixteen characters of programmable text (*CF### Text*). When the Custom Function is assigned to the menu *M## Function* (refer to *Section 2.12 Function List* on page 67) the user can press [PREV] or [NEXT] to scroll to *CF### Text*. The user accesses the menu by pressing [MENU] on the keypad.

The user needs the appropriate authority level enabled for the *L## C Function 128 to 131* in *Section 2.11 User Interface* on page 53, to use the custom function.

Consider the scope of the keypad used to access the Custom Function. Each Custom Function is enabled in the function menu by *M## CC Address 1 [through 8*] (refer to *M## CC Address 1 [through 8]* on page 68. If the Custom Function is not assigned to a specific keypad address, it does not appear in the menu.

#### **Custom Function**

Default: 128

Selection: 128 to 131

Enter the Custom Function number you want to program. You can program up to sixteen Custom Functions, which are numbered 128 to 131.

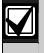

Custom Functions 132 through 143 are not available with D7212GV2.

#### CF### Text

| Default:   | Refer to the program record sheet                                                                                  |
|------------|----------------------------------------------------------------------------------------------------|
| Selection: | Sixteen alphanumeric characters.<br>See <i>Section 2.10.2 Area Text</i> on<br>page 50 for valid character entries. |

Determines the menu text displayed at the keypad for the custom function item. Use this text to represent the functions performed by this menu item.

#### CF### Key Strokes

| Table 22: CF### Key Strokes |                                   |                             |               |
|-----------------------------|-----------------------------------|-----------------------------|---------------|
| Default:                    | Refer to the program record sheet |                             |               |
| Selection:                  | Up to 32 chara                    | cters: 0 to 9, /            | A, B, C, D, E |
| Selection                   | D1255 Key                         | D1255<br>Faceplate<br>Label | D1260 Key     |
| 0 to 9                      | 0 to 9                            |                             | 0 to 9        |
| А                           | [COMMAND]                         |                             | [COMMAND*]    |
| В                           | [PREV]<br>(previous)              | ·                           | NA            |
| С                           | [ESC]<br>(escape)                 | MENU                        | NA            |
| D                           | [NEXT]                            |                             | NA            |
| E                           | [ENT] (enter)                     | YES                         | [#ENTER]      |
| C1                          | NA                                |                             | (softkey 1)   |
| C2                          | NA                                |                             | (softkey 2)   |
| C3                          | NA                                |                             | (softkey 3)   |
| C4                          | NA                                |                             | (softkey 4)   |
| C5                          | NA                                |                             | (softkey 5)   |
| C6                          | NA                                |                             | (softkey 6)   |
| C7                          | NA                                |                             | (softkey 7)   |
| C8                          | NA                                |                             | (softkey 8)   |
|                             |                                   |                             |               |

The keystrokes simulate any sequence of keystrokes the user can perform at a keypad. You can program up to 32 keystrokes for each Custom Function.

#### D5200 Data Entry

Use the  $[\downarrow]$  key on the D5200 to move the cursor to the first data entry line. To enter more than sixteen keystrokes, you must fill the first line of the data entry line before you move to the second line. If you make entries on the second line, and the first line has less than sixteen characters, the second line clears when you press [ENTER].

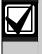

The scope of the keypad where you access the Function List can affect the way the Custom Function operates.

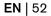

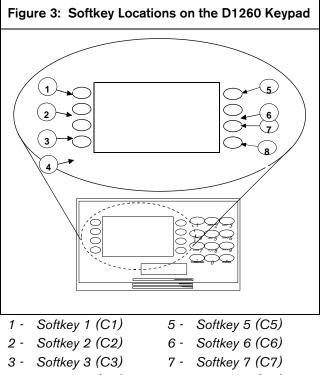

Softkey 4 (C4) Softkey 8 (C8) 4 -8 -

#### **Programming Custom Function Keystrokes**

Find the command you want to execute in the User Interface section of the program record sheet. Single digit commands must be programmed with 9 as the second digit.

| Table 23: CF### Custom Function Keystrokes |           |  |
|--------------------------------------------|-----------|--|
|                                            |           |  |
| Command                                    | Keystroke |  |
| 1 (Master arm area)                        | A19       |  |
| 2 (Perimeter instant arm)                  | A29       |  |
| 3 (Perimeter delay arm)                    | A39       |  |
| 6 (Watch Mode)                             | A69       |  |
| 7 (Special alert)                          | A79       |  |
| 8 (Perimeter partial arm)                  | A89       |  |
| 9 (Special alert)                          | A99       |  |
| 0 (Bypass a point)                         | A09       |  |
|                                            |           |  |

128 to 131 Enable Custom Function 128 through 131, (Menu Function only): This function determines if a passcode is needed to access a Custom Function from the menu list. ENTER PASSCODE (or Enter Passcode + Enter Key on the D1260) appears when this function is pass-code protected.

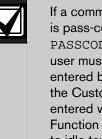

If a command within the Custom Function is pass-code protected, ENTER PASSCODE appears at the keypad. The user must enter a valid passcode must be entered before proceeding with the rest of the Custom Function. If a passcode is not entered within 10 seconds, the Custom Function times out and the display returns to idle text.

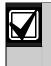

Skeds cannot execute Custom Functions that are pass-code protected. The D720 LED keypad does not support Custom Functions that are pass-code protected.

Some functions cannot be entered directly because they are nested inside a higher-level function. To automatically execute these functions, you must add the appropriate keystrokes.

- For example: The Change Display (COMMAND 49) function has three sub-functions: Bright Display, Dim Display, and Date/Time Display.
  - To turn up the display, enter: [A][4][9][E]
  - To dim the display, enter: [A][4][9][D][E]
  - To display time and date, enter: [A][4][9][B][E]
- Custom Functions can perform several tasks at one time. For example:
  - To toggle relays 7, 8, and 9 in one Custom Function enter: [A] [5] [4] [7] [E] [E] [8] [E] [E] [9] [E] [E] [C]
  - To add a temporary passcode, enter: [A] [5] [6] [3] [0] [E] [E] [9] [8] [7] [E] [E] [D] [E] [1] [E] [1] [E] [1] [E] [1] [E] [1] [E] [1] [E] [1] [E] [1] [E] [C] This adds user 30, passcode 987 with authority

level 1 in all areas.

To delete the passcode, enter: [A] [5] [3] [3] [0] [E] [E] [E] [C]

To program multiple-area Arming or Disarming functions, use keystroke sequences including COMMAND 50 (Move to Area) and COMMAND 1.

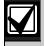

Custom function cannot be used to change time (such as Daylight Saving Time). Use *Skeds S## Function Codes 13 and 14* to adjust for Daylight Saving Time (refer to *S## Custom Function* prompt in *Section 5.2 Skeds* on page 106.

#### Example 1

Execute the third function in a keypad menu function list:

D1255 CDDE

D1260 C8C7C5

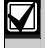

The custom functions in Example 1 **are not** compatible between keypad types.

#### Example 2

Instant master Arm (CMD 11):

D1255 A11 D1260 A11

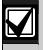

The custom functions in Example 2 **are** compatible between keypad types.

#### The D7212GV2 Control Panel uses separate keystrokes to program the custom functions that accurately represent the two separate user interfaces, the D1255 and D1260 keypads.

Custom functions written for the D1255 that use the [PREV], [ESC], and [NEXT] keys do not work on the D1260.

Custom function written for the D1260 that use the softkeys (located on the sides of the keypad display) do not work when executed from the D1255 keypad.

#### 2.11 User Interface

Define which functions can be used by each of the fourteen user authority levels. Each user can be assigned the same or different authority level by area. The user has rights in the area where the keypad is assigned, based on the authority level assigned to the user's passcode for that area.

When the passcode is entered at the keypad, the control panel checks the authority level. The control panel executes the function only in areas where the passcode has the authority to use the function.

#### 2.11.1 Commands

Similar to command initiation used in other Bosch Security Systems products, the Commands method provides continuity in the arming commands across product lines and makes an easy transition for dealers using other Bosch Security Systems products. With commands, the end user presses [COMMAND] and then the numeral of the command to initiate. For example, [COMMAND][2] arms the perimeter of the area. Some prompts can be accessed only from a menu. These prompts are indicated by (Menu Function only). To access these functions, press [MENU], enter the function number, and use the [PREV] and [NEXT] keys to scroll through the choices.

#### The D7212GV2 Program Record Sheet

(P/N: F01U003803) lists the commands available with the system. Command numbers are shown in the column labeled Command. If a particular function does not have a command number, it can be accessed only through the Function List.

If you plan to use only commands to operate the system, and to arm and disarm by entering a passcode, you do not need to program Custom Function or Function List.

#### 2.11.2 Keypad Selections

Programming choices in this section determine if keypad functions are disabled (blank), enabled (E), or restricted (P) panel-wide.

Press the [SPACE] bar to scroll through the selections. Press [ENTER] when the correct selection appears in the display.

| Table 24: Keypad Programming Choices |                                                                                                    |  |
|--------------------------------------|----------------------------------------------------------------------------------------------------|--|
|                                      |                                                                                                    |  |
| Selection                            | Description                                                                                                    |  |
| Blank                                | Disable the function panel-wide.<br>The keypad shows NO<br>AUTHORITY if you access the<br>function using a command or the<br>Function List.                                               |  |
| E                                    | Enable the function panel-wide. The function can be executed without entering a passcode.                                                                                                 |  |
| Ρ                                    | Passcode required. When the passcode is entered at the keypad, the control panel checks the user's authority level. Refer to <i>Section</i> 2.11.4 Authority Level Selections on page 59. |  |
|                                      |                                                                                                    |  |

Refer to Section 2.11.4 Authority Level Selections on page 59 for a detailed description of the functions on the following pages. These parameters determine only if the authority level functions are pass-code protected.

#### Master Arm Delay

| Default:     | Р                                                                                                    |  |  |
|--------------|----------------------------------------------------------------------------------------------------|--|--|
| Selection:   | Blank, E, or P                                                                                                    |  |  |
| Р            | <b>Passcode:</b> Required for all users with Master Arm Delay enabled for their authority level.                                                                        |  |  |
| Е            | <b>Enable:</b> A user does not need a passcode to use [COMMAND][1].                                                                                                    |  |  |
| Blank        | Disable Master Arm Delay cannot be<br>accessed in the function menu or<br>started with a command even if this<br>function is enabled for the user's<br>authority level. |  |  |
| Function No. |                                                                                                    |  |  |

| Function No. | Function Name    | Alternate Keystroke |
|--------------|------------------|---------------------|
| 2            | Master Arm Delay | [COMMAND][1]        |

Use this arming function to master arm disarmed areas. If enabled, the following arming choices are available to the user with this authority.

| Mstr  | Arm      | Inst  |
|-------|----------|-------|
| 11130 | <b>_</b> | 11136 |

| Default:   | Blank          |
|------------|----------------|
| Selection: | Blank, E, or P |

| Function No. | Function Name      | Alternate Keystroke |
|--------------|--------------------|---------------------|
| 3            | Master Arm Instant | [COMMAND][1][1]     |

Use this arming function to master arm instant areas that are disarmed. If enabled, the following arming choices are available to the user with this authority. Entry and exit delays are **not** provided with this arming function. This causes a Perimeter and Interior Delay point to act as an Instant point.

#### Perim Instant

| Default:   | Р              |
|------------|----------------|
| Selection: | Blank, E, or P |

| Function No. | Function Name            | Alternate Keystroke |
|--------------|--------------------------|---------------------|
| 4            | Perimeter Instant<br>Arm | [COMMAND][2]        |

Instant arms all perimeter points with point response that starts an instant alarm (refer to *P## Pt Response* in *Section 4.2 Point Responses* on page 83) in the area where the keypad is assigned. Entry and exit delays are **not** provided with this arming function. This function causes a Perimeter Delay point to act as a Perimeter Instant point.

# Perim Delay Default: P Selection: Blank, E, or P Function No. Function Name Alternate Keystroke 5 Perimeter Delay Arm [COMMAND][3]

Delay arms all Perimeter points in the area where the keypad is assigned. Entry and exit delays are provided with this Arming function. This function does not cause a Perimeter Instant point to act as a Delay point.

| Watch Mode   |                |                     |
|--------------|----------------|---------------------|
| Default:     | Е              |                     |
| Selection:   | Blank, E, or P |                     |
| Function No. | Function Name  | Alternate Keystroke |
| 6            | Watch Mode     | [COMMAND][6]        |

This function informs you when a perimeter point or interior point that is programmed as *P***##** Watch *Point* is faulted while the area is disarmed. Interior points do not emit a Watch Tone if the area is perimeter armed. This function provides keypad audible or visual and optional relay activation (refer to A # Watch Mode in Section 2.13.1 Area Relays on page 69).

| Perim Partial |                          |                     |
|---------------|--------------------------|---------------------|
| Default:      | Р                        |                     |
| Selection:    | Blank, E, or P           |                     |
| Function No.  | Function Name            | Alternate Keystroke |
| 7             | Perimeter Partial<br>Arm | [COMMAND][8]        |

Use this function to arm normal perimeter points and force-bypass faulted perimeter points, regardless of their P## Bypassable setting. When these forcebypassed perimeter points return to normal, they automatically return to service, even if P## FA Returnable is set to No.

Perimeter Partial arming has entry and exit delays.

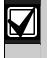

Perim Partial ignores the A# FA Bypass Max entry in Section 2.9 Area Parameters on page 32.

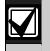

Local Only Reporting: No Closing Report is sent to the central station, but a Perimeter Delay Closing Event is generated in the event log.

View Area Stat

**Default:** 

Р Selection: Blank, E, or P

| Function No. | Function Name    | Alternate Keystroke  |
|--------------|------------------|----------------------|
| 8            | View Area Status | (Menu function only) |

Use this function to view the armed status of all areas within the scope of the keypad assigned to this area. The armed states include A# AREA # IS OFF (disarmed), A# AREA # IS ON (master delay armed), ALL ON INSTANT (master instant armed), and AREA # PERIM ON (perimeter instant armed or perimeter delay armed). All area types, master, associate, regular, and shared can be viewed using this function.

| View Memory  |                      |                     |
|--------------|----------------------|---------------------|
| Default:     | Е                    |                     |
| Selection:   | Blank, E, or P       |                     |
| Function No. | Function Name        | Alternate Keystroke |
| 9            | View Event<br>Memory | [COMMAND][4][0]     |

Use this function to view prior alarm, trouble, and supervisory activity occurring since the last time the system armed. Event memory is not cleared until the area re-arms.

#### View Pt Status

| Default:<br>Selection: | E<br>Blank, E, or P |                      |
|------------------------|---------------------|----------------------|
| Function No.           | Function Name       | Alternate Keystroke  |
| 10                     | View Point Status   | (Menu function only) |

Use this function to view points assigned to the area where the keypad is assigned. This function shows point text and the electrical condition (normal, open, short, and missing) of each point in the area.

| Walk Test    |                |                     |
|--------------|----------------|---------------------|
| Default:     | E              |                     |
| Selection:   | Blank, E, or P |                     |
| Function No. | Function Name  | Alternate Keystroke |
| 11           | Walk Test      | [COMMAND][4][4]     |

Use this function to test Controlled points in areas within the keypad's scope without sending reports to the central station. 24-hour points cannot be tested using this Walk Test Mode.

| Fire Test    |                |                     |
|--------------|----------------|---------------------|
| Default:     | Р              |                     |
| Selection:   | Blank, E, or P |                     |
| Function No. | Function Name  | Alternate Keystroke |
| 12           | Fire Test      | [COMMAND][5][8]     |

Use this function to test 24-hour points in areas within the scope of the keypad where the function is entered. Controlled points, *P## Type 1*, 2, 3, cannot be tested using the Fire Walk Test Mode.

#### Send Report

**Default:** Р

Selection: Blank, E, or P

| Function No. | Function Name | Alternate Keystroke   |
|--------------|---------------|-----------------------|
| 13           | Send Report   | [COMMAND][4][1]       |
|              |               | or<br>[COMMAND][4][2] |

Use this function to test the communication link between the control panel and the central station receiver(s). It can send a Test Report or a Status Report to the phone numbers programmed in Routing. The Test Report includes additional information if *Expand Test Rpt* is enabled in Section 2.1 Phone on page 9.

#### 2.11.3 Access Control Functions

#### Door Control

#### **Default:**

#### Р Selection: Blank, E, or P

This feature is not available with the D7212GV2. Keep the default setting.

#### Access Ctl Level

#### **Default:** Р

#### Selection: Blank, E, or P

This feature is not available with the D7212GV2. Keep the default setting.

| ung Display | Chg | Display |  |
|-------------|-----|---------|--|
|-------------|-----|---------|--|

Default: Ε

Selection: Blank, E, or P

| Function No. | Function Name  | Alternate Keystroke |
|--------------|----------------|---------------------|
| 15           | Change Display | [COMMAND][4][9]     |
|              |                |                     |

Use this function to select either a bright or dim display with loud or soft keypad warning tones. You can also choose the time and date display.

#### Chg Time/Date

| Default:<br>Selection: | E<br>Blank, E, or P     |                     |
|------------------------|-------------------------|---------------------|
| Function No.           | Function Name           | Alternate Keystroke |
| 16                     | Change Time and<br>Date | [COMMAND][4][5]     |

Use this function to set the time and date in the control panel.

#### Chg Passcode

| Default:<br>Selection: | P<br>Blank, E, or P |                     |
|------------------------|---------------------|---------------------|
|                        |                     | 1                   |
| Function No.           | Function Name       | Alternate Keystroke |

Use this function to change your passcode. This is a panel-wide function that can be executed from any keypad assigned to an area where the user has authority.

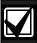

Refer to Section 2.11.4 Authority Level Selections on page 59 for a detailed description of the functions on the following pages. These parameters determine only if the authority level functions are pass-code protected.

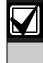

Regardless of whether an E or a P is entered when a COMMAND 55 is performed, the keypad asks for the user's current passcode first.

| Р              |                     |
|----------------|---------------------|
| Blank, E, or P |                     |
| Function Name  | Alternate Keystroke |
| Add User       | [COMMAND][5][6]     |
|                |                     |

Use this function to add or change passcodes, add or change tokens or cards and Sub-users, and add or change control panel authority levels (L##) by area.

| Del User        |                       |                     |
|-----------------|-----------------------|---------------------|
| Default:        | Р                     |                     |
| Selection:      | Blank, E, or P        |                     |
| Function No.    | Function Name         | Alternate Keystroke |
| 19              | Delete User           | [COMMAND][5][3]     |
| Use this functi | on to doloto o usor's | paggoodo and        |

Use this function to delete a user's passcode and tokens or cards. It does not delete user names.

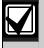

This function deletes the passcode, master user, and all sub-users associated with the user number.

#### Extend Close

| Default:     | Р              |                     |
|--------------|----------------|---------------------|
| Selection:   | Blank, E, or P |                     |
| Function No. | Function Name  | Alternate Keystroke |
| 20           | Extend Close   | [COMMAND][5][1]     |

Use this function to change the expected closing time for the area. The window cannot be adjusted until the Close Early Begin time passes and the Closing Window is active.

#### View Log

Default: E

Selection: Blank, E, or P

| Function No. | Function Name | Alternate Keystroke  |
|--------------|---------------|----------------------|
| 21           | View Log      | (Menu function only) |

Use this function to view all of the system events, their time stamps, User IDs, or point numbers. User Name and Point Text are **not stored** in the event log, but they appear when the control panel matches them with the User ID ### and the Point ###.

Each event appears on one line in the log. Any information related to that event appears on a separate line in the log.

The log in the control panel can store 500 to 1000 events.

| Print Log |
|-----------|
|-----------|

Default: P

Selection: Blank, E, or P

7

| Function No. | Function Name   | Alternate Keystroke  |
|--------------|-----------------|----------------------|
| 22           | Print Event Log | (Menu function only) |

Use this function to print all the events stored in the control panel beginning at the start date and ending with the last event in the log.

| User Cmd 7   |                |                     |
|--------------|----------------|---------------------|
| Default:     | Р              |                     |
| Selection:   | Blank, E, or P |                     |
| Function No. | Function Name  | Alternate Keystroke |
| 23           | User COMMAND   | [COMMAND][7]        |

Use this function to activate an alarm programmed in COMMAND 7 in the RADXPNTS Handler.

| User Cmd 9             |                     |                     |
|------------------------|---------------------|---------------------|
| Default:<br>Selection: | P<br>Blank, E, or P | -                   |
| Function No.           | Function Name       | Alternate Keystroke |
| 24                     | User COMMAND<br>9   | [COMMAND][9]        |

Use this function to activate an alarm programmed in COMMAND 9 in the RADXPNTS Handler.

| Bypass a Pt  |                |                     |
|--------------|----------------|---------------------|
| Default:     | Р              | _                   |
| Selection:   | Blank, E, or P |                     |
| Function No. | Function Name  | Alternate Keystroke |
| 25           | Bypass a Point | [COMMAND][0]        |

Use this function to bypass individual points that have *P## Bypassable* enabled. Points within the scope of the keypad can be bypassed where the function is entered (refer to *Section 2.10.1 Keypad (Command Center) Assignment*) on page 45.

The control panel ignores alarms and troubles, and does not display point faults when a point is bypassed.

| Unbypass a Pt |                  |                     |
|---------------|------------------|---------------------|
| Default:      | Р                |                     |
| Selection:    | Blank, E, or P   |                     |
| Function No.  | Function Name    | Alternate Keystroke |
| 26            | Unbypass a Point | [COMMAND][0][0]     |

Use this function to unbypass individual points that are programmed either *P## FA Retrnable* or *P## Bypass Returnable*. Points within the scope of the keypad can be unbypassed where the function is entered (refer to *Section 2.10.1 Keypad (Command Center) Assignment)* on page 45. The control panel responds to alarms and troubles, and displays point faults when a point is unbypassed.

| Reset Sensors |                |                     |
|---------------|----------------|---------------------|
| Default:      | E              |                     |
| Selection:    | Blank, E, or P | -                   |
| Function No.  | Function Name  | Alternate Keystroke |
| 27            | Reset Sensors  | [COMMAND][4][7]     |

Use this function to activate the Reset Sensors function for Fire or Intrusion points programmed as *P*##

**Resettable** in Section 4.1 Point Index on page 79. Points within the scope of the keypad where the function is entered reset. Refer to Section 2.10.1 Keypad (Command Center) Assignment on page 45.

Change Relay

Default:

Selection: Blank, E, or P

Ρ

| Function No. | Function Name | Alternate Keystroke |
|--------------|---------------|---------------------|
| 28           | Change Relays | [COMMAND][5][4]     |
|              |               |                     |

Use this function to manually set and reset Relays 1 through 24 that are installed in the system.

#### Remote Program

| Default:<br>Selection: | P<br>Blank, E, or P |                     |
|------------------------|---------------------|---------------------|
| Sciection              | Dialik, E, OI I     |                     |
| Function No.           | Function Name       | Alternate Keystroke |
| 29                     | Remote              | [COMMAND][4][3]     |
|                        | Programming         |                     |

Use this function to start remote programming software (RPS) sessions. When the phone is ringing at the control panel, starting this function causes the control panel to seize the line.

| Move to Area |                |                     |
|--------------|----------------|---------------------|
| Default:     | Р              |                     |
| Selection:   | Blank, E, or P |                     |
| Function No. | Function Name  | Alternate Keystroke |
| 30           | Move to Area   | [COMMAND][5][0]     |

Use this function to switch the keypad's assignment temporarily to a different area. This command can be used to perform any function that can be performed by a keypad assigned to the area in programming.

Users are limited to performing functions enabled by the authority level they have in the area to which the keypad is moved. After 15 seconds of no activity at the keypad, the keypad reverts back to the originally programmed area.

#### Display Rev

Default: E

Selection: Blank, E, or P

| Function No. | Function Name                | Alternate Keystroke |
|--------------|------------------------------|---------------------|
| 32           | Display Software<br>Revision | [COMMAND][5][9]     |

Use this function to show the control panel's software revision number in the keypad display.

| Service Walk              |                   |                      |
|---------------------------|-------------------|----------------------|
| Default:                  | Р                 |                      |
| Selection: Blank, E, or P |                   |                      |
| Function No.              | Function Name     | Alternate Keystroke  |
| 33                        | Service Walk Test | (Menu function only) |
|                           |                   |                      |

Use this function to Walk Test all 40 points in the entire control panel regardless of the *P## Type*.

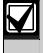

The Service Walk Test function must be enabled in the Function List to access the Service Walk Test.

#### Default Text

| Default:<br>Selection: | P<br>Blank, E, or P | _                   |
|------------------------|---------------------|---------------------|
| Function No.           | Function Name       | Alternate Keystroke |
| 34                     | Default Text        | [COMMAND][5][7]     |

Determining the armed state of an area using the programmed custom text might be difficult. Use this function to switch temporarily to the control panel default text, shown on the program record sheet.

# Change Skeds Default: P Selection: PI L E P

| Selection:   | Blank, E, or P |                     |
|--------------|----------------|---------------------|
|              | <b>–</b>       |                     |
| Function No. | Function Name  | Alternate Keystroke |
| 35           | Change Skeds   | [COMMAND][5][2]     |

Execute this panel-wide function from any keypad assigned to an area where the user has authority. Use this function to change the *S## Time* from the keypad to make adjustments to Skeds.

| l | #36 Invisible Walk Test                                    |                |  |
|---|------------------------------------------------------------|----------------|--|
| 1 | Default:                                                   | Р              |  |
|   | Selection:                                                 | Blank, E, or P |  |
|   | This function allows a user with the <i>I ## Invisible</i> |                |  |

This function allows a user with the *L## Invisible Walk Test* authority to test invisible interior or perimeter controlled points that are within the scope of the keypad, without sending reports to the central station. Invisible points must have the *P## Invisible Pt* function programmed **Yes**.

| C Function 128 [through 131] |               |                     |  |
|------------------------------|---------------|---------------------|--|
| Default: E                   |               |                     |  |
| Selection: Blank, E, or P    |               |                     |  |
| Function No.                 | Function Name | Alternate Keystroke |  |
|                              |               |                     |  |

When enabled, Custom Function determines if a passcode is required when accessing a custom function from the menu list. ENTER PASSCODE (or Enter Passcode + Enter Key on the D1260) appears when this function is pass-code protected. If a command within the Custom Function is pass-code protected, the keypad displays ENTER PASSCODE (or Enter Passcode + Enter Key on the D1260) and waits for the user to enter a valid passcode before proceeding with the rest of the Custom Function. If a passcode is not entered within 10 seconds, the Custom Function times out and the display returns to idle text.

#### 2.11.4 Authority Level Selections

Use Section 2.11.4 Authority Level Selections on page 59 to determine which Authority Level can access keypad functions that are pass-code protected. Selecting **Enable items** in the Authority Level section is not necessary if the keypad function is disabled or enabled. Each individual function has two selections you can use for the authority level you are programming.

Press the [SPACE] bar to scroll through the selections. Press [ENTER] when the correct selection appears in the display.

| Table 25: Authority Level Selections |                                                                                                    |  |
|--------------------------------------|----------------------------------------------------------------------------------------------------|--|
|                                      |                                                                                                    |  |
| Authority<br>Level                   | Description                                                                                         |  |
| Blank                                | <b>Disabled:</b> This function is not authorized for the user who is assigned this authority level. |  |
| E                                    | <b>Enabled:</b> This function is authorized for the user who is assigned this authority level.      |  |
|                                      |                                                                                                    |  |

#### Authority Level

Default: 1 Selection: 1 to 14

Enter the number of the authority level you want to program. Authority Level 15 (Service Passcode) cannot be edited.

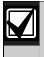

To determine the *L*## default values on pages 60 through 67, refer to the *User Interface* section for the GV2MAIN Handler in the program record sheet.

#### L## Disarm

| Default:     | Refer to the program record sheet |  |
|--------------|-----------------------------------|--|
| Selection:   | Blank or E                        |  |
|              |                                   |  |
| Eunction No. | Eurotion Nama                     |  |

| Function No.   | Function Name                         |  |
|----------------|---------------------------------------|--|
| 1              | Disarm                                |  |
| Use the disarm | ing function to disarm areas that are |  |

master armed or perimeter armed. If enabled, the following disarming choices are available to the user with this authority:

- **DISARM ALL:** Disarms all areas within the *CC# Scope* of the keypad being used by accessing the Function Menu and the authority level of the user performing the function.
- **DISARM AREA:** Disarms only the displayed area.

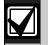

Many options are available for arming and disarming. Selecting an option depends on *A# Area Type* and *CC# Scope*. Read the definitions of area type *in Section 2.9 Area Parameters* on page 5 and *CC# Scope* in *Section 2.10.1 Keypad (Command Center) Assignment* on page 45.

#### L## Master Arm Delay

|                                              | Refer to the program record sheet |                     |  |
|----------------------------------------------|-----------------------------------|---------------------|--|
| Selection:                                   | Blank or E                        |                     |  |
| Function No. Function Name Alternate Keystro |                                   | Alternate Keystroke |  |
| 2                                            | Master Arm Delay                  | [COMMAND][1]        |  |

Master arms areas based on the *CC# Scope* of the keypad using an exit delay time.

When this item is accessed through the Function List, Master Arm All allows the user to arm all areas according to the authority level of the user and within the *CC# Scope* of the keypad using an exit delay time.

Arm Area arms only the area displayed. If COMMAND 1 is used, it arms only the area where the keypad is assigned.

#### L## Mstr Arm Inst

| Default:<br>Selection: | Refer to the program record sheet<br>Blank or E |                     |
|------------------------|-------------------------------------------------|---------------------|
| Function No.           | Function Name                                   | Alternate Keystroke |
| 3                      | Master Arm<br>Instant                           | [COMMAND][1][1]     |

This authority level permission allows a user to execute the Master Arm Inst function. Refer to *Mstr Arm Inst* on page 54.

Arm Area arms only the area to which the keypad is assigned.

If COMMAND 11 is used, it arms only the area where the keypad is assigned.

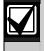

Use COMMAND 11 carefully because all Perimeter and Interior points become Instant Armed.

#### L## Perim Instant

| Default:   | Refer to the program record sheet |
|------------|-----------------------------------|
| Selection: | Blank or E                        |

| Function No. | Function Name            | Alternate Keystroke |
|--------------|--------------------------|---------------------|
| 4            | Perimeter Instant<br>Arm | [COMMAND][2]        |

Instant arm all Perimeter points, including Delayed points, only in the area where the keypad is assigned.

| L## Per | rim De | elay |
|---------|--------|------|
|---------|--------|------|

| Default:<br>Selection: | Refer to the program record sheet<br>Blank or E |                     |
|------------------------|-------------------------------------------------|---------------------|
| Function No.           | Function Name                                   | Alternate Keystroke |
| 5                      | Perimeter Delay<br>Arm                          | [COMMAND][3]        |

Delay arm all Perimeter Delay point responses only in the area where the keypad is assigned.

#### L## Watch Mode

| Default:<br>Selection: | Refer to the program record sheet<br>Blank or E |                     |
|------------------------|-------------------------------------------------|---------------------|
| Function No.           | Function Name                                   | Alternate Keystroke |
| 6                      | Watch Mode                                      | [COMMAND][6]        |

Initiate the Watch Mode in the area to which this keypad is assigned.

#### L## Perim Partial

| Default:<br>Selection: | Refer to the program record sheet<br>Blank or E |                     |
|------------------------|-------------------------------------------------|---------------------|
| Function No.           | Function Name                                   | Alternate Keystroke |
| 7                      | Perimeter Partial<br>Arm                        | [COMMAND][8]        |

Partially arms only the area where the keypad is assigned.

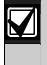

This function ignores the *A***#***FA Bypass Max* entry in Area Parameters.

**Local Only Reporting:** No Closing Report is sent to the central station, but a Perimeter Delay Closing Event is generated in the event log.

#### L## View Area Stat

| Default:<br>Selection: | Refer to the program record sheet<br>Blank or E |                      |
|------------------------|-------------------------------------------------|----------------------|
| Function No.           | Function Name                                   | Alternate Keystroke  |
| 8                      | View Area Status                                | (Menu function only) |

View the current arm or disarm status and the not ready to arm status of all areas within the scope of the keypad in this area. The user needs arming and disarming authority.

| L## Vi | ew Me | mory |
|--------|-------|------|
|--------|-------|------|

| Default:Refer to the program record sheetSelection:Blank or E |                      |                     |
|---------------------------------------------------------------|----------------------|---------------------|
| Function No.                                                  | Function Name        | Alternate Keystroke |
| 9                                                             | View Event<br>Memory | [COMMAND][4][0]     |

View all memory events that occurred since the last time the system was armed for all areas within the scope of the keypad in this area.

#### L## View Pt Status

| Default:<br>Selection: | Refer to the program record sheet<br>Blank or E |                      |
|------------------------|-------------------------------------------------|----------------------|
| Function No.           | Function Name                                   | Alternate Keystroke  |
| 10                     | View Point Status                               | (Menu function only) |

View the current status of all points in the area to which this keypad is assigned.

#### L## Walk Test

| Default:     | Refer to the program record sheet |                     |
|--------------|-----------------------------------|---------------------|
| Selection:   | Blank or E                        |                     |
| Function No. | Function Name                     | Alternate Keystroke |
| 11           | Walk Test                         | [COMMAND][4][4]     |

Walk Test all Interior or Perimeter Controlled points in the area to which this keypad is assigned.

The following features come with the Walk Test Mode:

- Battery powered control panel only. A Battery Test runs during the whole test to ensure that the battery capacity is capable of supporting the full load of the control panel if AC fails.
  - This test includes two-second Bell Test when the Walk Test starts.
  - The test ends when all points are tested or the test times out after 20 minutes of no activity.
- Local alarm annunciation and event printing; no reports are sent to the central station receiver.
- D1255 Keypad displays a sequential count, and text after each point is activated and restored.
- The keypad displays ALL PTS TESTED and an All Points Tested Event is sent to the central station receiver (if programmed) when the last point is tested.
- If enabled in Routing, Walk Start and Walk End Reports are sent to the central station receiver at the beginning and end of the test.

#### L## Fire Test

| Default:              | Refer to the program record sheet |                     |
|-----------------------|-----------------------------------|---------------------|
| Selection: Blank or E |                                   |                     |
| Function No.          | Function Name                     | Alternate Keystroke |
| 12                    | Fiire Test                        | [COMMAND][5][8]     |

Fire Walk Test all 24-hour points in the area where this keypad is assigned.

One person can perform a Fire Walk Test without assistance. The following features come with the Fire Test Mode:

- Battery powered control panel only. A Battery Test runs during the whole test to ensure that the battery capacity is capable of supporting the full load of the control panel if AC fails.
  - This test includes a 2-second Bell Test (Fire Bell relay) for each Fire point that is tested.
  - The test ends when all points are tested or the test times out after 20 minutes of no activity.
- Local alarm annunciation and event printing; no reports are sent without reporting to the central station receiver.
- Automatic smoke detectors reset for all Fire points programmed with *P## Resettable* as **Yes**.
- D1255 Keypad displays a sequential count and the text for the point after each point is activated and restored.
- If enabled in Routing, Walk Start and Walk End Reports are sent to the central station receiver at the beginning and end of the test.

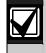

*A*# *Verify Time* for Fire points that is programmed with **Yes** for *P*## *Alarm Verify* is ignored during the Fire Walk Test.

#### L## Send Report

| Default:     | Refer to the program record sheet |                       |
|--------------|-----------------------------------|-----------------------|
| Selection:   | Blank or E                        |                       |
| Function No. | Function Name                     | Alternate Keystroke   |
| 13           | Send Report                       | [COMMAND][4][1]       |
|              |                                   | or<br>[COMMAND][4][2] |

Send a Test Report from any keypad assigned to an area where the user has authority.

#### **Access Control Functions**

The following five functions are used to control the doors from the keypad. These features are **not** available with the D7212GV2.

#### L## Door Control

#### Default: Refer to the program record sheet Selection: Blank or E

This feature is not available with the D7212GV2. Keep the default setting.

#### L## Cycle Door

Default:Refer to the program record sheetSelection:Blank or E

This feature is not available with the D7212GV2. Keep the default setting.

#### L## Unlock Door

Default: Refer to the program record sheet Selection: Blank or E

This feature is not available with the D7212GV2. Keep the default setting.

#### L## Secure Door

Default:Refer to the program record sheetSelection:Blank or E

This feature is not available with the D7212GV2. Keep the default setting.

#### L## Access Ctl Lvl

Default:Refer to the program record sheetSelection:Blank or E

This feature is not available with the D7212GV2. Keep the default setting.

#### General Functions

 L## Chg Display

 Default:
 Refer to the program record sheet

 Selection:
 Blank or E

 Function No.
 Function Name
 Alternate Keystroke

 15
 Change Display
 [COMMAND][4][9]

Change the display (bright display, dim display, and time display) in the area where this keypad is assigned.

#### L## Chg Time/Date

| Default:<br>Selection: | Refer to the program record sheet<br>Blank or E |                     |
|------------------------|-------------------------------------------------|---------------------|
| Function No.           | Function Name                                   | Alternate Keystroke |
| 16                     | Change Time and<br>Date                         | [COMMAND][4][5]     |

Change the date and time for the control panel in this area.

#### L## Chg Passcode

| Default:<br>Selection: | Refer to the program record sheet<br>Blank or E |                     |
|------------------------|-------------------------------------------------|---------------------|
| Function No.           | Function Name                                   | Alternate Keystroke |
| 17                     | Change<br>Passcodes                             | [COMMAND][5][5]     |

Change a user passcode.

#### L## Add User

| Default:<br>Selection: | Refer to the program record sheet<br>Blank or E |                     |
|------------------------|-------------------------------------------------|---------------------|
| Function No.           | Function Name                                   | Alternate Keystroke |
| 18                     | Add User                                        | [COMMAND][5][6]     |

Add or change users, add or change authority levels, add or change tokens or cards.

| L## | Del | User |
|-----|-----|------|
|-----|-----|------|

|              | Refer to the program record sheet<br>Blank or E |                     |
|--------------|-------------------------------------------------|---------------------|
| Function No. | Function Name                                   | Alternate Keystroke |
| 19           | Delete User                                     | [COMMAND][5][3]     |

Delete users.

Although an individual user (001 through 099) can be deleted separately, use caution with this function. User passcodes, tokens or cards cannot be deleted individually within a group. (For example, User 001 has three additional sub-users that use the same authority levels for that group.) When dealing with an individual user, change that user's token or passcode so that other users in the group do not need to be added again.

#### L## Extend Close

| Default:                                               | Refer to the program record sheet |                     |
|--------------------------------------------------------|-----------------------------------|---------------------|
| Selection:                                             | Blank or E                        |                     |
| Function No.                                           | Function Name                     | Alternate Keystroke |
| 20                                                     | Extend Close                      | [COMMAND][5][1]     |
| Change the closing time in the area where the function |                                   |                     |

Change the closing time in the area where the function is entered.

#### L## View Log

| Default:                                       | Refer to the program record sheet |                      |
|------------------------------------------------|-----------------------------------|----------------------|
| Selection:                                     | Blank or E                        |                      |
| Function No. Function Name Alternate Keystroke |                                   |                      |
| 21                                             | View Log                          | (Menu function only) |
|                                                |                                   |                      |

View all panel-wide events in the control panel's memory log.

#### L## Print Log

| Default:<br>Selection: | Refer to the program record sheet<br>Blank or E |                      |
|------------------------|-------------------------------------------------|----------------------|
| Function No.           | Function Name                                   | Alternate Keystroke  |
| 22                     | Print Event Log                                 | (Menu function only) |

Print all panel-wide events from the log to the printer in the area where the user is executing this function.

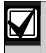

This item can also be accessed using the Service Menu ([9][9][ENT]).

L## User Cmd 7

| Default:     | Refer to the program record sheet |                     |  |
|--------------|-----------------------------------|---------------------|--|
| Selection:   | ection: Blank or E                |                     |  |
| Function No. | Function Name                     | Alternate Keystroke |  |
| 23           | User Command 7                    | [COMMAND][7]        |  |

This command can be used in Function Menu. Generate the alarm programmed at COMMAND 7 in the RADXPNTS Handler.

#### L## User Cmd 9

|              | Refer to the program record sheet |                     |  |
|--------------|-----------------------------------|---------------------|--|
| Selection:   | Blank or E                        |                     |  |
| Function No. | Function Name                     | Alternate Keystroke |  |
| 24           | User Command 9                    | [COMMAND][9]        |  |

This command can be used in Function Menu. Generate the alarm programmed at COMMAND 9 in the RADXPNTS Handler.

#### L## Bypass a Pt

| Default:<br>Selection:                  | Refer to the program record sheet<br>Blank or E |                     |
|-----------------------------------------|-------------------------------------------------|---------------------|
| Function No.                            | Function Name                                   | Alternate Keystroke |
| 25                                      | Bypass a Point                                  | [COMMAND][0]        |
| Demoss points with this outhouity loval |                                                 |                     |

Bypass points with this authority level

#### L## Unbypass a Pt

| Default:                                   | Refer to the program record sheet |                 |  |
|--------------------------------------------|-----------------------------------|-----------------|--|
| Selection:                                 | Blank or E                        |                 |  |
| Function No.                               | Function Name Alternate Keystroke |                 |  |
| 26                                         | Unbypass a Point                  | [COMMAND][0][0] |  |
| Unbypass points with this authority level. |                                   |                 |  |

#### L## Reset Sensors

| Default:                                       | Refer to the program record sheet |                 |
|------------------------------------------------|-----------------------------------|-----------------|
| Selection: Blank or E                          |                                   |                 |
| Function No. Function Name Alternate Keystroke |                                   |                 |
| 27                                             | Reset Sensors                     | [COMMAND][4][7] |

Reset sensors with this authority level.

| L## | Change | Relay |
|-----|--------|-------|
|-----|--------|-------|

| Default:Refer to the program record sheetSelection:Blank or E |               |                 |
|---------------------------------------------------------------|---------------|-----------------|
| Function No. Function Name Alternate Keystroke                |               |                 |
| 28                                                            | Change Relays | [COMMAND][5][4] |

Manually activate or reset a system relay.

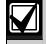

Do **not** use the Chg Relays? function to toggle relays reserved for special functions. Special function relays are Area and Panel Wide Relay functions as well as relays assigned to **CC# Entr Key Rly?** 

#### L## Remote Program

| Default:<br>Selection: | Refer to the program record sheet<br>Blank or E |                     |
|------------------------|-------------------------------------------------|---------------------|
| Function No.           | Function Name                                   | Alternate Keystroke |
| 29                     | Remote<br>Programming                           | [COMMAND][4][3]     |

Start a remote programming software (RPS) session when the phone rings at the control panel.

# L## Move to Area Default: Refer to the program record sheet Selection: Blank or E Function No. Function Name Alternate Keystroke 30 Move to Area [COMMAND][5][0]

Temporarily switch to a different area and perform keypad functions related to that area.

| L## Display Rev |                                   |
|-----------------|-----------------------------------|
| Default:        | Refer to the program record sheet |
| Selection:      | Blank or E                        |

| Function No. | Function Name                | Alternate Keystroke |
|--------------|------------------------------|---------------------|
| 32           | Display Software<br>Revision | [COMMAND][5][9]     |

Display the control panel model name and software revision. For example:

7212GV2 REV ##.##

#### L## Service Walk

| Default:                                       | Refer to the prog | ram record sheet     |
|------------------------------------------------|-------------------|----------------------|
| Selection:                                     | Blank or E        |                      |
| Function No. Function Name Alternate Keystroke |                   |                      |
| 33                                             | Service Walk Test | (Menu function only) |

Start a Service Walk Test for all 24-hour Interior or Perimeter Controlled points in the control panel.

Points are not included in this test if:

- Points are in an area that is already in a Walk Test Mode.
- Points are assigned to an area that is not enabled *A# Area On*.
- Points are in an area that is Master or Perimeter armed.
- A Service Walk Test is initiated, and one person can test all the points in the control panel without assistance. The following features are provided with the Service Test Mode:
  - Display indicates exactly how many points can be tested.
  - Battery and bell tests do not occur during this Walk Test.
  - The test ends when all points are tested or the test times out after 20 minutes of inactivity.
  - Events print locally without alarm annunciation or reporting to the central station receiver.
  - D1255 Keypad displays a sequential count and the text for the point after each point is activated and restored.
  - The D1255 Keypad displays All PNTS TESTED.
  - If enabled in Routing, Service Start and Service End are reported at the central station receiver for the beginning and end of the test.

Point 128 and Point 248 appear as missing. This is normal. These points are used for supervising the Zonex 1 bus (Point 128) and Zonex 2 bus (Point 248). If the Zonex bus has a fault, these points indicate a short.

This function allows viewing of extra points. Extra points occur under two conditions: an extra point is wired electrically to the Zonex bus with a blank *P### Point Index*, or two Zonex devices exist for the same Zonex address.

|              | Refer to the prog     | ram record sheet    |
|--------------|-----------------------|---------------------|
| Selection:   | Selection: Blank or E |                     |
| Function No. | Function Name         | Alternate Keystroke |
| 34           | Default Text          | [COMMAND][5][7]     |

Temporarily show the armed state of the area using control panel default text, A# AREA # IS ON, A# NOT READY, A# AREA # IS OFF, and A# ACCOUNT IS ON.

#### L## Change Skeds

|                | Refer to the program record sheet<br>Blank or E |                     |
|----------------|-------------------------------------------------|---------------------|
| Function No.   | Function Name                                   | Alternate Keystroke |
| 35             | Change Skeds                                    | [COMMAND][5][2]     |
| Channe also de | 414                                             |                     |

Change skeds that can be edited.

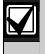

Editing of skeds can be restricted by programming *S## Time Edit?* to No.

#### L## Invisible Walk Test

Default: Refer to the program record sheet

#### Selection: Blank, or E

Test all points that are programmed to be invisible and that are within the scope of the keypad without sending reports to the central station. Invisible points must be programmed **P## Invisible Pt** as **Yes**. This walk test mode can test 24-hour points and controlled points.

**Invisible Test?** allows the user with this L## to start an invisible walk test for all 24-hour interior and posterior controlled points in the area to which this keypad is assigned. When an invisible test is started, one person can test invisible points without assistance.

The following features are provided with the Invisible Test Mode:

- The display indicates exactly how many invisible points are assigned to the area.
- Battery and bell tests do not occur during this walk test.
- The keypad shows point text when invisible points are tested.
- The test ends when all points are tested, or if the test times out after ten minutes of no activity.

- Local event printing occurs without alarm annunciation or reports sent to the central station receiver.
- The D1255 Keypad shows a sequential count and text related to the point after each point is actrivated and restored.
- The keypad shows All PTS TESTED. An All Points Tested Event is sent to the central station receiver (if programmed) when the last point is tested.
- Walk Start and Walk End Reports are sent to the central station receiver for the beginning and end of the test (if programmed in phone routing).

#### **Custom Functions**

#### L## C Function 128 [through 131]

| Default:          | Refer to the program record sheet |                      |
|-------------------|-----------------------------------|----------------------|
| Selection:        | Blank or E                        |                      |
| Function No.      | Function Name                     | Alternate Keystroke  |
| 128 through<br>13 | Enable Custom<br>Function 128     | (Menu function only) |

Execute the desired Custom Function.

through 131

**Report Levels** 

#### L## Force Arm

| Default:   | Refer to the program record sheet |
|------------|-----------------------------------|
| Selection: | Blank or E                        |

A user with this authority level can Force Arm.

#### L## Area O/C

Default:Refer to the program record sheetSelection:Blank or E

Generates Opening and Closing Reports if the area where this authority level is assigned sends Opening and Closing Reports.

#### L## Restricted O/C

| Default:   | Refer to the program record sheet |
|------------|-----------------------------------|
| Selection: | Blank or E                        |

Generates an Opening Report if a bell is ringing or a Closing Report when force or bypass arming. The area where this authority level is assigned must be programmed for restricted openings and closings (refer to the *A*# *Restrictd O/C* prompt in *Section* 2.9.5 *Open/Close Options* on page 39.

#### L## Perimeter O/C

Default:Refer to the program record sheetSelection:Blank or E

Generates Perimeter Opening and Closing Reports if the area where this authority level is assigned sends Perimeter Opening and Closing Reports.

#### L## Send Duress

Default:Refer to the program record sheetSelection:Blank or E

Generates a Duress Report if the area where this authority level is assigned sends duress. (Refer to the *A# Duress Enable* prompt in *Section* 2.9.5 *Open/Close Options* on page 39.)

#### L## Passcode Arm

Default:Refer to the program record sheetSelection:Blank or E

Arm an area by entering a passcode and pressing [ENTER].

#### L## Passcode Disarm

Default:Refer to the program record sheetSelection:Blank or E

Disarm an area by entering a passcode and pressing [ENTER].

#### 2.11.5 Access Control Levels

#### L## Security Level

Default:Refer to the program record sheetSelection:M, P, D, or Blank

This feature is not available with the D7212GV2. Keep the default setting.

#### L## Disarm Level

Default:Refer to the program record sheetSelection:I, D, or Blank

This feature is not available with the D7212GV2. Keep the default setting.

#### L## Function Level

Default: Refer to the program record sheet

Selection: M, D, C, or Blank

This feature is not available with the D7212GV2. Keep the default setting.

#### 2.12 Function List

The Function List is accessed when the user presses [MENU] (or the key corresponding to menu on the D1260) while the keypad shows the idle text. Program as many as 32 *M### Function*(s).

Each CC # keypad address can display a combination of any of the 32 menu items. The D1255 displays one menu item at a time. The D1260 displays up to two menu items at a time. Each keypad address has one Function List. The function name shown in the Functions column in the program record sheet appears in the keypad display in capital letters. For example, WATCH MODE appears when you select **#6 Watch Mode.** 

#### Menu Item

| Default:   | Refer to the program record sheet |
|------------|-----------------------------------|
| Selection: | 1 to 32                           |

Enter the menu item number you are programming. The M## Function displays items sequentially in the order they are programmed. The M1 Function is the first function that appears in the menu and M32 Function is the last function that appears when scrolling through the menu.

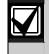

Failing to program Menu Item 1 causes COMMAND DISABLED to appear in the keypad display.

#### M## Function

| Default:   | Refer to the program record sheet                  |
|------------|----------------------------------------------------|
| Selection: | Blank, 1 to 13, 15 to 20, 32 to 37, and 128 to 131 |

Enter the function number indicated in the "#" column of the program record sheet or next to the function in *Section 2.11 User Interface* on page 53.

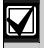

Function numbers 128 to 131 are custom functions and show the text programmed for *CF* ### *Text*.

There is no restriction on how many times you can assign a specific function to the menu. By assigning a specific function more than once, you can assign the same function at different keypads so that their order is different in different areas.

#### *M*## CC Address 1 [through 8]

| Default:   | Refer to the program record sheet                      |  |
|------------|--------------------------------------------------------|--|
| Selection: | Yes or No                                              |  |
| Yes        | This menu item appears at this keypad address.         |  |
| No         | This menu item does not appear at this keypad address. |  |

Programming this prompt determines at which CC address setting this menu item appears.

#### 2.13 Relay Parameters

Relays provide dry contact (normally open or normally closed) outputs for LED annunciation and other applications as well as wet voltage outputs (12 VDC on or off) for basic alarm system functions (such as Bell Output or Reset Sensors). The applications are endless, but mainly, relays enhance a system's capacity to perform output functions.

- **Panel-Wide Relays:** These relays provide an output related to a panel-wide indication. For annunciation, these relays can indicate system-wide troubles for power and phone. They also provide an overall control panel summary of alarms, troubles, and supervisory conditions.
- Area Relays: These relays provide an output by the area to which the relay is assigned. An area can have its own bell and sensor reset indications. Relays can also indicate the area armed state and whether any off-normal conditions, such as a Force Arm, occurred.

- On Board Relays: Three on-board 12 VDC voltage outputs provide power when activated on the control panel. These outputs are programmed at the factory as Relays A, B, and C. Typically, Relay A (Terminal 6) is used for the bell, Relay B (Terminal 7) is used for an alternate alarm output (such as another bell), and Relay C (Terminal 8) is used for Sensor Reset (Relays B and C require the optional D136 Relays).
- Off-Board Relays: The D7212GV2 can also control 24 dry-contact form C relays when up to sixteen optional D8129 OctoRelay Modules are installed. These relays are used for Area Relay, Panel-Wide Relay, and Individual Point Fault Relays.
- Relay Follows Point: Relays can also be used to activate when a point programmed for *P## RlyResp Type* (refer to *Section 4.1 Point Index* on page 79) is off-normal or in an alarm condition.
- **Relay Reports:** When relay activity is reported to the receiver (refer to *Section 2.3 Routing* on page 13), on-board relays are reported as follows:
  - A = 253 B = 254C = 255

The others report as 001 to 024. The Relay Report is RELAY SET RELAY # rrr when the relay is turned on and RELAY RESET RELAY # rrr when the relay is turned off. Relay Reports are also printed on the local printer and stored in the control panel memory log.

• **Controlling Relays:** Relays can activate depending upon conditions that exist with the control panel. In addition, the user can control relays by using the Chg Relay? function, Relay On/Relay Off skeds, and the Remote Account Manager.

Before programming your relays:

- **Do not** use the CHG RELAYS? function to toggle relays reserved for special functions. Special function relays are Area and Panel Wide Relay functions as well as relays assigned to CC Entr Key Rly and *P## RlyResp Type*.
- Relay C is always on. Assigning any other relay (1 to 24, A or B) deactivates Relay C so this output can be used for other functions. When Relay C is programmed for *A*# *Rest Sensors*, power is always supplied from Terminal 8 of the control panel.

• **Relay Restoration**: The status of relays after programming or resetting the control panel might restore automatically or require manual restoration. All relays are turned off after the control panel resets. The control panel checks certain relay functions every minute and resumes the correct state after the reset. Other relays must be manually set to the correct state using the Change Relay Function (COMMAND 54).

## Relay functions that resume the proper state within one minute:

| Alarm Bell       | Perimeter Fault     |
|------------------|---------------------|
| Summary Fire     | Summary Trouble     |
| Area Armed       | Reset Sensors       |
| Fire Bell        | AC Fail             |
| Summary Alarm    | Phone Fail          |
| Silent Alarm     | Summary SupBurg     |
| Area Fault       | Battery Trouble     |
| Summary Fire Tbl | Communications Fail |
| Watch Mode       | Summary SupFire     |

# Relay functions that must be reset manually with Change Relay function (COMMAND 54):

| Fail To Close | Force Armed |
|---------------|-------------|
| Duress        | Log % Full  |

#### 2.13.1 Area Relays

Each area can be assigned a unique relay number for each of the events listed in this section.

#### Area

#### Default:

#### Selection: 1 to 4

1

Enter the area number you are programming.

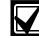

- The D7212GV2 allows programming for Areas 1 through 4 only.
- The D5200 Programmer allows entries for Areas 5 through 8, but they cannot be used on the D7212GV2.
- If Areas 5 through 8 are programmed for the D7212GV2, the keypad displays CALL FOR SERVICE.

#### A# Alarm Bell

#### Default: A

Selection: Blank, 1 to 24, A, B, or C

This voltage output relay activates and provides 12 VDC output when a Non-fire point (*P## Fire* is **No**) assigned to this area activates an alarm.

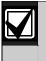

Burg Time and Burg Pat must be programmed in Bell Parameters. This relay activates according to the bell pattern and remains active until the bell time expires. **P## Silent Bell** must be **No** for the bell to ring upon alarm.

#### A# Fire Bell

Default:

Selection: Blank, 1 to 24, A, B, or C

Α

This voltage output relay activates and provides 12 VDC output when a Fire point (*P## Fire* is **Yes**) assigned to this area activates an alarm.

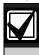

Fire Time and Fire Pat must be programmed in Bell Parameters. This relay activates according to the bell pattern and remains active until the bell time expires. **P## Silent Bell** must be **No** in order for the bell to ring upon alarm.

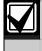

Although Relay C is a valid entry for *A*# *Fire Bell*, do not program Relay C for this entry. Use Relay A for the *A*# *Fire Bell*.

#### A# Reset Sensors

#### Default: C

Selection: Blank, 1 to 24, A, B, or C

Unlike the default relay for Alarm Bell and Fire Bell, this voltage-output relay (Relay C) de-activates for 5 seconds when the Reset Sensors? function is activated from the keypad or during a Fire Walk Test.

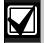

The Reset Sensors time converts from the 5 second default time to the time programmed in *A***#** *Verify Time* (*Section 2.9 Area Parameters* on page 5) when a point programmed for *P***##** *Alarm Verify* (*Section 4.1 Point Index* on page 79) enters an alarm condition.

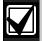

When sharing one relay to reset sensors in two or more areas, you must program the following. Failure to do so causes TROUBLE PT ### for all point types programmed as *P***##** *Resettable*.

- **CC # Scope** must include all areas that share the relay.
- *L## Reset Sensors* authority must be assigned to the passcode that activates the COMMAND 47 or Reset Sensor function.
- **A# Verify Time** must be the same number of seconds for all areas that share the relay.

#### A# Fail to Close

Default: Blank

Selection: Blank, 1 to 24, A, B, or C

This relay activates when the Closing Window expires for the specified area. It remains active until midnight, another Closing Window starts, or the control panel resets, whichever occurs first. Refer to number 5 in *Programming Tips* on page 71 for addition relay functions.

#### A# Force Armed

Default: Blank

Selection: Blank, 1 to 24, A, B, or C

This relay activates when this area is Force Armed. It remains active until the area disarms or the control panel resets.

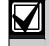

If Force Bypassing is required during Perimeter Arming, this relay does not activate.

#### A# Watch Mode

Default: Blank

Selection: Blank, 1 to 24, A, B, or C

This relay activates when a Controlled point programmed for *P## Watch Point* is faulted in the specified area while the area is in Watch Mode and the point is not armed. It remains active for 2 seconds after each point is faulted.

#### A# Area Armed

Default: Blank

Selection: Blank, 1 to 24, A, B, or C

This relay activates when the specified area becomes Master Armed. The exit delay must expire before the relay activates. The relay remains active until the area disarms. It does not deactivate during the entry delay time.

If multiple areas use the same relay, the relay activates when all areas are armed. It deactivates when the first area disarms.

The *A*# *Area Armed* relay function can provide visual feedback at a key switch station. Attach a LED to the output of a D8129 Module programmed for this function.

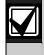

Programming a 64 in the Silent Alarm relay for Area 8 causes the *A*# *Area Armed* relay to activate at the beginning of the exit delay time.

#### A# Area Fault

Default: Blank

Selection: Blank, 1 to 24, A, B, or C

Activates whenever a controlled (*P## Type 1, 2, 3* only) Perimeter or Interior point is faulted. The relay remains active until all Perimeter and Interior points in the area are normal.

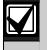

**Keyswitch area armed status with LEDs:** Use a D8129 Module and connect an LED to indicate that the area is not ready to arm.

#### A# Duress Relay

Default: Blank

Selection: Blank, 1 to 24, A, B, or C

Activates when a Duress alarm is generated from a keypad assigned to the specified area.

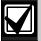

Burg Time needs a bell period programmed and *A*# *Duress Enable* must be **Yes**. This relay activates when the Burg Bell starts and deactivates when the Burg Bell time ends. The Burg Bell pattern has no effect on this relay function.

#### A# Perim Fault

Default: Blank Selection: Blank, 1 to 24, A, B, or C

Activates when a Controlled Perimeter point (*P## Type 1*) assigned to the specified area is faulted, regardless of the armed state of the area. This relay provides a steady output until all Perimeter points in the area return to normal.

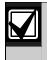

This relay does not activate on interior faults. To detect all area point faults, program all points as Perimeter points in the area where this relay is assigned.

#### A# Silent Alarm

Default:BlankSelection:Blank, 1 to 24, A, B, or C

This relay activates when a point assigned to the specified area and programmed for *P## Silent Bell* goes into alarm.

#### **Programming Tips**

- 1. Burg Time needs a programmed bell period. This relay activates according to the bell pattern and remains active until the bell time expires or a valid passcode is entered.
- 2. Programming 64 in the Silent Alarm Relay for Area 8 causes the Area Armed or Perimeter Armed Relay (refer to Programming Tip 5) to activate at the beginning of the exit delay time.
- 3. Programming a non-zero value in the Silent Alarm Relay for Area 5 enables Ground Fault Detect on the D7212GV2 Control Panel. Refer to *Ground Fault Detect* in the *D7212GV2 Operation and Installation Guide* (P:N F01U003805).
- 4. When enabled, *Fire Trouble Resound* resounds the Fire Trouble condition at 12:00 PM or 12:00 AM if the Fire Trouble condition still exists. It does not, however, retransmit the Fire Trouble condition. The Fire Trouble Event is only sent, if programmed to do so, when it occurs.
  - To disable the Fire Trouble Resound feature, program a 0 in the Silent Alarm Relay entry for Area 6.
  - To enable the Fire Trouble Resound feature at 12:00 PM, program a 61 in the Silent Alarm Relay entry for Area 6.
  - To enable the Fire Trouble Resound feature at 12:00 AM, program a 62 in the Silent Alarm Relay entry for Area 6.
- 5. Perimeter Armed Relay, when enabled, turns the Fail to Close Relay function into a Perimeter Armed Relay function.

To change the Fail to Close Relay into a Perimeter Armed Relay function, set **A7 Silent** to 63. Set *A*# *Fail to Close Relay* to the area to be Perimeter Armed. Refer to Programming Tip 2 for additional information.

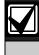

Programming a value other than 0, 61, or 62 enables the Fire Trouble Resound feature at 12:00 AM. The following eleven relay options activate when they occur anywhere in the control panel. They are not restricted by area boundaries.

#### AC Failure

#### Default: Blank

#### Selection: Blank, 1 to 24, A, B, or C

Activates when the control panel responds to an AC power failure as programmed in *AC Fail Time* in *Section 2.5 Power Supervision* on page 25. This relay automatically resets when AC power restores.

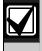

Use this relay to create audible annunciation. Enable the keypad's trouble sounders for all applications except commercial fire systems.

#### **Battery Trouble**

Default: Blank

Selection: Blank, 1 to 24, A, B, or C

Activates when battery voltage falls below 85% of capacity (12.1 VDC) for a fully charged (13.8 VDC) battery, or when the battery is in a missing condition. This relay automatically resets when battery power restores.

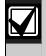

Use this relay to create audible annunciation. Enable the keypad's trouble sounders for all applications except commercial fire systems.

#### Phone Fail

#### Default: Blank

Selection: Blank, 1 to 24, A, B, or C

Activates when a telephone line failure occurs. A time must be entered in Ph Supv Time (refer to *Section 2.2 Phone Parameters* on page 10) for this relay to activate. This relay resets automatically when restoral of the phone line(s) occurs.

#### Comm Fail

Default: Blank

#### Selection: Blank, 1 to 24, A, B, or C

Activates when a control panel cannot communicate a report after making ten attempts to each routing destination. At the same time, COMM FAIL RT ## displays at the keypad. This relay automatically resets when a report is sent successfully.

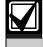

Use this relay to report primary digital report failure to an alternate communication device.

#### Log % Full

#### Default: Blank

Selection: Blank, 1 to 24, A, B, or C

Enter the number of the relay that activates when the log reaches the programmed percentage of its capacity as programmed in RPS Parameters program item Log % Full. This relay provides a steady output until a Get Log and Set Pointer is executed from the remote programming software (RPS).

#### Summary Fire

Default: Blank

Selection: Blank, 1 to 24, A, B, or C

Enter the number of the relay that activates when any Fire point in the system (*P## Type 0*, *P## Fire* Yes) enters into alarm. This relay provides a steady output until all Fire points in the system return to normal.

#### Summary Alarm

Default: Blank

Selection: Blank, 1 to 24, A, B, or C

Enter the number of the relay that activates when a Non-fire point enters into alarm. This relay provides a steady output until the alarm is acknowledged by a valid passcode, then cleared from alarm memory with an acknowledgment at the keypad.

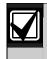

This relay does not activate for silent and invisible alarms.

## Summary Fire Tbl

Default: Blank

Selection: Blank, 1 to 24, A, B, or C

Activates when any Fire point in the control panel is in trouble, or if a Fire Supervision point is missing. This relay provides a steady output until all Fire points restore to a normal condition.

## Summary SupFire

Default: Blank

Selection: Blank, 1 to 24, A, B, or C

Activates when any Fire Supervisory point in the control panel is in a supervisory condition (off-normal). This relay provides a steady output until all Fire Supervisory points are restored to a normal condition.

Summary Trouble

Default: Blank

Selection: Blank, 1 to 24, A, B, or C

Activates when any Non-fire point in the control panel is in a trouble condition. This relay provides a steady output until the user at the keypad acknowledges the trouble.

#### Summary SupBurg

Default: Blank

Selection: Blank, 1 to 24, A, B, or C

Activates when any Non-fire Supervisory point in the control panel is in a supervisory condition, or if a Supervisory Burg point is missing. This relay provides a steady output until the user at the keypad acknowledges the condition. Notes

## 3.0 RADXUSR1

## 3.1 Passcode or Token Worksheet

These programming items assign:

- a passcode to user groups 001 through 099,
- areas by authority level, and
- a User Group Window.

Two handlers in the D5200 Programmer are used to program the users:

- RADXUSR1 Handler programs users 000 to 099.
- RADXUSR2 is not used with the D7212GV2

## 3.1.1 User Groups

For the D7212GV2, there are 99 groups consisting of one user with a passcode and token (master) and three users with tokens or cards but not a passcode (subuser). All users in the group share the same authority level as the master user.

## 3.1.2 Passcodes

In a control panel with factory default settings, only the master user has an assigned passcode. A passcode can be three to six digits. Entering three digits in *User ###* chooses the user. Programming the *U001 Passcode* assigns a passcode to the master user. Subusers cannot use the passcode. Do not assign tokens or cards to User ID 0 (zero), which is reserved for the service passcode.

## Passcode Tamper

If a user enters six consecutive invalid passcodes at the same keypad, the control panel sends a User Code Tamper report to the cental station. The invalid passcode count resets when a valid passcode is entered at the same keypad. Refer to R# Usr Code Tamper in *Table 8* on page 16 for information on enabling this report.

## 3.1.3 User Group Window

Use *U### User Group* to enable and disable the *U### Passcode* for up to eight different time periods throughout the day. Assign the number (1 to 8) programmed in *U### User Group* to a *User Windows #*. If the user is outside a window, COMMAND DISABLED appears on the keypad after the user enters the passcode and presses [ENTER].

## 3.1.4 User Name

Each user group can be assigned one *U### Name*. This name is logged and sent to the central station for all the users in the group. The user ID is used to differentiate which user's token or card was executed.

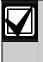

When using a D1260 Keypad, User 099 text is used for contact information text (such as telephone numbers). If a D1260 is installed on the system, do not use User 099 for user ID information.

## 3.1.5 Reporting and Logging

**Modem Format** must be **Yes** for the following reports sent to the central station. Regardless of the reporting format, they log and print at the local printer as shown in *Figure 4* on page 76. Each sub-user is identified by the master user's three-digit number plus an extension of 0, 1, 2, or 3. These numbers are called Sub-user ID Codes.

*Figure 4* shows all the users for User Group 122 as they would appear.

Figure 4: User Group 122 Example

| 1 | ID 122.                                                          |  |
|---|------------------------------------------------------------------|--|
| ( | ♦ CRD ID 122-0                                                   |  |
|   | ◆ Sub User -1: ID 122-1<br>CRD ID 122-1                          |  |
| 2 | ♦ Sub User -2: ID 122-2.<br>CRD ID 122-2                         |  |
| l | <ul> <li>Sub User -3: ID 122-3.</li> <li>CRD ID 122-3</li> </ul> |  |
|   | asscode                                                          |  |

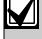

In reporting systems using modem format, all three digits of the User ID Code are transmitted to the central station with appropriate reports. Central station automation computer systems can accept only Zonex and Comex style User IDs. Refer to *Point/User Flag* in *Section 2.1 Phone* on page 9.

In BFSK, only one number is transmitted. This number represents a group of ten users as shown in *Table 26*. Users 100 through 249 do not report in BFSK format.

| Table 26:                  | BSFK Use                   | r Code Rep                 | ort                        |                            |                            |                            |                            |                            |                            |
|----------------------------|----------------------------|----------------------------|----------------------------|----------------------------|----------------------------|----------------------------|----------------------------|----------------------------|----------------------------|
| User<br>Code<br>000 to 009 | User<br>Code<br>010 to 019 | User<br>Code<br>020 to 029 | User<br>Code<br>030 to 039 | User<br>Code<br>040 to 049 | User<br>Code<br>050 to 059 | User<br>Code<br>060 to 069 | User<br>Code<br>070 to 079 | User<br>Code<br>080 to 089 | User<br>Code<br>090 to 099 |
| BFSK                       | BFSK                       | BFSK                       | BFSK                       | BFSK                       | BFSK                       | BFSK                       | BFSK                       | BFSK                       | BFSK                       |
| Report                     | Report                     | Report                     | Report                     | Report                     | Report                     | Report                     | Report                     | Report                     | Report                     |
| Ö                          | 1                          | 2                          | 3                          | 4                          | 5                          | 6                          | 7                          | 8                          | 9                          |

| User ###   |                   |
|------------|-------------------|
| Default:   | 001               |
| Selection: | 000 or 001 to 099 |

Enter the User number you are programming.

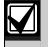

User 000 is the Service Authority Level (Level 15). You cannot change the programming for user 000.

Only the Service Authority Level (User 000) can delete User 000. When a user other than User 000 tries to delete the passcode for User 000, the keypad displays NOT IN USE.

User 000 cannot be added or changed at the keypad whether it exists or not.

## U### Passcode

Default:Refer to the program record sheetSelection:Three to six digits (0 to 9)

Enter three to six digits to enable a passcode for the master user in this group.

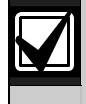

User I.D.000 is the reserved user for service personnel. The default service passcode is 123.

The programmer does not allow you to enter any passcode number that might conflict with a duress passcode. The programmer reserves the actual duress passcode and the duress pass-code number plus 1, duress pass-code number plus 2, duress passcode-number minus 1, and duress pass-code number minus 2.

If **Duress Type** is set to 1, passcodes within a range of 1 for existing passcodes cannot be entered. If **Duress Type** is set to 2, passcodes within a range of 2 cannot be entered. This rule applies even if duress is disabled. For example, with **Duress Type** set to 2, when a passcode of 654321 is entered, 654322, 654323, 654320, and 654329 are reserved and are not available to other users.

The authority to silence a bell is granted to all passcodes regardless of their authority level assignments. A user passcode can silence a Fire or Burg bell as long as any authority level is assigned to the area where the bell can be silenced.

## U### User Group

| Default:   | Blank         |
|------------|---------------|
| Selection: | Blank, 1 to 8 |

Create a group of up to 099 users whose combinations can be enabled and disabled using an automatic user window. This is the number entered into the *W# User Group* for any active *W# User Window*. Multiple windows can be programmed for one user group (up to eight) within one 24-hour period. For example, if User Group 1 has a window running from 8:00 AM (start time) to 4:00 PM (stop time), the users for that group can use their passcodes only between that time. Between 4:00 PM that day and 8:00 AM the next day, the users cannot use their passcodes.

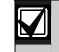

To enable this user's passcode at all times, leave *U### User Group* blank.

User Group Window times cannot be changed from the keypad. When a window is assigned to a user group, the users in that group rely on the window to be active (within the start and stop times) for their passcodes to function. The only way to disable the window is by reprogramming the control panel from the D5200 or remote programming software (RPS).

## U### Area 1 [through Area 4] Auth

Default:Refer to the program record sheetSelection:1 to 14 or Blank

Assign an authority level to the user for this area. Blank means the user has no authority in this area.

## U### Name

# Default:Refer to the program record sheetSelection:Sixteen alphanumeric characters

Enter Alphabetic-characters A to Z in capital letters

Period (.), comma (,), percent (%), parentheses [()], equal (=), greater or less than (< >), exclamation (!), braces ({}), apostrophe ('), carat (^), grave accent (`), tilde (~), semi-colon (;), and colon (:) are not allowed.

Enter up to sixteen characters of text for this user group.

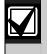

Programming this group with a departmental, team, or function name identifies all the users in this group in a function related manner, such as ENGINEERING.

## U### Mstr Site

| Default:                                                                      | Blank                           |  |  |  |  |
|-------------------------------------------------------------------------------|---------------------------------|--|--|--|--|
| Selection:                                                                    | 000 = (0) to 254 or Blank (255) |  |  |  |  |
| This feature is not available with the D7212GV2.<br>Keep the default setting. |                                 |  |  |  |  |

## U### Mstr Crd Data

## Default: Blank

**Selection:** 00000 = (0) to 65534 or Blank (65535)

This feature is not available with the D7212GV2. Keep the default setting.

## U### SU1 through SU3 Site

## Default: Blank

**Selection:** 000 = (0) to 254 or Blank (255)

This feature is not available with the D7212GV2. Keep the default setting.

## U### SU1 through SU3 C/D

| Default:   | Blank                                     |
|------------|-------------------------------------------|
| Selection: | 00000 = (0) to 655354 or Blank<br>(65535) |

This feature is not available with the D7212GV2. Keep the default setting.

#### RADXPNTS 4.0

#### 4.1 Point Index

Use this programming module to construct personality types for points used in the system. The Index numbers are used in Point Assignments. Each unique point index number determines the control panel's responses to specific conditions occurring on the Protective points.

The NEW RECORD program contains default entries and descriptions that match RPS defaults for point indexes. Refer to the D7212GV2 Program Record Sheet (P/N: F01U003803) for defaults.

#### Point Index **Default:** 1

Selection: 1 to 31

The number of the point personality you are programming. You can define up to 31 individual personalities.

| P## Type   |                                                                                                    |
|------------|----------------------------------------------------------------------------------------------------|
| Default:   | Refer to the program record sheet                                                                                                    |
| Selection: | 0 to 9                                                                                                    |
| P ## Type  | Description                                                                                                    |
| 0          | <b>24-hour:</b> A 24-hour point is not turned on and off from a keypad. 24-hour points are armed all the time, and can be used for fire protection (refer to the <i>P</i> ## <i>Fire Point</i> prompt in <i>Section 4.2 Point Responses</i> on page 83), panic, medical, and police alerts.                                                                                                    |
|            | 24-hour points can be programmed as bypassable. Consider the application carefully before using the bypassable option. Program bypassable 24-hour points to Buzz on Fault.                                                                                                    |
|            | When a 24-hour point is bypassed, send the report as it occurs. If the area contains all 24-hour points, the area is never armed or disarmed. A Deferred Bypass Report is not sent.                                                                                                    |
|            | 24-hour protection for fire doors, roof hatches, and so on. Instead of programming this type of protection as a 24-hour point, consider using a Perimeter point type with a Point Response of 9 to E. 24-hour points do not show faults when an arming function is entered, but Perimeter points do. When programming this type of protection, consider also using the Buzz on Fault and Local While Disarmed options. |
| 1          | <b>Perimeter:</b> Perimeter points are armed with all arming functions. Points programmed as perimeter can also be armed as a group (using Perimeter-Arming functions) separately from points programmed as interior. This lets the user partially arm the system to establish Perimeter protection while occupying the interior of the protected premises.                                                            |
|            | Perimeter points can be programmed to activate entry delay time. If the point activates entry delay, it can also activate an entry tone.                                                                                                    |
|            | When a Perimeter point is programmed for entry delay, entry delay time is always provided. If<br>the area is in entry delay when a second Perimeter point is faulted, the control panel compares<br>the remaining entry delay time to the time programmed for the second Perimeter point. If the<br>second Perimeter point's entry delay time is less than the remaining time, it shortens the entry<br>delay time.    |
|            | Perimeter points programmed for an instant point response, generate an alarm immediately when faulted, even during entry or exit delay.                                                                                                    |

| P ## Type<br>Selection | Description                                                                                                    |
|------------------------|----------------------------------------------------------------------------------------------------|
| 2                      | <b>Interior:</b> Interior points are armed only by master arming the area. They are <b>not</b> armed when using Perimeter Arming functions. These points are typically used to monitor interior detection devices such as interior doors, motion detectors, photoelectric beams, and carpet mats.                                                                                                  |
|                        | <b>Instant Interior Points:</b> Interior points are usually programmed for an instant alarm (refer to <i>Section 4.2 Point Responses</i> on page 83). Points programmed for instant alarms generate alarms immediately, even during entry or exit delay.                                                                                                    |
|                        | <b>Delayed Interior Points:</b> Interior points can be programmed for a delayed point response. A delayed response means that if the point is faulted while the area is armed, it activates entry delay. It does not generate an alarm until entry delay expires.                                                                                                    |
|                        | When an Interior point is programmed for entry delay, entry delay time is always provided. If<br>the area is in entry delay when a fault occurs for the Interior point, the control panel compares<br>the remaining entry delay time to the time programmed for the Interior point. If the Interior<br>point's entry delay time is less than the remaining time, it shortens the entry delay time. |
|                        | Delayed points can also activate an entry tone at the keypad (refer to the <i>P## Ent Tone Off</i> prompt in <i>Section 4.2 Point Responses</i> on page 83).                                                                                                    |
|                        | In some cases, you might need to create an Interior point that causes an instant alarm if the entry delay is not started first. Use Interior Follower to create this type of protection.                                                                                                    |
| 3                      | <b>Interior Follower:</b> Interior Follower points are armed only by master arming the area. They are <b>not</b> armed when using Perimeter-Arming functions.                                                                                                    |
|                        | An Interior Follower point does not create an alarm if it has a fault while the area is in entry delay. An Interior Follower does not change the amount of remaining entry delay time.                                                                                                    |
|                        | If no entry delay is in effect when a fault occurs for the Interior Follower, it creates an instant alarm.                                                                                                    |
|                        | You must program a delayed Point Response $(4, 5, 6, 7, \text{ or } 8)$ for an Interior Follower point. The control panel ignores the entry in <i>P## Entry Delay</i> for an Interior Follower point.                                                                                                    |
|                        | Note:                                                                                                    |
|                        | Increasing the debounce count for Interior Follower points might be necessary to prevent<br>Interior Follower points from entering into alarm before the control panel recognizes that a<br>Perimeter Delay point was faulted. Program the Interior Follower's debounce for one<br>number higher than the debounce count on Perimeter delay                                                        |

| P ## Type | Description                                                                                                    |                                                                                                    |  |  |  |  |  |  |  |
|-----------|----------------------------------------------------------------------------------------------------|----------------------------------------------------------------------------------------------------|--|--|--|--|--|--|--|
| 4*        | Keyswitch Ma<br>Keyswitch poir                                                                                                    | <b>intained:</b> Program <i>P## Pt Response</i> as 1. Do not connect initiating devices to a at.                                                                               |  |  |  |  |  |  |  |
|           | Normal:                                                                                                    | The area is disarmed.                                                                                                    |  |  |  |  |  |  |  |
|           | Short:                                                                                                    | When this point changes from normal to open, the area arms.                                                                                                    |  |  |  |  |  |  |  |
|           | Open:                                                                                                    | A short is a trouble when the area is disarmed. A short is an alarm when the area is armed. When this point changes from shorted to normal or open, it restores.               |  |  |  |  |  |  |  |
|           | Program Point                                                                                                    | Response as 2, the point responds as follows:                                                                                                    |  |  |  |  |  |  |  |
|           | Normal:                                                                                                    | When this point changes from open to normal, the area arms.                                                                                                    |  |  |  |  |  |  |  |
|           | <b>Open:</b> The area is disarmed.                                                                                                    |                                                                                                    |  |  |  |  |  |  |  |
|           | <b>Short:</b> A short is a trouble when the area is disarmed. A short is an alarm when area is armed. When this point changes from shorted to normal or open, restores. |                                                                                                    |  |  |  |  |  |  |  |
|           | Trouble and Restoral Reports are not sent if <i>Local While Disarmed</i> is <b>Yes</b> .                                                                                |                                                                                                    |  |  |  |  |  |  |  |
|           | Alarm and Restoral Reports are not sent if <i>Local While Armed</i> is <b>Yes</b> .                                                                                     |                                                                                                    |  |  |  |  |  |  |  |
| 5*        | <b>Keyswitch Momentary:</b> Used for area arming and disarming. <i>Point Response</i> must be programmed 1. Do not connect initiating devices to a Keyswitch point.     |                                                                                                    |  |  |  |  |  |  |  |
|           | N→S→N:                                                                                                    | When this point momentarily changes from normal to shorted to normal, it toggles the armed state of the area.                                                                  |  |  |  |  |  |  |  |
|           | Open:                                                                                                    | An open is a trouble while the point is disarmed. An open is an alarm while the point is armed.                                                                                |  |  |  |  |  |  |  |
|           |                                                                                                    | When this point changes from open to normal, it restores.                                                                                                    |  |  |  |  |  |  |  |
|           | Trouble and R                                                                                                    | estoral Reports are not sent if <i>Local Disarmed</i> is <b>Yes</b> .                                                                                                    |  |  |  |  |  |  |  |
| 6*        |                                                                                                    | <i>Point:</i> Used for point arming and disarming. <i>Point Response</i> must be . Local bells are silenced through the keypad.                                                |  |  |  |  |  |  |  |
|           | Normal:                                                                                                    | The point is armed and sends a Point Closing Report. A Point Closing Report is not sent if Local Armed is <b>Yes</b> .                                                         |  |  |  |  |  |  |  |
|           | Open:                                                                                                    | An open is an alarm when the point is armed. An open is a trouble when the point is disarmed. Alarm and Restoral Reports are not sent if <i>Local Disarmed</i> is <b>Yes</b> . |  |  |  |  |  |  |  |
|           | Short:                                                                                                    | The point is disarmed and sends a Point Opening Report. A Point Opening Report is not sent if <i>Local Armed</i> is <b>Yes</b> .                                               |  |  |  |  |  |  |  |

\* Keyswitch Points: Special rules apply to points used for Keyswitch functions. These special point types do not respond the same way to the point response entry as Point Types 1, 2, and 3. Responses for Keyswitch point types are described in *Section 4.2 Point Responses* on page 83.

| P ## Type<br>Selection | Description                                                                                                    |                                                                                                    |  |  |  |  |  |
|------------------------|----------------------------------------------------------------------------------------------------|----------------------------------------------------------------------------------------------------|--|--|--|--|--|
| 7*                     | <b>D279 (O/C Non-Priority):</b> The D279 provides point arming and disarming independent of the area arm state. A non-priority D279 point arm state does not affect the area arm state. <i>Point Response</i> must be programmed 1. Local bells are silenced through the keypad. For bell control at the D279, use <i>P## Type 8.</i>                              |                                                                                                    |  |  |  |  |  |
|                        |                                                                                                    | jumper on the D279 to send Point Opening and Point Closing Reports. If the nper is closed, no Open or Close Report is sent, regardless of control panel                                                                                                    |  |  |  |  |  |
|                        | Normal:                                                                                                    | The point is armed and sends a Point Closing Report. Point Closing Report is not sent if <i>Local Armed</i> is <b>Yes</b> .                                                                                                    |  |  |  |  |  |
|                        | <b>Open:</b> The point is disarmed and sends a Point Opening Report. A Poin Report is not sent if Local Armed is <b>Yes</b> .                                                                                                    |                                                                                                    |  |  |  |  |  |
|                        | Short:                                                                                                    | A short is an alarm when the point is armed. A short is a trouble when the point is disarmed. Alarm and Restoral Reports are not sent if <i>Local Disarmed</i> is <b>Yes</b> .                                                                                               |  |  |  |  |  |
| 8*                     | <b>D279 (O/C Priority):</b> The D279 provides point arming and disarming independent of the area's arming state. A priority D279 point must be armed before an area can be armed. Program <i>Point Response</i> as 2.                                                                                                    |                                                                                                    |  |  |  |  |  |
|                        | in Area Param<br>Open or Area                                                                                                    | jumper on the D279 to send area Opening and Closing Reports as programmed<br>eters and to provide bell control. If the D279's W1 jumper is closed, no Area<br>Close Report is sent, and alarm bells can only be silenced from a keypad, no<br>e control panel is programmed. |  |  |  |  |  |
|                        | Normal:                                                                                                    | When this point changes from open to normal, the area arms.                                                                                                    |  |  |  |  |  |
|                        | Open:                                                                                                    | The area is disarmed. The alarm bell silences if an alarm occurred while the area was armed.                                                                                                    |  |  |  |  |  |
|                        | Short:                                                                                                    | A short is a trouble while the area is disarmed. A short is an alarm while the area is armed. When this point changes from shorted to normal or open, it restores.                                                                                                    |  |  |  |  |  |
| 9*                     | Easikey: This point is programmed for access. Program <i>Point Response</i> as 1. If the system is Master Armed or Perimeter Armed (with or without delays), presenting a valid token to the Easikey reader shorts the point and disarms its assigned area. Presenting a valid token in a disarmed state does not clear trouble or alarm memory or rearm the area. |                                                                                                    |  |  |  |  |  |

\* Keyswitch Points. Special rules apply to points used for Keyswitch functions. These special point types do not respond the same way to the point response entry as Point Types 1, 2, and 3. Responses for keyswitch point types are described in *Section* 4.2 *Point Responses* on page 83.

## 4.2 Point Responses

#### 4.2.1 Applications for Point Responses 9, D, and E:

Combine Point Responses 9, D, and E with Perimeter point types to create more flexible 24-hour protection. Unlike 24-hour points, a faulted Perimeter point with a Point Response of D and E displays at the keypad when arming. Like a 24-hour point, a point programmed this way can generate alarms whether the area is armed or disarmed.

Combining Point Response 9 with the Local While Disarmed feature provides off-site reporting when the area is armed, but only local alarm annunciation when the area is disarmed.

Combining Point Response 9 with the Local While Armed feature provides off-site reporting when the area is disarmed, but only local alarm annunciation when the area is armed.

**Point Response E:** Use this setting for Zonex or ASIC motion detectors. The control panel can report troubles while Master Armed.

**Point Response F:** Does not sound at local keypads but activates *P## RlyResp Type 1* and keypad faults. To annunciate the off-normal state at a keypad, program *Disp as Dvc* as **Yes** and optionally set *BuzzOn Fault* as 1 or 2. This point response does not generate alarms or activate an alarm relay.

Point Response 8, 9, A, B, and C provide supervisory (24-hour) reporting.

#### 4.2.2 Characteristics of a Fire Point:

**Reporting:** When a group of events occurs, the control panel routes and prints out Fire Reports first.

**Visual Annunciation:** FIRE TROUBLES continues to scroll until the trouble clears. When acknowledged, a FIRE TROUBLE scroll notifies the end user that a Fire point, or group of Fire points, is still in trouble. Panel-Wide Relays, *Summary Fire*, and *Summary Fire Tbl* activate if a relay is assigned when any Fire point enters into alarm or is in trouble.

Audible Annunciation: A Fire point activates the *A# Fire Bell* relay programmed in Relay Parameters. The amount of time and the pattern of the relay activation is programmed by area in *Bell Parameters*, *A# Fire Time*, and *A# Fire Pat*.

Supervisory: A Fire point can send a Fire Supervisory Report and activate the *Summary Fire Sup* and *Summary Fire Tbl*, Panel-Wide Relays with a *P## Response* of 8-9-A-B-C. Alarm Verification: A Fire point can delay an alarm by the length of time programmed in *A# Verify Time* in the Area Parameters. Combined with *A# Resettable*, a Fire point also resets the electrical circuit for the amount of time programmed.

**Reset Sensor:** A fire device that requires resetting can be manually reset using the reset sensor relay for the area to which it is assigned.

**Fire Walk:** Use the Fire Walk function to test Fire points in the system. The Fire Walk Test automatically resets each point for five seconds when the point is activated, and rings the Fire Bell for two seconds.

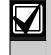

To provide an audible tone for a restored Fire Supervisory point, use *P## RlyResp Type 1* and connect the corresponding relay to a visual annunciator.

## P## Pt Response

| Default:       | Refer to the program record sheet |        |   |   |   |   |   |   |   |   |   |   |   |   |   |   |   |
|----------------|-----------------------------------|--------|---|---|---|---|---|---|---|---|---|---|---|---|---|---|---|
| Selection:     | 0 to F                            | 0 to F |   |   |   |   |   |   |   |   |   |   |   |   |   |   |   |
|                | Controlled (Non-24-Hour Points)   |        |   |   |   |   |   |   |   |   |   |   |   |   |   |   |   |
| Point Respo    | nse                               | 0      | 1 | 2 | 3 | 4 | 5 | 6 | 7 | 8 | 9 | А | В | С | D | Е | F |
| Armed          | Open                              | I      | I | I | I | D | D | I | I | D | I | I | I | I | I | Т |   |
| Armed          | Short                             | I      | I | I | I | I | I | D | D | D | I | I | I | I | I | I |   |
| Disarmed       | Open                              |        | Т |   | Т |   |   |   | Т |   | I | I | Т | I |   | Т |   |
| Disarmed       | Short                             |        |   | Т | Т |   | Т |   |   |   | I | Т | I |   | I |   |   |
|                | 24-Hour Points                    |        |   |   |   |   |   |   |   |   |   |   |   |   |   |   |   |
| Point Response |                                   | 0      | 1 | 2 | 3 | 4 | 5 | 6 | 7 | 8 | 9 | А | В | С | D | Е | F |
| Open           |                                   | Ι      | Т | Ι | Т |   |   | Ι | Т | S | Т | S |   | S |   |   |   |
| Short          |                                   | Ι      | Ι | Т | Т | Ι | Т |   |   | Т | S |   | S | S |   |   |   |

Key:

I = Instant alarm

D = Delayed alarm

T = Trouble

S = Supervisory

Blank = Audible or visual response

## **Example of Controlled point:**

Point Type = 1

Point Response = 8

Perimeter point with delayed alarm response when armed (opened or shorted) and no response when disarmed.

## Example of 24-hour point:

Point Type = 0

#### Point Response = 8

24-hour point with supervisory response when open and a trouble response when shorted.

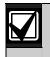

When programming the point response for Inovonics Wireless Transmitters, regardless of how the transmitter is programmed, the D8125INV Wireless Interface always sends the off-normal state to the control panel as a short and a tamper condition as an open. As a result, typical point responses for the Inovonics transmitters would include 0, 1, 6, 7, and E for controlled points, and 0 and 1 for 24hour Burg points. When programming a transmitter as a Fire point, use a point response of 1.

Wireless transmitters are **not** UL Listed with the D7212GV2 in fire or burglary applications. Inovonics Wireless Transmitters, when used with the D8125INV Wireless Interface on a 9000GV2 Series control panel, are not UL Listed for use with fire or burglary applications.

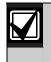

With Supervisory Pt Response (S = Supervisory), the BFSK format does not transmit fire supervisory or Non-fire Supervisory Events. Modem format must be used with Supervisory Point Responses.

## P## Entry Delay

| Default:   | Refer to the program record sheet |
|------------|-----------------------------------|
| Selection: | 5 seconds to 600 seconds          |

Use this option to enter the amount of entry delay time that a user has after faulting a Controlled point (P##*Type 1, 2, 3*) with a delayed response (D) (P## *Pt Response*) of 4, 5, 6, 7, or 8. DISARM NOW appears for the duration of the time programmed when the point is faulted in the delay condition.

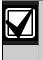

The D1255 alternates between DISARM NOW and the point text of the point that caused the area to enter into entry delay.

If this time expires before disarming, or if the point is faulted to an instant response (I), an alarm occurs.

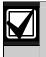

Make entries in 5 second increments. The programmer does not allow off-increment entries.

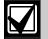

If another Perimeter or Interior Follower Delay point trips while the area is already in entry delay, the control panel adjusts the delay time to the Delay point with the least amount of delay time.

When a user enters an area, a Perimeter point is faulted and the entry delay starts. If an interior point must fault during entry delay to allow the user to disarm the area at a keypad, program *P***##** *Type* as 3 (Interior Follower).

## P## Ent Tone Off

| Default:   | No                                                                         |
|------------|----------------------------------------------------------------------------|
| Selection: | Yes or No                                                                  |
| Yes        | Defeat the entry delay tone when this perimeter point is faulted.          |
|            | This is intended for use with points set to <i>P## Type 1</i> (Perimeter). |
| No         | A tone sounds at keypads when this point starts entry delay.               |

This option enables and disables the entry delay warning tone for this point.

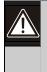

Do not set points to **No** if they are actually used to notify the user to disarm the system. The possibility of false alarms increases if the entry delay warning is not used.

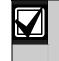

Entry Tone can also be turned off when programming your CC Entry Tone, in *Section 2.10 Keypad* (Command Center) on page 45, that allows you to manage the tone by keypad.

You might want to disable the entry tone in high security applications where you do not want to annunciate entry delay.

## P## Silent Bell

| Default:   | No                                                                                                    |
|------------|----------------------------------------------------------------------------------------------------|
| Selection: | Yes or No                                                                                                    |
| Yes        | Activate the Silent Alarm relay when<br>this point enters into alarm. Keypads<br>do not sound the alarm tone for Non-<br>fire points.                                                                                                    |
| No         | Activate either the Fire Bell relay or<br>Alarm Bell relay and sound the alarm<br>tone at keypads when this point<br>enters into alarm. If this is a Fire<br>point, it activates the Fire Bell relay<br>programmed in Relay Parameters.<br>Otherwise, it activates the Alarm Bell<br>relay. The amount of time and<br>pattern of the relay activation is<br>programmed by area in Bell<br>Parameters. |

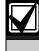

If you want this point to ring the bell because the message failed to reach the central station receiver, program *P*## *Audible After 2 Failures* as **Yes**.

## P## Ring Til Rst

| Default:   | No                                                                                                    |
|------------|----------------------------------------------------------------------------------------------------|
| Selection: | Yes or No                                                                                                    |
| Yes        | The relay programmed to provide<br>fire alarm output for this point cannot<br>be de-activated until the point<br>restores to normal. |
| No         | The relay programmed to provide<br>fire alarm output for this point can be<br>de-activated before the point restores<br>to normal.   |

Use this option to determine if the bell continues to ring until the Fire Bell time expires. The point returns to a normal condition when the user acknowledges the alarm to silence the bell.

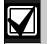

If the point restores and the fire alarm is not silenced from the keypad, the fire alarm output continues until Fire Bell time expires. If the point does not restore, the fire alarm output continues even after bell time expires.

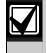

Use this option for fire applications to meet the requirement that audible alarms cannot be silenced until the fault condition clears or the Fire Bell time expires.

## P## Audible After 2 Failures

| Default:   | No                                                                                                    |
|------------|----------------------------------------------------------------------------------------------------|
| Selection: | Yes or No                                                                                                    |
| Yes        | <i>A# Burg Alarm</i> relay activates after two failed attempts.                                                                                                   |
| No         | <b>P## Silent</b> points do not cause the <i>A#</i><br><i>Burg Alarm</i> relay to activate even if<br>the report does not get to the central<br>station receiver. |

When set to Yes, if the report fails to reach the central station after two attempts, a silent alarm rings the *A## Burg Alarm* bell. A silent alarm is generated when a point with *P## Silent* set to **Yes** is faulted while armed.

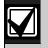

When a point programmed for *P## Silent Bell* is faulted, the timer for the *A# Burg Time* starts, even though the bell is not yet ringing. As much as three minutes can elapse before the second attempt fails. Ensure that *A# Burg Time* is programmed to provide the amount of bell time you need, minus the additional three minutes that might elapse before the bell actually begins to ring.

### P## Invisible Pt

| Default:   | Refer to the program record sheet                      |  |
|------------|--------------------------------------------------------|--|
| Selection: | Yes or No                                              |  |
| Yes        | Keypads do not display alarm activity from this point. |  |
| No         | Activity from this point is visible at the keypads.    |  |

Use this option to determine whether the point appears in the keypad display upon an alarm condition. For LED keypads, the LED does not illuminate upon an alarm condition. Point text appears and annunciation is made for Invisible points programmed for a trouble condition in point response.

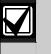

To prevent the keypad alarm tone and the *A***#** *Burg Alarm* bell from sounding, program *P***##** *Silence Bell* as **Yes**.

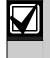

If a user enters a valid passcode while a bell is ringing for an invisible alarm, the keypad shows ALARM SILENCED.

| Default:<br>Selection: | Blank<br>Blank, 1 to 3                                                                                                    |                                                                                                    |
|------------------------|----------------------------------------------------------------------------------------------------|----------------------------------------------------------------------------------------------------|
| Selection              | Operation for Controlled Points                                                                                                    | <b>Operation for 24-hour Points</b>                                                                                                    |
|                        | (Point Types 1, 2, and 3)                                                                                                    | (Point Type 0)                                                                                                    |
| Blank                  | The point buzzes at the keypad only if it enters into the trouble condition indicated in the <i>P## Point Response</i> .                                                                                                    | Same as as operation for controlled points                                                                                                    |
| 1                      | The point generates a Buzz Until Restore at the keypad for <b>any fault condition while the point is disarmed</b> . The buzz continues until the point restores and the user acknowledges the condition using a passcode or COMMAND 4. The point must be normal before the user can silence the buzz.                                                                | The point generates a Buzz Until Restore at<br>the keypad for <b>any fault condition</b><br><b>regardless of the armed state</b> . The buzz<br>continues until the point restores and the user<br>acknowledges the condition using a passcode<br>or COMMAND 4. The point must be normal<br>before the user can silence the buzz.                                                        |
| 2                      | The point buzzes at the keypad for <b>any fault</b><br><b>condition when the point is disarmed</b> . The<br>user can silence the buzz before the point returns<br>to normal.                                                                                                    | The point buzzes at the keypad for <b>any fault condition regardless of the armed state</b> .<br>The point does not need to be normal before the user can silence the buzz.                                                                                                    |
| 3                      | The point buzzes at the keypad for any fault<br>condition when the area is disarmed. The user<br>cannot silence this buzz, but it silences<br>automatically when the point is restored. If the<br>fault condition results in a trouble response, the<br>keypad continues to buzz even after the user<br>acknowledges the condition if the fault is still<br>present. | The point buzzes at the keypad for <b>any fault</b><br><b>condition regardless of the armed state</b> .<br>The user cannot silence this buzz, but it<br>silences automatically when the point is<br>restored. If the fault condition results in a<br>trouble response, the keypad continues to<br>buzz even after the user acknowledges the<br>condition if the fault is still present. |

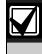

Points bypassed (by the user, Sked, Swinger Bypass, or RPS) do not generate a Buzz On Fault condition at the keypad.

automatically when the point restores to

normal without user intervention.

The buzz does not automatically stop when the point is restored when using Option 1 or 2. The user must acknowledge the buzz before the buzz stops. However, when using Option 3, the buzz stops

| Default:   | Refer to the program record sheet                                                                |
|------------|--------------------------------------------------------------------------------------------------|
| Selection: | Yes or No                                                                                        |
| Yes        | Activates Watch Mode responses if the point is faulted while the control panel is in Watch Mode. |
| No         | Does not activate Watch Mode responses for this point.                                           |

Use this option to allow a Controlled point to generate a watch tone while the area is disarmed and not faulted to a trouble or alarm condition.

| P## | RlyR | lesp | Туре |
|-----|------|------|------|
|-----|------|------|------|

| Default:   | Refer to the program record sheet                                                                                                    |
|------------|----------------------------------------------------------------------------------------------------|
| Selection: | Blank, 1 to 2                                                                                                    |
| Blank      | Point state does not affect the operation of the corresponding relay.                                                                                                    |
| 1          | <b>Relay Follows Point:</b> The relay<br>corresponding with this point activates<br>when the point is faulted to any off-<br>normal condition, even if the point is<br>bypassed. The relay automatically<br>resets when the point returns to<br>normal.                                                   |
| 2          | <b>Relay Latches:</b> The relay<br>corresponding with this point latches<br>when the point enters into an alarm<br>condition. This relay provides a steady<br>output until the alarm is acknowledged<br>by a valid passcode, then cleared from<br>alarm memory with an<br>acknowledgment from the keypad. |

Use this option to cause a relay (1 to 24 for the D7212GV2) to respond when a corresponding point with the same number (1 to 24) is faulted. This requires connecting D8129 OctoRelays to Zonex Bus 1. Refer to the address settings on the back of the D7212GV2 Program Record Sheet (P/N: F01U003803).

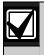

Point 128 is reserved for use other than an actual point. Only the first 24 points can have an associated relay. Relays are not available for Points 25 to 40.

Do **not** use the Chg Relays? function to toggle relays reserved for special functions. Special function relays are Area and Panel Wide Relay functions as well as relays assigned to CC Entr Key Rly and **P##** *RlyResp Type*.

## P## Disp as Dvc

| Default:   | No                                                         |
|------------|------------------------------------------------------------|
| Selection: | Yes or No                                                  |
| Yes        | Display CHECK DEVICE when this point is off-normal.        |
| No         | Do not display CHECK DEVICE when this point is off-normal. |

Use *P## Disp as Dvc* to cause the keypad to display CHECK DEVICE when a point is off-normal or is acknowledged after going into alarm.

Use this function for devices with a dry contact output that faults a point when the device is in a trouble condition.

## P## Local While Disarmed

| Default:   | Refer to the program record sheet                                                                                          |
|------------|----------------------------------------------------------------------------------------------------|
| Selection: | Yes or No                                                                                                    |
| Yes        | Suppress Alarm, Trouble and<br>Restoral* Reports from this point<br>while the area to which it is assigned is<br>disarmed. |
| No         | Send event reports occurring from this point while the area is disarmed.                                                   |

<sup>4</sup> Transmission of Restoral Reports continues if the alarm, trouble, or bypass (by Sked, RPS, or Swinger bypass) condition occurred when the area disarmed, and the point restored.

Use this option to allow a Controlled point (*P## Type 1, 2, 3*), to report Alarms, Troubles, and Restoral Reports only when the area is armed. This prompt does not affect local annunciation.

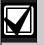

Local While Disarmed suppresses all reports from 24-hour points. Do not use P## Type 0 for this prompt. Remember that this option works only for Disarmed points, and a Type 0 is a 24-hour Always Armed point. Instead, choose any type other than 0, and use a point response that reports an alarm, whether or not the point is armed. For instance, P## Type 1 and P## Response 9 reports an alarm on an open or a short (I) whether the area is armed or not.

Local While Disarmed affects Keyswitch points. This prompt suppresses keyswitch (troubles and restorals) and D279 (alarms, troubles, and restorals). Do not use this parameter for these applications. P## Local While Armed

| Default:   | No                                                                                                    |
|------------|----------------------------------------------------------------------------------------------------|
| Selection: | Yes or No                                                                                                    |
| Yes        | Suppress Alarm, Trouble and<br>Restoral* Reports from this point<br>while the area to which it is assigned is<br>armed. |
| No         | Report events occurring from this point while the area is armed.                                                        |

\* Transmission of Restoral Reports continues if the alarm, trouble, or bypass (by Sked, RPS, or Swinger bypass) condition occurred when the area disarmed, and the point restored.

Allows a controlled point (P## Type 1, 2, 3), to report Alarms, Troubles, and Restoral Reports only when the area is disarmed. This prompt does not affect local annunciation.

> Local While Armed suppresses all reports from 24-hour points. Do not use P## Type 0 for this prompt. This setting works only for disarmed points. Type 0 is a 24-hour, always armed point. Choose any Type other than 0, and use a point response that reports an alarm whether or not the point is armed. For instance, P## Type 1 and P## Response 9 reports an alarm on a trouble or a short whether or not the area is disarmed.

Local While Armed affects Keyswitch Points. This prompt suppresses keyswitch (alarms, troubles, and restorals) and D279 (opening, closing, troubles, and restorals). Do not use this parameter for controlled points that arm or disarm.

## P## Disable Rst

| Default:   | No                                        |
|------------|-------------------------------------------|
| Selection: | Yes or No                                 |
| Yes        | Enable Restoral Reports from this point.  |
| No         | Disable Restoral Reports from this point. |

\* Transmission of Restoral Reports continues if the alarm, trouble, or bypass (by Sked, RPS, or Swinger bypass) condition occurred when the area disarmed, and the point restored.

Use this option to disable any Restoral Reports from this point after it returns to normal from an alarm or trouble condition.

## P## FA Retrnable

| Default:   | No                                                                         |
|------------|----------------------------------------------------------------------------|
| Selection: | Yes or No                                                                  |
| Yes        | This point automatically returns to the system when it restores to normal. |
| No         | This point stays out of the system until the area is disarmed.             |

Use this option to allow points that were force armed out of the area to return back to the armed state when they become normal again without having to disarm the system.

Use on loading dock doors, that must remain open until loading is completed. After the loading dock door is closed, the point detects any subsequent opening and reports an alarm.

## P## BP Retrnable

| Default:   | No                                                                        |
|------------|---------------------------------------------------------------------------|
| Selection: | Yes or No                                                                 |
| Yes        | This point automatically returns to the system when the area is disarmed. |
| No         | This point stays out of the system through arming and disarming cycles.   |

Use this option to return a point that was bypassed, force armed, or swinger bypassed back into the system when the area to which this point is assigned is disarmed

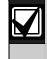

When the point cannot return to the system through disarming, the point must be manually unbypassed using the Unbypass?, keypad function, Sked Functions 4 and 5, or remote programming software (RPS).

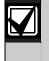

For Force Armed points to remain bypassed, ensure that *P## FA Retrnable* is set to **No**.

P## Bypassable

| Default:<br>Selection: | No<br>Yes or No                                                                                                    |
|------------------------|----------------------------------------------------------------------------------------------------|
| Selection.             |                                                                                                    |
| Yes                    | This point can be bypassed and force armed.                                                                                                    |
| No                     | This point cannot be bypassed or<br>force armed from the keypad or<br>remote programming software (RPS);<br>however, it can be force armed by<br>automatic arming at the end of the<br>Closing Window (refer to the <i>A</i> #<br><i>Auto Close</i> prompt in <i>Section 2.9.5</i><br><i>Open/Close Options</i> on page 39 or by a<br>Sked programmed to arm the area. |

Use this option to allow this point to be bypassed or force armed.

**Bypassing a 24-hour point:** When a 24-hour point or 24-hour Supervisory point is bypassed, 24 HOUR BYPASS scrolls continuously at the keypad. 24 HOUR BYPASS scrolls to indicate that a 24-hour Non-fire point, *P## Fire No*, is bypassed. FIRE BYPASS scrolls to indicate that a 24-hour Fire point or a Fire Supervisory point is bypassed.

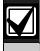

Alternative to a 24-hour Point: For alarm capability of a 24-hour point without the continuous scrolling, use a Perimeter point with a Point Response of 9 to E.

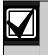

If the *P## Bypassable* option is set to Yes, a point can be bypassed in several ways. Refer to *Table 27*.

| Table 27: Bypassing a Point          |                     |
|--------------------------------------|---------------------|
| Bypass with:                         | Report sent:        |
| Keypad using the Bypass?<br>function | Command Bypass      |
| Keypad using Command 0               | Command Bypass      |
| Sked Function 3                      | Sked Bypass         |
| Remote programming software (RPS)    | RPS Bypass*         |
| * RPS Bypass is sent at the end of   | of the RPS session. |

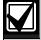

If the *P## Swinger Byps* option is set to Yes, a point is automatically bypassed after the fourth alarm or trouble report is sent. A swinger Bypass report is sent at the same time.

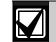

Programming *Bypassable* as **Yes** for Cross points can cause missed Cross-Point alarms. For example, if Points 1 and 2 were programmed as Cross points and Point 1 was Bypassed or Force Armed, Point 2 cannot generate an Alarm Cross Point Event. Point 2 can; however, generate an Unverified or Alarm Event depending on how the point was faulted. Be careful when using this feature with Cross point applications.

## P## Swinger Byps

| Default:   | No                                     |
|------------|----------------------------------------|
| Selection: | Yes or No                              |
| Yes        | Enable Swinger Bypass for this point.  |
| No         | Disable Swinger Bypass for this point. |

Use this option to allow the control panel to bypass automatically a point that erroneously reports four alarm or trouble events within an hour of the first event.

The control panel reports a Swinger Bypass P### upon the fourth report. If the point has a partial count (less than four events during an hour), the count is reset to zero and three more events are needed by the next report before the control panel initiates the bypass.

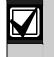

*P## Bypassable* does not need to be programmed as **Yes** for swinger bypass to work.

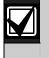

A Swinger Shunted point returns to the system if **P## BP Returnable?** is **Yes**. If not, return the point to the system through manual unbypass or [COMMAND][0][0]. Refer to **P## BP Retrnable** on page 89 for additional information.

## P## Report Bypass at Occurrence

| Default:   | No                                                                 |
|------------|--------------------------------------------------------------------|
| Selection: | Yes or No                                                          |
| Yes        | Send a Command Bypass Report<br>when the point is bypassed.        |
| No         | Do not send a Command Bypass<br>Report when the point is bypassed. |

Send a Command Bypass Report as soon as a user bypasses the point from the keypad. Enable this option for all Bypassable 24-hour points. You can also report a bypassed point at the time the area is armed. Refer to *P## Defer BP Report* on page 91.

## P## Defer BP Report

| Default:   | No                                                                                                    |
|------------|----------------------------------------------------------------------------------------------------|
| Selection: | Yes or No                                                                                                    |
| Yes        | Send a Point Bypass Report with the<br>Closing Report instead of a<br>Command Bypass Report when a<br>user bypasses the point. |
| No         | Do not defer Bypass Reports.                                                                                                   |

Use this option to prevent *P## Type* (0 to F) points that are bypassed by the user (COMMAND BYPASS) from occurring until the area is armed. When the area is armed, the bypassed points and any point being bypassed during the arming sequence report as POINT BYPASS along with the Closing Report.

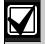

When **P## Defer BP Report** is set to **Yes** and Closing Reports are suppressed by using **Closing Windows**, the deferred Bypass Reports are not sent.

Bypass Reports for 24-hour points do not report If **P## Report Bypass at Occurrence** and **P## Defer Bypass Report** are both set to **No**.

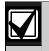

To report the bypass at occurrence and when the area is armed, program **P## Report Bypass at Occurrence** and **P## Defer Bypass Report** as **Yes**. A Command Bypass Report is sent as soon as the user manually bypasses a point, and a supplemental Point Bypass Report is sent with the Closing Report.

## P## Cross Point

| Default:   | No                               |
|------------|----------------------------------|
| Selection: | Yes or No                        |
| Yes        | This point is a Cross point.     |
| No         | This point is not a Cross point. |

Do not use Cross points for Fire points.

The Cross point feature is available only on points programmed with an Instant point response. Also, Controlled points (Point Types 1, 2 and 3) do not follow the Cross point operation, described as follows, during entry or exit delay.

The Cross point option is designed to reduce false alarms. To achieve this, program two or more points within a Cross Point Group. A Cross Point Group generates a Cross Point Alarm event when all points in the group are faulted within the Cross Point Time. These points need the Cross point option enabled in their corresponding point indexes to generate this event. Refer to *Section 6.9 Cross Point Parameters* on page 128 for additional programming requirements to program the Cross Point Timer.

Cross Point Groups were established in the D7212GV2 to support the Cross Point function. There are 5 Cross Point Groups in the D7212GV2. Each Cross Point Group consists of eight points and is identified by the point numbers in them (such as, Cross Points 1 to 8, Cross Points 9 to 16, and so on).

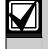

The Cross point function only applies to Alarm conditions. It does not apply to Trouble or Supervisory conditions.

## P## Fire Point

| Default:   | No                              |
|------------|---------------------------------|
| Selection: | Yes or No                       |
| Yes        | This point is a Fire point.     |
| No         | This point is not a Fire point. |

Use this option to make a 24-hour point a Fire point. This option makes this point the highest priority event in the control panel when an alarm occurs for both reporting and displaying on the keypad. Refer to *Section 4.2.2 Characteristics of a Fire Point* on page 83.

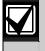

You should dedicate a fire annunciation device to all your Fire points if they are assigned to a single area in a multiple area system. Special red keypads and annunciators with specific keys for fire systems are designed for this type of application (D1256 and D1257).

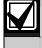

Do not use the Cross point function for Fire points.

P## Alarm Verify

| Default:   | Refer to the program record sheet                           |
|------------|-------------------------------------------------------------|
| Selection: | Yes or No                                                   |
| Yes        | Enable alarm verification on this point.                    |
|            | Alarm verification points must be programmed as resettable. |
| No         | Disable alarm verification on this point.                   |

Use this option only with Fire points to designate them for alarm verification.

When an Alarm Verification point enters into alarm, the control panel removes power to all Resettable points for the duration programmed in *A# Verify Time* in *Section 2.9 Area Parameters* on page *32.* If the point (or another Resettable point in the area) is still faulted, or returns to a faulted state within 60 seconds after the initial verification time reset, an alarm is generated.

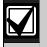

During a Fire Walk Test the reset time is 5 seconds. The time programmed in *A***#** *Verify Time* is ignored. Use the Cross point function for Fire points.

## P## Resettable

| Default:   | Refer to the program record sheet                                                                   |
|------------|----------------------------------------------------------------------------------------------------|
| Selection: | Yes or No                                                                                           |
| Yes        | This point is reset by the Reset Sensor?<br>function and during the alarm<br>verification sequence. |
| No         | This point is not resettable.                                                                       |

Use this option if this is a Powered point that requires interruption of power to reset a latched alarm condition. The Resettable point option is typically used with smoke detectors and glass break detectors.

When initiated (either through a Fire Walk Test or the keypad's Reset Sensor? function) or when the remote programming software (RPS) interrupts power to the device for 5 seconds, a Sensor Reset report is sent to the central station receiver.

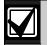

When a sensor reset occurs, the control panel does not accept alarms from any points with *P## Resettable* programmed as **Yes**. During the 5-second reset time, alarms from these points are ignored.

Do not mix fire and intrusion devices on the same powered loop.

## 4.3 Point Assignments

These entries assign point indexes to Points 1 to 40 for the D7212GV2, and assign the points to the areas. Also included in this section are parameters used to set the point's debounce count, BFSK/Relay (for use when transmitting in BFSK or assigning relays to follow alarms for a group of points), and custom keypad and report text for each point.

## Point Number

| Default:   | 1       |
|------------|---------|
| Selection: | 1 to 40 |

Enter the point number you are programming. When transmitting in Modem IIIa<sup>2</sup>, the three-digit point number is reported to the D6500 or D6600. When transmitting in BFSK, you must assign a zone number in BFSK/Relay.

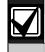

Point number 128 is reserved for supervising Zonex 1.

## P### Point Index

# Default:Refer to the program record sheetSelection:Blank (00) to 31

This entry selects one of the 31 *P## Index* codes that define the point's characteristics and determines how the control panel responds to various point conditions.

Blank (00) disables the point.

#### **Missing Point Report**

If a Point Index is assigned to a point that has an incorrect address or that is not connected to the point bus, a Missing Point Report occurs.

When a POPIT is missing, the control panel generates the following responses based on the point type:

- Fire points generate missing trouble responses.
- Non-fire 24-hour points generate missing alarm responses.
- Non-fire, non 24-hour points generate missing alarm responses while armed, and trouble responses while disarmed. Exception: Non-fire, non-24-hour points with a point response of 9 to D generate a missing alarm response while disarmed.

POPIT modules monitor their sensor loops for three conditions: loop normal, loop open, and loop shorted. They send reports on these three conditions to the control panel. The control panel uses point programming to interpret the sensor loop information sent by the POPITs and to make the appropriate system response.

## P### Area Assign

| Default:   | 1      |
|------------|--------|
| Selection: | 1 to 4 |

The areas are numbered 1 to 4. Select the area numbr to which the point is assigned.

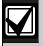

• The D7212GV2 allows programming for Areas 1 through 4 only.

- The D5200 Programmer allows entries for Areas 5 through 8, but they cannot be used on the D7212GV2.
- If Areas 5 through 8 are programmed for the D7212GV2, the keypad displays CALL FOR SERVICE.

## P### Debounce

| Default:   | 2            |
|------------|--------------|
| Selection: | 1 to 15      |
| 1          | .300 seconds |
| 2          | .600 seconds |
| 3          | .900 seconds |
| 4          | 1.2 seconds  |
| 5          | 1.5 seconds  |
| 6          | 1.8 seconds  |
| 7          | 2.1 seconds  |
| 8          | 2.4 seconds  |
| 9          | 2.7 seconds  |
| 10         | 3.0 seconds  |
| 11         | 3.3 seconds  |
| 12         | 3.6 seconds  |
| 13         | 3.9 seconds  |
| 14         | 4.2 seconds  |
| 15         | 4.5 seconds  |

The debounce count is the number of times the control panel scans a point before generating an alarm. Scan cycles are 300 ms.

For appropriate settings consult the manufacturer's instructions for the device connected to this point.

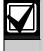

Use an entry of two or higher. Interior Follower points need a Debounce value of at least three.

## P### BFSK/Relay

Default: Refer to the program record sheet Selection: 0 to 9

Use this option to:

- Determine the point number sent in BFSK format when this point is faulted.
- Activate a relay when the point is faulted, even if the control panel is programmed for Modem IIIa<sup>2</sup> reporting format. Refer to *Table 28*.

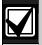

BFSK/Relays do not activate for Fire Supervisory or Non-Fire Supervisory points.

## Table 28: P### BFSK/Relay Codes/Relays

| Faults Relay                               |    |
|--------------------------------------------|----|
| _                                          |    |
| BFSK Code D8129 on Zonex Bus 1 for D7212GV | 2* |
| 1 9                                        |    |
| 2 10                                       |    |
| 3 11                                       |    |
| 4 12                                       |    |
| 5 13                                       |    |
| 6 14                                       |    |
| 7 15                                       |    |
| 8 16                                       |    |

Local annunciation on the keypads, Local Printer reports, and the View Log show the actual point number (1 to 40), not the BFSK report code

Do not assign a BFSK or relay to Invisible points. To avoid activating one of the associated relays, program this prompt as 0.

On the D7212GV2, do not use Relays 9 through 16 for Area or Panel-Wide Relay function when this prompt is enabled for the corresponding points. Refer to *Table 28*.

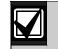

Two relays can activate when this point enters into alarm if the *P## Rly Resp Type* for this point is programmed.

Use these codes to activate relays on the D8129 OctoRelay (or C8137 Transmitter Interface). You can assign the same code to several points providing a summary zone alarm output. When the point enters into alarm, the relay activates. When the alarm is acknowledged and is no longer scrolling in the keypad display, the relay resets.

## P### Point Text

| Default:   | Refer to the program record sheet     |
|------------|---------------------------------------|
| Selection: | Up to sixteen alphanumeric characters |

Enter alphabetic characters (A to Z) in capital letters.

Enter up to sixteen characters of text to describe the point. This point text is shown at keypads, if the point is programmed as visible, and sent to the D6500 or D6600 when transmitting in Modem IIIa<sup>2</sup> format (if it is a reporting point).

Include the point number in custom point text. This helps the user when viewing events, creating bypasses, and so on. It can also simplify troubleshooting.

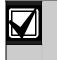

When a D1260 Keypad is installed on the system, the point text for Points 240 to 243 can be used for Area Name Text for Areas 1 to 4, respectively. Refer to *Table 29*:

## Table 29: Point Text for Points 240 to 243

| Point Text | Corresponding Area Name Text |
|------------|------------------------------|
| Point 240  | Area 1                       |
| Point 241  | Area 2                       |
| Point 242  | Area 3                       |
| Point 243  | Area 4                       |
|            |                              |

## 4.4 COMMAND 7 and COMMAND 9

These entries assign point indexes, BFSK report code, BFSK relay that activates, and the text for the COMMAND 7 and COMMAND 9 keypad functions.

## CMD7 Point Index

## Default: 31

Selection: Blank (00) to 31

This entry selects one of the 31 *P## Index* codes that define how the control panel reacts when a COMMAND 7 is initiated.

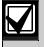

The point index code used for COMMAND 7 must not be used for any other points on the system.

## CMD7 BFSK/Relay

Default: 1

Selection: 0 to 9

This entry selects one of the digits shown for reporting in BFSK or for activating relays 9 to 16 for the D7212GV2 when COMMAND 7 is initiated (refer to the *P### BFSK/Relay* prompt in *Section 4.3 Point Assignments* on page 92).

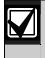

COMMAND 7 does not activate the Summary Fire Alarm relay.

## CMD7 Point Text

Default: [COMMAND][7] Selection: Up to sixteen alphanumeric characters

Enter alphabetic characters A to Z in capital letters

Enter up to sixteen characters of text to describe the point. This point text appears at keypads (if the point is programmed as visible) and sent to the D6500 or D6600 when transmitting in Modem IIIa<sup>2</sup> format (if it is a reporting point).

## CMD9 Point Index

Default: 31

Selection: Blank (00) to 31

This entry selects one of the 31 *P## Index* codes that define how the control panel reacts when a COMMAND 9 is initiated.

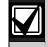

The point index code used for COMMAND 9 must not be used for any other points on the system.

## CMD9 BFSK/Relay

Default:

Selection: 0 to 9

1

The value in this entry selects one of the digits shown for reporting in BFSK or for activating relays 9 to 16 for the D7212GV2 when a COMMAND 9 is initiated (refer to the *P### BFSK/Relay* prompt in *Section 4.3 Point Assignments* on page 92).

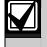

COMMAND 9 does not activate the Summary Fire Alarm relay.

## CMD9 Point Text

Default:[COMMAND][9]Selection:Up to sixteen alphanumeric<br/>characters

Enter alphabetic characters (A to Z) in capital letters

Enter up to sixteen characters of text to describe the point. This point text is displayed at keypads (if the point is programmed as visible) and sent to the D6500/D6600 when transmitting in Modem IIIa<sup>2</sup> format (if it is a reporting point).

Notes

## 5.0 RADXSKED

## 5.1 Windows

Use this programming module to define the windows for Opening and Closing and User Access.

## 5.1.1 Opening and Closing

Use these windows to set a schedule for disarming and arming. The disarming and arming schedules have several independent features:

- Suppress normal Opening or Closing Reports when *A# Disable O/C in Windows* is programmed as **Yes**.
- Generate a Fail to Open Report if the area is not disarmed on schedule when *A*# *Fail To Open* is programmed as **Yes**.
- Provide a warning tone and a PLEASE CLOSE NOW display at the keypad when it is time to arm the area.
- Generate a Fail to Close Report if the area is not armed on schedule when *A*# *Fail To Close* is programmed as **Yes**.
- Automatically arm the area at the end of the Closing Window when *A*# *Auto Close* is programmed as **Yes**.

Opening and closing schedules can be set up independently. For example, if you want to use features provided only by Closing Windows, leave times blank in the Opening Windows prompts and program Closing Window times.

A worksheet is provided at the end of this section for your convenience. Following the worksheet are examples of programming Opening and Closing Windows for particular applications (refer to *Table 34* on page 103 through *Table 38* on page 104).

**About the program record sheet:** A column labeled Sked # is found in the program record sheet provided with the control panel. The numbers in that column appear in D6500 and D6600 reports and local printer reports when the window Begin Time executes.

Window selections 1 through 8 correspond with oddnumbered Skeds 41 through 55 for Open Window and correspond with even numbered Skeds 42 through 56 for Close Window. For example, when the Opening Window for Window 1 executes, a Sked 41 Executed event is generated. Refer to *Table 30*.

| Table 30: Window Selections |        |        |        |        |  |  |  |
|-----------------------------|--------|--------|--------|--------|--|--|--|
|                             |        |        |        |        |  |  |  |
| Selection                   | Sked # | Window | Sked # | Window |  |  |  |
| 1                           | 41     | Open   | 42     | Close  |  |  |  |
| 2                           | 43     | Open   | 44     | Close  |  |  |  |
| 3                           | 45     | Open   | 46     | Close  |  |  |  |
| 4                           | 47     | Open   | 48     | Close  |  |  |  |
| 5                           | 49     | Open   | 50     | Close  |  |  |  |
| 6                           | 51     | Open   | 52     | Close  |  |  |  |
| 7                           | 53     | Open   | 54     | Close  |  |  |  |
| 8                           | 55     | Open   | 56     | Close  |  |  |  |
|                             |        |        |        |        |  |  |  |

## Window

Default: 1

Selection: 1 to 8

Enter the window number you want to program.

## W# Sunday

| Default:   | No                                      |
|------------|-----------------------------------------|
| Selection: | Yes or No                               |
| Yes        | Activate this window on Sundays.        |
| No         | Do not activate this window on Sundays. |

This prompt and the next six day-of-the-week prompts select the days of the week the Opening and Closing windows are active.

## **Exceptions:**

To prevent the windows from activating on certain days of the year, program *Xept Holiday* as **Yes**, and enable at least one Holiday Index. When *Xept Holiday* is **Yes**, the window executes on the days of the week programmed unless the Holiday Index designates the date as a holiday.

If Opening and Closing Windows are only needed on certain days of the year, do not program the windows to execute on any days of the week. Instead, program *Xept Holiday* as **No** and select a Holiday Index with the days of the year you want the window to be active.

| W# | Mon | day |
|----|-----|-----|
|----|-----|-----|

Default: No Selection: Yes or No

## W# Tuesday

Default: No Selection: Yes or No

## W# Wednesday

Default: No Selection: Yes or No

## W# Thursday

Default: No

Selection: Yes or No

## W# Friday

Default: No Selection: Yes or No

## W# Saturday

Default: No

Selection: Yes or No

## W# Open Early Begin

Default: 00:00 Selection: HH:MM (hours and minutes) 00:00 to 23:59

**Open Early Begin:** This program item is one of three required to create an Opening Window. To finish programming an Opening Window, Open Window Start and Open Window Stop must be programmed.

The time programmed in the *W# Open Early Begin* field is the earliest time that the user is allowed to open an area before the Opening Window Start time. If Opening and Closing Reports are enabled, disarming the area between midnight and the open Early Begin time generates an Opening Report.

• If *A# Disable O/C in Window* is set to **Yes** and the area is disarmed between the Open Early Begin time and the Open Window Start time, the Opening event is sent with an Early to Open modifier. If the Open Early Begin time is the same as the Open Window Start time, no Opening Event is sent.

• If **Disable O/C in Window** is set to **No** and the area is disarmed at any time, an Opening Event is sent without an Early to Open or Late to Open modifier.

Disarming the area between the Open Window Start and open Window Stop times creates a local event in the control panel event log, but does not send the Opening Report to the central station.

Disarming the area between the Open Window Stop time and before the next window's Open Early Begin time (or midnight, whichever is earlier) generates an Opening Event with a Late to Open modifier.

When configuring multiple windows to operate on the same day, ensure that they are added to the system in chronological order. For example, if three windows are programmed to execute on Tuesday, Window 1 (W1) must occur before Window 2 (W2), and Window 2 must occur before Window 3 (W3).

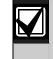

Avoid programming the Open Early Begin time before a time that is between another window's Open Window Start and Open Window Stop times.

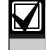

Do **not** program a window to cross the midnight boundary.

Disabled windows have a blank beginning time. If the entry for this prompt is blank, but times are programmed for Open Window Start and Open Window Stop, the window is disabled.

To disable the window, all hours and minutes spaces must be blank.

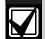

Make time entries using a 24-hour clock. For example:

Midnight is entered as 00:00 7:00 AM is entered as 07:00 2:45 PM is entered as 14:45 11:59 PM is entered as 23:59

Reboot the control panel to activate today's window, if the window needs to activate on the same day you program it.

## W# Open Window Start

| Default:   | 00: 00                    |
|------------|---------------------------|
| Selection: | HH:MM (hours and minutes) |

Enter the time you want the control panel to start the Opening Window. The window goes into effect at the beginning of the minute.

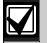

Make time entries using a 24-hour clock. For example:

Midnight is entered as 00:00 7:00 AM is entered as 07:00 2:45 PM is entered as 14:45 11:59 PM is entered as 23:59

This program item is one of three required to create an Opening Window. To program an Opening Window, Open Early Begin and Open Window Stop must also be programmed. Refer to the *W# Open Early Begin* prompt on page 98 for explanations of report features.

## W# Open Window Stop

**Default:** 00:00

Selection: HH:MM (hours and minutes)

Enter the time you want the control panel to end the Opening Window. The window stops at the end of the minute.

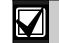

Make time entries using a 24-hour clock. For example:

Midnight is entered as 00:00 7:00 AM is entered as 07:00 2:45 PM is entered as 14:45 11:59 PM is entered as 23:59

This program item is one of three required to create an Opening Window. To program an Opening Window, Open Early Begin and Open Window Start must also be programmed.

If the area is not disarmed by the time the Open Window Stop time expires, the control panel generates a Fail to Open Report if *A*# *Fail to Open* is enabled in Area-Wide Parameters.

Opening Reports generated between the Open Window Start time and Open Window Stop time can be suppressed by programming *A*# *Disable O/C in Window* as **Yes**. Refer to the *W*# *Open Early Begin* prompt on page 98 for additional explanations of report features.

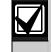

Do not use a time of 23:59 as a window stop time unless another window begins on the next day at 00:00.

Fail to Open Reports are not sent for windows that stop at 23:59.

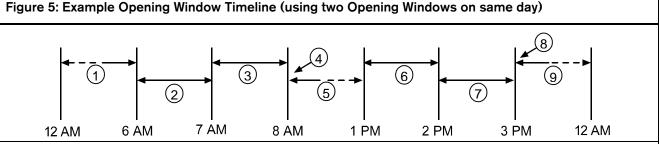

- 1 Areas disarmed between midnight and 6 AM generate Opening Reports.
- 2 Areas disarmed between 6 AM and 7 AM generate Early to Open Reports.
- 3 If the area is disarmed between 7 AM and 8 AM regular Opening Reports are generated. If Disable O/C in Window is programmed Yes the Opening Report is not sent to the central station.
- 4 If the area is not disarmed by 8:01 AM, a Fail to Open Event is generated if Fail to Open is programmed Yes in Opening and Closing Options.
- 5 If the user disarms the area between 8:01 AM and 12:59, PM a Late to Open Event is generated.

- 6 Areas that are disarmed between 1 PM and 2 PM generate Early to Open Reports.
- 7 If the area is disarmed between 2 PM and 3 PM regular Opening Reports are generated. If **Disable O/C in Window** is programmed Yes, the Opening Report is not transmitted to the central station.
- 8 If the area is not disarmed by 3:01 PM, a Fail to Open Event is generated if **Fail to Open** is programmed Yes in Opening and Closing Options.
- 9 If the user disarms the area between 3:01 PM and 11:59 PM, a Late to Open Event is generated.

|    |                      |                | Open  |       |                | Close |      |                      |                  |                  |
|----|----------------------|----------------|-------|-------|----------------|-------|------|----------------------|------------------|------------------|
| W# | Day of Week          | Early<br>Begin | Start | Stop  | Early<br>Begin | Start | Stop | eXcept On<br>Holiday | Holiday<br>Index | Area(s)          |
| 1  | S <u>M</u> T W T F S | 06: 00         | 07:00 | 08:00 |                |       |      | Yes / <u>No</u>      | 1 2 3 4          | <u>1</u> 2345678 |
| 2  | S <u>M</u> T W T F S | 13:00          | 14:00 | 15:00 |                |       |      | Yes / <u>No</u>      | 1 2 3 4          | <u>1</u> 2345678 |

Do not program a single window to cross the midnight boundary. The window stop time must be later than the window start time. To program a window that effectively crosses the midnight boundary, you must program two windows.

For example, to program windows for an area that opens between 11:30 PM and 12:30 AM, five days a week, use two windows as shown in *Table 32*.

| Tabl | e 32: Programmi      | ing to Lir     | nk Two E | Days ove | er Midnig      | ght*  |      |                      |                  |                  |
|------|----------------------|----------------|----------|----------|----------------|-------|------|----------------------|------------------|------------------|
|      | Open Close           |                |          |          |                |       |      |                      |                  |                  |
| W#   | Day of Week          | Early<br>Begin | Start    | Stop     | Early<br>Begin | Start | Stop | eXcept On<br>Holiday | Holiday<br>Index | Area(s)          |
| 1    | <u>SMTWT</u> FS      | 22:00          | 23:30    | 23 : 59  |                |       |      | Yes <u>No</u>        | 1 2 3 4          | <u>1</u> 2345678 |
| 2    | S <u>M T W T F</u> S | 00 : 00        | 00 : 00  | 00 : 30  |                |       |      | Yes <u>No</u>        | 1 2 3 4          | <u>1</u> 2345678 |
|      |                      |                |          |          |                |       |      |                      |                  |                  |

\* The setting for midnight is 00:00.

Г

| Default:   | 00: 00                    |
|------------|---------------------------|
| Selection: | HH:MM (hours and minutes) |
|            | 00:00 to 23:59            |

**Close Early Begin:** This program item is one of three required to create a Closing Window. To finish programming a Closing Window, Close Window Start and Close Window Stop must be programmed.

The time programmed in the Close Early Begin field is the earliest time the user can close an area before the Closing Window Start time. If Opening and Closing Reports are enabled, arming the area between midnight and the Close Early Begin time generates a Closing Report. Additionally:

- If *A# Disable O/C in Window* is set to **Yes** and the area is armed between the Close Early Begin time and the Close Window Start time, the Closing Event is sent with an Early to Close modifier. If the Close Early Begin time is the same as the Close Window Start time, no Closing Event is sent.
- If *A# Disable O/C in Window* is set to **No** and the area is armed at any time, a Closing Event is sent without the Early to Close or late to Close modifiers.

Arming the area between the Close Window Start and Close Window Stop times creates a local event in the control panel event log, but does not send the Closing Report to the central station.

Arming the area after the Close Window Stop time and before the next window's Close Early Begin time (or midnight, whichever is earlier) generates a Closing Event with a Late to Close modifier.

When configuring multiple windows to operate on the same day, ensure that they are added to the system in chronological order. For example, if three windows are programmed to execute on Tuesday, Window 1 (W1) must occur before Window 2 (W2), and Window 2 must occur before Window 3 (W3).

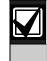

Avoid programming the Open Early Begin time before a time that is between another window's Open Window Start and Open Window Stop times.

Disabled windows have a blank beginning time. If the entry for this prompt is blank, but times are programmed for Close Window Start and Close Window Stop, the window is disabled.

To disable the window, both the hours and minutes spaces must be blank.

00:00 is midnight, 23:59 is 11:59 PM. Make entries using a 24-hour clock (for example, 7:00 AM is entered as 07:00, 2:45 PM is entered as 14:45).

Reboot the control panel to activate today's window. The window needs to activate on the same day you program it.

#### W# Close Window Start

Default:00:00Selection:HH:MM (hours and minutes)

Enter the time that you want the control panel to start the Closing Window. The window goes into effect at the beginning of the minute.

00:00 is midnight, 23:59 is 11:59 PM. Make entries using a 24-hour clock (for example, 7:00 AM is entered as 07:00, 2:45 PM is entered as 14:45).

This program item is one of three required to create a Closing Window. To program a Closing Window, Close Early Begin and Close Window Stop must also be programmed.

If the area is not armed when the Close Window Start time comes, a warning tone sounds and PLEASE CLOSE NOW appears at the keypad. To temporarily silence the tone, press the [ESC] key on the keypad. The warning tone restarts in 10 minutes if the area is not armed.

Refer to the *W*# *Close Early Begin* prompt in this section for explanations of report features.

#### W# Close Window Stop

**Default:** 00:00

Selection: HH:MM (hours and minutes)

Enter the time that you want the control panel to end the Closing Window. The window stops at the end of the minute.

00:00 is midnight, 23:59 is 11:59 PM. Make entries using a 24-hour clock (for example, 7:00 AM is entered as 07:00, 2:45 PM is entered as 14:45).

This program item is one of three required to create a Closing Window. To program a Closing Window, Close Early Begin and Close Window Start must also be programmed.

If the area is not armed by the time the Close Window Stop time expires, the control panel generates a Fail to Close Report if enabled in Fail To Close.

Closing Reports generated between the Close Window Start time and Close Window Stop time can be suppressed by programming *Disable O/C in Window* as **Yes**. Refer to the *W# Close Early Begin* prompt for other explanations of report features.

Do not use a time of 23:59 as a window stop time unless the window continues on the next day at 00:00. Fail to Close Reports are not sent, and the Auto Close feature does not work for windows that stop at 23:59.

Do not program a single window to cross the midnight boundary. The window stop time must be later than the window start time. To program a window that effectively crosses the midnight boundary, you must program two windows.

For example, to program windows for an area that closes between 11:30 PM and 12:30 AM, five days a week, use two windows as shown in *Table 33*.

| Table | e 33: W# Close W     | indow S | Stop Pi | rogram | nming Ex | ample   |         |               |         |                  |
|-------|----------------------|---------|---------|--------|----------|---------|---------|---------------|---------|------------------|
|       | Γ                    |         |         |        |          |         |         |               |         | ſ                |
|       |                      |         | Open    |        | Close    |         |         | eXcept        |         |                  |
|       |                      | Early   |         |        | Early    |         |         | On            | Holiday |                  |
| W#    | Day of Week          | Begin   | Start   | Stop   | Begin    | Start   | Stop    | Holiday       | Index   | Area(s)          |
| 1     | <u>SMTWT</u> FS      |         |         |        | 22:00    | 23 : 30 | 23 : 59 | Yes <u>No</u> | 1 2 3 4 | <u>1</u> 2345678 |
| 2     | S <u>M T W T F</u> S |         |         |        | 00 : 00  | 00 : 00 | 00 : 30 | Yes <u>No</u> | 1 2 3 4 | <u>1</u> 2345678 |
|       |                      |         |         |        |          |         |         |               |         |                  |

W# Xept Holiday

| Default:   | No                                                                                                    |  |  |  |  |  |  |
|------------|----------------------------------------------------------------------------------------------------|--|--|--|--|--|--|
| Selection: | Yes or No                                                                                                    |  |  |  |  |  |  |
| Yes        | Do not activate this window on holidays.                                                                                                    |  |  |  |  |  |  |
|            | To use this selection, the window must<br>be programmed to activate on at least<br>one day of the week and a Holiday<br>Index must be enabled.                                                                                                    |  |  |  |  |  |  |
| No         | A holiday does not prevent this window from activating.                                                                                                    |  |  |  |  |  |  |
|            | You also use this selection if Opening<br>or Closing Windows are needed only<br>on certain days of the year. Do not<br>program the windows to execute on<br>any days of the week. Instead,<br>program <i>Xept Holiday</i> as <b>No</b> , and<br>select at least one Holiday Index with<br>the days of the year you want the<br>window to be active. |  |  |  |  |  |  |

Determine if the window is disabled on holidays, or is active only on holidays.

To prevent the windows from activating on certain days of the year, program *Xept Holiday* as **Yes**, and enable at least one Holiday Index. When *Xept Holiday* is programmed as **Yes**, the window executes on the days of the week programmed unless the date is designated as a Holiday by the Holiday Index(es) selected.

## Holiday Indexes for O/C Windows

You can enable up to four Holiday Indexes for use with Opening/Closing Windows. Enable at least one Holiday Index if *W# Xept Holiday* is programmed as **Yes** for this window, or if you want this window to activate only on specific dates. Holidays are programmed in *Section 5.3 Holiday Indexes* on page 113.

## W# Holiday 1

| Default:   | No                                           |
|------------|----------------------------------------------|
| Selection: | Yes or No                                    |
| Yes        | Use Holiday Index 1 with this window.        |
| No         | Do not use Holiday Index 1 with this window. |
|            |                                              |

## W# Holiday 2

| Default:   | No                                           |
|------------|----------------------------------------------|
| Selection: | Yes or No                                    |
| Yes        | Use Holiday Index 2 with this window.        |
| No         | Do not use Holiday Index 2 with this window. |

## W# Holiday 3

| Default:   | No                                           |
|------------|----------------------------------------------|
| Selection: | Yes or No                                    |
| Yes        | Use Holiday Index 3 with this window.        |
| No         | Do not use Holiday Index 3 with this window. |

## W# Holiday 4

| Default:   | No                                           |
|------------|----------------------------------------------|
| Selection: | Yes or No                                    |
| Yes        | Use Holiday Index 4 with this window.        |
| No         | Do not use Holiday Index 4 with this window. |

## W# Area 1 [through 8]

| Default:   | No                                                       |
|------------|----------------------------------------------------------|
| Selection: | Yes or No                                                |
| Yes        | Activate the window in the area<br>number (#) specified. |
| No         | Disable the window in the area<br>number (#) specified.  |

Eight separate program items determine whether a particular window activates in each of the eight areas of the control panel.

| Table 34: Opening and Closing | Windows Worksheet |
|-------------------------------|-------------------|
|-------------------------------|-------------------|

|    |             |                | Open  |      |                | Close |      | eXcept        |                  |   |         |   |   |     |    |   |    |
|----|-------------|----------------|-------|------|----------------|-------|------|---------------|------------------|---|---------|---|---|-----|----|---|----|
| W# | Day of Week | Early<br>Begin | Start | Stop | Early<br>Begin | Start | Stop | On<br>Holiday | Holiday<br>Index |   | Area(s) |   |   |     |    |   |    |
| 1  | SMTWTFS     | :              | :     | :    | :              | :     | :    | Yes No        | 1                | 2 | 3 4     | 1 | 2 | 3 4 | 15 | 6 | 78 |
| 2  | SMTWTFS     | :              | :     | :    | :              | :     | :    | Yes No        | 1                | 2 | 34      | 1 | 2 | 3 4 | 15 | 6 | 78 |
| 3  | SMTWTFS     | :              | :     | :    | :              | :     | :    | Yes No        | 1                | 2 | 3 4     | 1 | 2 | 3 4 | 15 | 6 | 78 |
| 4  | SMTWTFS     | :              | :     | :    | :              | :     | :    | Yes No        | 1                | 2 | 34      | 1 | 2 | 3 4 | 15 | 6 | 78 |
| 5  | SMTWTFS     | :              | :     | :    | :              | :     | :    | Yes No        | 1                | 2 | 3 4     | 1 | 2 | 3 4 | 15 | 6 | 78 |
| 6  | SMTWTFS     | :              | :     | :    | :              | :     | :    | Yes No        | 1                | 2 | 34      | 1 | 2 | 3 4 | 15 | 6 | 78 |
| 7  | SMTWTFS     | :              | :     | :    | :              | :     | :    | Yes No        | 1                | 2 | 3 4     | 1 | 2 | 3 4 | 15 | 6 | 78 |
| 8  | SMTWTFS     | :              | :_    |      |                | :_    | :_   | Yes No        | 1                | 2 | 34      | 1 | 2 | 3 4 | 15 | 6 | 78 |

## Table 35: Opening and Closing Windows

| The column below briefly describes how to<br>activate an Opening–Closing Window.<br>Use the guidelines shown in the other<br>columns to choose the appropriate entries. | eXcept<br>On<br>Holiday                                                                                                    | Holiday<br>Index                                                                                                    | Areas                                                                                                    |
|----------------------------------------------------------------------------------------------------|----------------------------------------------------------------------------------------------------|----------------------------------------------------------------------------------------------------|----------------------------------------------------------------------------------------------------|
| Day(s) of the week                                                                                                    | No                                                                                                    | None                                                                                                    | Program at least one area <b>Yes</b> .                                                                                                    |
| Day(s) of the week, but <b>not</b> on holidays                                                                                                    | Yes                                                                                                    | Select at least<br>one Index                                                                                                    | Program at least one area <b>Yes</b> .                                                                                                    |
| Day(s) of the Week, <b>plus</b> holidays                                                                                                    | No                                                                                                    | Select at least one Index                                                                                                    | Program at least one area <b>Yes</b> .                                                                                                    |
| Only on holidays                                                                                                    | No                                                                                                    | Select at least one Index                                                                                                    | Program at least one area <b>Yes</b> .                                                                                                    |
|                                                                                                    | activate an Opening-Closing Window.<br>Use the guidelines shown in the other<br>columns to choose the appropriate entries.<br>Day(s) of the week<br>Day(s) of the week, but <b>not</b> on holidays<br>Day(s) of the Week, <b>plus</b> holidays | activate an Opening-Closing Window.<br>Use the guidelines shown in the other<br>columns to choose the appropriate entries.eXcept<br>On<br>HolidayDay(s) of the weekNoDay(s) of the week, but not on holidaysYesDay(s) of the Week, plus holidaysNo | activate an Opening–Closing Window.<br>Use the guidelines shown in the other<br>columns to choose the appropriate entries.eXcept<br>On<br>HolidayHoliday<br>IndexDay(s) of the weekNoNoneDay(s) of the week, but not on holidaysYesSelect at least<br>one IndexDay(s) of the Week, plus holidaysNoSelect at least<br>one IndexOnly on holidaysNoSelect at least<br>one Index |

#### Table 36: Normal Store Hours\*

|      |                      |                | Open       |           |                | Close    |                     | eXcept        |                  |                  |
|------|----------------------|----------------|------------|-----------|----------------|----------|---------------------|---------------|------------------|------------------|
| W#   | Day of Week          | Early<br>Begin | Start      | Stop      | Early<br>Begin | Start    | Stop                | On<br>Holiday | Holiday<br>Index | Area(s)          |
| 1    | S <u>MTWTF</u> S     | 04:00          | 05 : 00    | 06:00     | 20:00          | 23:00    | 23: 59              | Yes <u>No</u> | 1 2 3 4          | <u>1</u> 2345678 |
| 2    | S M <u>T W T F S</u> | :              | :          | :         | 00:00          | 00 : 00  | 01:00               | Yes <u>No</u> | 1 2 3 4          | <u>1</u> 2345678 |
| * Mo | nday to Friday, Ope  | ning betwe     | en 5 AM an | d 6 AM. C | losing be      | tween 11 | PM and <sup>·</sup> | I AM.         |                  |                  |

|    |                                                     |                                                                                          | Open    |       |                | Close   |        | eXcept        |                  |                 |
|----|-----------------------------------------------------|------------------------------------------------------------------------------------------|---------|-------|----------------|---------|--------|---------------|------------------|-----------------|
| W# | Day of Week                                         | Early<br>Begin                                                                           | Start   | Stop  | Early<br>Begin | Start   | Stop   | On<br>Holiday | Holiday<br>Index | Area(s)         |
| 3  | S <u>M</u> T <u>W</u> T F S                         | 02:30                                                                                    | 02 : 45 | 03:00 | 03 : 05        | 03: 15  | 03: 30 | Yes No        | <u>1</u> 2 3 4   | <u>1</u> 234567 |
|    |                                                     |                                                                                          |         |       |                | 00 : 00 | 01:00  | Yes <u>No</u> | 1 2 3 4          | <u>1</u> 234567 |
|    | Program at least<br>one day <b>Yes</b> .            | Day(s) of the week, but <b>not</b> on holidays Yes Select at least one area <b>Yes</b> . |         |       |                |         |        |               |                  |                 |
|    | <br>onday and Wednesday<br>other alternative for de |                                                                                          |         |       |                |         |        |               | index            |                 |

|    |                                         |                | Open    |            |                | Close |       | eXcept        |                                 |                                           |
|----|-----------------------------------------|----------------|---------|------------|----------------|-------|-------|---------------|---------------------------------|-------------------------------------------|
| W# | Day of Week                             | Early<br>Begin | Start   | Stop       | Early<br>Begin | Start | Stop  | On<br>Holiday | Holiday<br>Index                | Area(s)                                   |
| 4  | SMTWTFS                                 | 07 : 00        | 08 : 00 | 08 : 30    | 14 : 00        | 14:30 | 17:00 | Yes <u>No</u> | 1 <u>2</u> 3 4                  | <u>1</u> 2345678                          |
|    | All days must be programmed <b>No</b> . |                |         | Only on ho | blidays        | '     |       | No            | Select at<br>least one<br>index | Program at least<br>one area <b>Yes</b> . |

5.1.2 User Group Windows

In this section, you can create up to eight User Group periods where the passcodes for the group chosen is enabled. One user group can have multiple windows assigned to it over a 24-hour period. Refer to the *U### User Group* prompt in *Section 3.1 Passcode or Token Worksheet* to assign individuals to a group.

When you assign a *U*### *User Group* to one of the eight windows, all passcodes for the group are enabled ONLY for the period between the Enable Time and Disable Time for assigned *User Windows* #.

If a user is not assigned to a *U### User Group* or the number programmed for the user for *U### User Group* is not assigned to a *User Windows #*, the passcode for that user is enabled all the time.

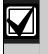

User Group Windows **do not** affect the users token or card access authority. To enable/disable tokens, the Sked Function Access Levels On/Off must be used. User Windows #

Default: 1

Selection: 1 to 8

Enter the User Windows number you want to program.

UW# User Group

Default:

Selection: Blank, 1 to 8

1

Enter the number programmed for the group of users in the *U### User Group* prompt. This group has its user passcodes enabled or disabled when this window runs.

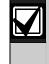

A User Group can be assigned to more than one window in a 24-hour period, but the windows must not overlap or exceed the midnight boundary.

#### UW# Sunday

Default: No

## Selection: Yes or No

This prompt, and the next six day of the week prompts, select the days of the week that the User Group Window is active.

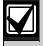

Refer to the *W***# Sunday** prompt in Section 5.1.1 Opening and Closing on page 97 for more information about programming this prompt.

#### UW# Monday

Default: No

Selection: Yes or No

## UW# Tuesday

Default: No

Selection: Yes or No

## UW# Wednesday

Default: No Selection: Yes or No

## UW# Thursday

Default: No Selection: Yes or No

## UW# Friday

Default: No Selection: Yes or No

## UW# Saturday

Default:NoSelection:Yes or No

## UW# Group Enable

Default: 00:00

Selection: HH:MM (hours and minutes)

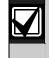

This prompt must be programmed if this User Group Window is assigned to a user group.

Enter the time of day when the window starts. Beginning at this time, users assigned to this window's group can use their passcodes. The window goes into effect at the beginning of the minute. Make entries using a 24-hour clock (for example, 7:00 AM is entered as 07:00, 2:45 PM is entered as 14:45).

Reboot the control panel to activate today's window. The window needs to activate on the same day you program it.

| Default: | 00:00                                                                                       |
|----------|---------------------------------------------------------------------------------------------|
| Selectio | n: HH:MM (hours and minutes)                                                                |
|          | This prompt must be programmed if this<br>User Group Window is assigned to a user<br>group. |

Enter the time of day when the window ends. This time marks the end of the period in which users assigned to this window's group can use their passcodes. The window stops at the end of the minute. Make entries using a 24-hour clock (for example, 7:00 AM is entered as 07:00, 2:45 PM is entered as 14:45).

To disable the window, both the hours and minutes spaces must be blank.

Do not program a single window to cross the midnight boundary. The window stop time must be later than the window start time.

#### 5.1.3 Holiday Indexes for User Group Windows

You can enable up to four Holiday Indexes to use with User Group Windows. Enable at least one Holiday Index if *UW# Xept Holiday* is programmed as **Yes** for this user window, or if you want this window to activate only on specific dates. Holidays are programmed in Holiday Indexes. Refer to *Section 5.3 Holiday Indexes* on page 113 for programming information.

| l | UW# Xept Holiday |           |  |  |  |
|---|------------------|-----------|--|--|--|
| Γ | Default:         | No        |  |  |  |
|   | Selection:       | Yes or No |  |  |  |

Determine if the window is disabled on holidays, or is active only on holidays. Use the instructions provided in the *W# Xept Holiday* prompt in *Section 5.1.1 Opening and Closing* on page 97.

## UW# Holiday 1 [through 4]

| Default:   | No                                                                              |
|------------|---------------------------------------------------------------------------------|
| Selection: | Yes or No                                                                       |
| Yes        | The selected holiday index can be<br>used by users in the User Group<br>window. |
| No         | The selected holiday index does not apply to users in this User Group.          |

## 5.2 Skeds

Use the Skeds module to program the control panel to automatically execute functions that are otherwise started by the end user at the keypad. Each sked can be programmed to occur at a specific time on a specific date or day of the week. Up to 40 Skeds can be programmed.

A sked can be edited from the keypad if *S## Time Edit?* is **Yes**. The date and time can be changed using the Change Sked function.

Each sked number can be programmed with one of 24 functions for the *S## Function Code*. In addition to the function, a choice must be made as to what is affected by the function. For example, when choosing Function 2 (Disarm Sked), the disarming is the function and the selected areas are what is affected.

The functions and their associated parameters are listed in the Sked Function Code Table in the *D7212GV2 Program Record Sheet* (P/N: F01U003803), and they are explained in detail following the *S## Function Code* prompt on page 107.

Each sked can be programmed with up to four Holiday Indexes. The Holiday Indexes can execute the sked on the holidays as well as on the date or day(s) of the week, or, they can prevent the sked from executing on the holidays (refer to *S## Xept Holiday* prompt in this section ).

#### Sked Number

Default:

Selection: 1 to 40

1

Enter the number of the sked you are programming.

| S## TimeEdit |                                                                                                    |  |  |  |  |
|--------------|----------------------------------------------------------------------------------------------------|--|--|--|--|
| Default:     | Yes                                                                                                    |  |  |  |  |
| Selection:   | Yes or No                                                                                                    |  |  |  |  |
| Yes          | The user can edit the time of this<br>sked from the keypad and determines<br>if this sked appears in the CHG<br>SKED display. |  |  |  |  |
| No           | The user cannot edit the time of this<br>sked from the keypad and the sked<br>does not appear in the CHG SKED<br>display.     |  |  |  |  |

Select whether the user can edit the time of this sked from the keypad.

## S## Function Code

Enter the function code you want this sked to execute. Sked Function 12 is reserved and is not a valid entry.

The D5200 Programmer automatically retrieves the appropriate sub-menu when the user enters a function code. Refer to the following examples:

- Example 1: When Function Code 1 (Arm Area) is entered, the *S## Area 1 [through 4*] prompt appears.
- **Example 2:** When Function Code 3 (Bypass a Point) is entered, the *S## Point Number* prompt appears.

After you program the parameter choices associated with the Sked function, press [EXIT GROUP] to continue programming the sked for date, day of week, time, and holiday.

| Def  | Default: Blank                                                                                                    |                                                                                                    |                      |                                                     |  |  |  |  |
|------|----------------------------------------------------------------------------------------------------|----------------------------------------------------------------------------------------------------|----------------------|-----------------------------------------------------|--|--|--|--|
| Sele | ection: 1 to 11, 13 to 15, 28, 29                                                                                                    |                                                                                                    |                      |                                                     |  |  |  |  |
| 1    | <b>Arm Area:</b> This function simulates the Master Arm Delay keypad function. Entries in the <i>S## Area #</i> prompts define the area(s) this sked arms. The sked can arm multiple areas. If any point is faulted when the sked executes, it is force armed regardless of the <i>A# FA Bypass Max</i> setting.                                                                                                    | S## Area 1[through 4]Default: NoSelections: Yes or NoEnable the sked to arm the<br>areas indicated with Yes.            | Yes<br>No            | Arm Area #.<br>Do not arm<br>Area #.                |  |  |  |  |
| 2    | <b>Disarm Area:</b> This function emulates<br>the Disarm keypad function.<br>Entries in the <i>S## Area #</i> prompts<br>define the area(s) this sked disarms.<br>The sked can disarm multiple areas.                                                                                                    | S## Area 1[through 4]Default: NoSelection: Yes or NoEnable the sked to disarm the<br>areas indicated with Yes.          | Yes<br>No            | Disarm Area #.<br>Do not disarm<br>Area #.          |  |  |  |  |
| 3    | <b>Bypass a Point:</b> This function<br>emulates the Bypass Pt? keypad<br>function. The entry in the <i>S## Point</i><br><i>Number</i> prompt defines the point this<br>sked bypasses. The point can be<br>bypassed only if <i>Bypassable</i> is<br>programmed <b>Yes</b> in the point index<br>assigned to the point. The bypass is<br>reported if the Bypass Reports is<br>enabled by the point index settings<br>assigned to the point. The sked can<br>bypass one point. | S## Point Number<br>Default: Blank<br>Selections: Blank, 1 to 40<br>Enter the number of the point<br>the sked bypasses. | Blank (0)<br>1 to 40 | No point is<br>bypassed<br>Point to bypass          |  |  |  |  |
| 4    | <b>Unbypass a Point:</b> This function<br>emulates the Unbypass Pt? keypad<br>function. The entry in the <i>S## Point</i><br><i>Number</i> prompt defines the point this<br>sked unbypasses. The sked can<br>unbypass one point.                                                                                                    | S## Point NumberDefault: BlankSelections: Blank, 1 to 40Enter the number of the pointthe sked unbypasses.               | Blank (0)<br>1 to 40 | No point is<br>unbypassed.<br>Point to<br>unbypass. |  |  |  |  |

| EN | 108 |
|----|-----|
|----|-----|

| Defa | ult: Blank                                                                                                    |                                                                                                    |               |                                                               |
|------|----------------------------------------------------------------------------------------------------|----------------------------------------------------------------------------------------------------|---------------|---------------------------------------------------------------|
| Sele | ction: 1 to 11, 13 to 24, 28, 29                                                                                                    |                                                                                                    |               | _                                                             |
| 5    | <b>Unbypass All Points:</b> This function<br>is not available as a keypad function.<br>The entry in the <i>S## Area #</i> prompt                                                                                 | S## Area 1[through 4]                                                                                             | Yes           | Unbypass all<br>points in Area<br>#.                          |
|      | defines the area(s) where the sked<br>unbypasses all points. The sked<br>unbypasses all points in the area,<br>regardless of how they were<br>bypassed. This sked can unbypass all<br>points in multiple areas.  | <b>Default: No</b><br><b>Selection: Yes or No</b><br>Select Yes to unbypass all<br>points in the areas indicated. | No            | Do <b>not</b><br>unbypass all<br>points in<br>Area <b>#</b> . |
| 6    | <b>Relay On:</b> This function emulates the Chg Relay keypad function to turn                                                                                                    | S## Relay Number                                                                                                  | Blank         | No relay is activated.                                        |
|      | relays on. The entry in the <i>S##</i><br><i>Relay Number</i> prompt defines the<br>specific relay this sked activates. The<br>sked can activate one relay.                                                      | Default: Blank<br>Selections: Blank,<br>1 to 24<br>Enter the number of the relay                                  | 1 to 24       | Relay to activate.                                            |
| 7    | <b>Relay Off:</b> This function emulates the Chg Relay? keypad function to turn                                                                                                    | the sked activates           S## Relay Number                                                                     | Blank         | No relay is<br>turned off.                                    |
|      | relays off. The entry in the <b>S##</b><br><b>Relay Number</b> prompt defines the<br>relay this sked turns off. The sked can<br>turn off only relays that are set by a<br>sked. The sked can turn off one relay. | Default: Blank<br>Selections: Blank,<br>1 to 24<br>Enter the number of the relay<br>that turns the sked off.      | 1 to 24       | Relay to turn<br>off.                                         |
| 8    | <b>All Relays Off:</b> This function is not ava<br>that are turned on by a sked. This is a p                                                                                                    |                                                                                                    | sked function | turns off all relays                                          |
|      | No other parameters require input for t                                                                                                    | his option.                                                                                                    |               |                                                               |

| Def | ault: Blank                                                                                                    |                                                                                                    |           |                                                                          |
|-----|----------------------------------------------------------------------------------------------------|----------------------------------------------------------------------------------------------------|-----------|--------------------------------------------------------------------------|
| Sel | ection: 1 to 11, 13 to 24, 28, 29                                                                                                    |                                                                                                    |           |                                                                          |
| 9   | <b>Test Report:</b> This function emulates the Send Report? keypad function.                                                                                                    | S## Defer Test                                                                                         | Yes       | Defer the Test<br>Report.                                                |
|     | This function generates a Test Report<br>only from Area 1 but contains panel-<br>wide status information. The report is<br>sent to the phone(s) programmed for<br>Test and Status Reports in <i>Section 2.3.8</i>                                                                                                    | <b>Default: No</b><br><b>Selection: Yes or No</b><br>Enable sked to defer the Test<br>Report           | No        | Send the Test<br>Report on<br>schedule.                                  |
|     | Dialing Attempts onpage 14.<br>If <b>Expand Test Prt</b> in Phone                                                                                                    | S## Hourly Report                                                                                      | Yes       | Send the Test<br>Report every hour.                                      |
|     | parameters is programmed as <b>Yes</b> , the<br>Test Report also includes all off-<br>normal states for events listed in<br>Diagnostic Reports and Test Reports<br>(refer to <i>Section 2.3.8 Dialing Attempts</i><br>on page 14).<br>The Test Report can be deferred if any<br>other report was sent since the last Test<br>Report. To defer the Test Report,<br>program <i>S## Defer Test</i> .<br>The Test Report can be sent every<br>hour beginning at the time scheduled<br>in <i>S## Time</i> . To send a Test Report<br>every hour, program <i>S## Hourly Rpt</i> . | <b>Default: No</b><br><b>Selection: Yes or No</b><br>Select Yes to send the Test<br>Report every hour. | No        | Send the Test<br>Report only as<br>scheduled.                            |
| 10  | <b>Status Report:</b> This function generates<br>a Status Report for each area that is<br>enabled. The report is sent to the<br>phone(s) programmed for Test and<br>Status Reports in Routing.<br>The Status Report can be deferred if<br>any other report was sent since the last<br>Status Report. To defer the Status<br>Report, program <i>S## Defer Status</i> .                                                                                                    | S## Defer Status<br>Default: No<br>Selection: Yes or No<br>Enable sked to defer the Status<br>Report.  | Yes<br>No | Defer the Status<br>Report.<br>Send the Status<br>Report on<br>schedule. |

| Defau |                                                                                                    |                                                                                                    |                | -                                                                                     |
|-------|----------------------------------------------------------------------------------------------------|----------------------------------------------------------------------------------------------------|----------------|---------------------------------------------------------------------------------------|
| Selec | , , , ,                                                                                                    |                                                                                                    |                |                                                                                       |
| 11    | <b>Execute Custom Func</b> : This<br>function emulates any of the custom<br>functions assigned to the keypad that<br>can be executed by a user from the                                                                                      | S## Cmd Center<br>Default: Blank (0)<br>Selections: Blank (0), 1 to 8                                                                         | Blank (0)      | No keypad is<br>specified for<br>Custom Function<br>activation.                       |
|       | keypad. When a sked executes a<br>custom function, it is subject to the<br>scope of the selected keypad. <i>Cmd</i><br><i>Center</i> and <i>Custom Func</i> prompts<br>appear after entering Function Code<br>11. Both entries are required. | Identify the specific keypad<br>(CC #) where the Custom<br>Function is entered. Only one<br>keypad can be assigned for this<br>sked function. | 1 to 8         | Command center<br>(keypad) address<br>specified for<br>Custom Function<br>activation. |
|       |                                                                                                    | S## Custom Func<br>Default: Blank (0)                                                                                                    | Blank (0)      | No Custom<br>Function is<br>activated.                                                |
|       |                                                                                                    | Selections: Blank (0),<br>128 to 131 for D7212GV2                                                                                             | 128 to<br>131  | Custom Function to activate.                                                          |
|       |                                                                                                    | Enter the custom function this sked executes.                                                                                                 |                |                                                                                       |
|       | Avoid having multiple functions occur<br>the effect on the control panel is unp                                                                                                    |                                                                                                    | ess. Functio   | ns can clash and                                                                      |
|       | Ensure that the Custom Function being Function are not pass-code protected                                                                                                    |                                                                                                    | ls nested ins  | ide the Custom                                                                        |
|       | Do not program multiple skeds to exe                                                                                                    | cute at the same keypad during the                                                                                                    | same time.     |                                                                                       |
|       | Do not program skeds to execute at t<br>If it is necessary to do so, there are tw                                                                                                    | -                                                                                                    | -              | ons at the keypad.                                                                    |
|       | 1. Program CC at the beginning of t<br>function and allows the sked to e                                                                                                    |                                                                                                    | entry. This ab | orts the user's                                                                       |
|       |                                                                                                    | n address (Cmd Center) with no ke<br>n area and have the appropriate sc                                                                       |                |                                                                                       |
| Defa  | ult: Blank                                                                                                    |                                                                                                    |                |                                                                                       |
|       | Selection: 1 to 11, 13 to 24, 28, 29                                                                                                    |                                                                                                    |                |                                                                                       |

13 Adjust Time Forward One Hour: This sked function is used to make adjustments to the control panel's clock. A typical application is to program this to go into effect at 2:00 AM on the date that Daylight Saving Time begins (during the springtime). No Time Change Report is sent or logged, but the new time appears in the next report logged.

No other parameters require input for this option.

| Defa | Default: Blank                                                                                                    |                                                                                                    |                                       |                                         |  |
|------|----------------------------------------------------------------------------------------------------|----------------------------------------------------------------------------------------------------|---------------------------------------|-----------------------------------------|--|
| Sele | Selection: 1 to 11, 13 to 24, 28, 29                                                                                                    |                                                                                                    |                                       |                                         |  |
| 14   | <ul> <li>Adjust Time Backward One Hour: This sked function is used to make adjustments to the control panel's clock. A typical application is to program this to go into effect at 2:00 AM on the date that Daylight Saving Time ends (during the fall). This function can operate only once in a day, even if multiple Skeds with this function are programmed. No Time Change Report is sent or logged, but the new time appears in the next report logged.</li> <li>There are no other parameters that require input for this option.</li> </ul>   |                                                                                                    |                                       | e date that<br>y, even if               |  |
| 15   | Sound Watch Tone at<br>Command Center (Keypad): This<br>function sounds the Watch Tone at<br>the keypad address programmed<br>in Parameter 1. The Watch Tone<br>sounds at all keypads with the<br>address programmed. Press [ESC]<br>to silence the tone.<br>Sound Watch Tone defines the<br>keypad address where the Watch<br>Tone sounds. Enter the specific<br>address at the <i>S## Cmd Center</i><br>prompt.                                                                                                    | S## Cmd Center 1[through 8]         Default: Blank         Selection: Yes or No         Enable the sked to beep the keypad         programmed Yes. | Yes                                   | Watch tone<br>sounds at this<br>keypad. |  |
| 28   | normal state at the time the sked ex<br>Expanded Off-Normal Test Report.<br>Report Event as well as the supplem<br>The Event Log shows only a Test R                                                                                                    | the time the sked executes, only a Sked Ex                                                                                                    | t is active a<br>de the Off<br>rated. | also generates an<br>Normal Test        |  |
| 29   | <ul> <li>Non-Expanded Off-Normal Test Report: Non-Expanded Off-Normal Test Report Events are only sent when any point is in the off-normal state from any area, but only sends the Off Normal Test Report Event. Any system trouble that is active also generates a Non-Expanded Off-Normal Test Report.</li> <li>The Event Log only shows a Test Report Event.</li> <li>If none of these conditions exist at the time the sked executes, only a Sked Executed Event is generated and the Non-Expanded Off-Normal Test Report is not sent.</li> </ul> |                                                                                                    | Test Report<br>st Report.             |                                         |  |
|      | To meet UL 864 daily Test Report requirements (when using two phone lines), you must still use Sked<br>Function Code 9, Test Report and program it to occur on a daily basis as per AHJ requirements.                                                                                                    |                                                                                                    |                                       |                                         |  |

### S## Time

Default: 00:00 Selection: HH:MM (hours and minutes)

Enter the time that the sked executes. Make entries using a 24-hour clock (for example, 7:00 AM is entered as 07:00, 2:45 PM is entered as 14:45).

Disabled skeds have a blank time. If you copy the control panel and the entry for this prompt is blank, but times were at one time programmed, the sked can be disabled from the keypad using the Change Skeds function.

To program a time:

- 1. Press the two digits representing the hour.
- 2. The cursor advances past the colon (:) in the display.
- 3. Press the two digits representing the minutes.
- 4. Press [ENTER].

### S## Date

Default: \_\_/\_\_ Selection: MM/DD (month and date)

Enter the date that the sked executes.

Disabled skeds have a blank date. If you copy the control panel and the entry for this prompt is blank, but dates were programmed before, the sked can be disabled from the keypad using the Change Skeds function.

To program a date:

- 1. Press the two digits representing the hour.
- 2. The cursor advances past the colon (:) in the display.
- 3. Press the two digits representing the minutes.
- 4. Press [ENTER].

### S## Sunday

| No                                    |  |
|---------------------------------------|--|
| Yes or No                             |  |
| Activate this sked on Sundays.        |  |
| Do not activate this sked on Sundays. |  |
|                                       |  |

This prompt and the next six prompts select the days of the week when the sked is active.

### **Exceptions:**

To prevent the sked from activating on certain days of the year, program *Xept Holiday* as **Yes**, and enable at least one Holiday Index. When *Xept Holiday* is programmed as **Yes**, the window executes on the days of the week programmed unless the date is designated as a holiday by the Holiday Index selected.

If a sked is only needed on certain days of the year, do not program the sked to execute on specific days of the week. Instead, program *Xept Holiday* as **No**, and select a Holiday Index with the dates you want the window to be active.

### S## Monday

Default: No

Selection: Yes or No

S## Tuesday

Default: No

Selection: Yes or No

S## Wednesday

Default: No Selection: Yes or No

S## Thursday

Default: No Selection: Yes or No

S## Friday

Default: No

Selection: Yes or No

S## Saturday

Default: No Selection: Yes or No

Bosch Security Systems | 5/05 | F001U003804B

| S## Xept Holiday |                                                                                                    |  |
|------------------|----------------------------------------------------------------------------------------------------|--|
| Default:         | No                                                                                                    |  |
| Selection:       | Yes or No                                                                                                    |  |
| Yes              | Prevent this sked from operating on<br>the holidays identified in the specific<br>Holiday Index(es) used with this<br>sked. Specific Holiday Indexes are<br>selected in this programming section<br>and programmed in the next<br>programming module. |  |
| No               | This sked operates on holidays                                                                                                    |  |

programmed in the Holiday Index(es) used with this sked.

If no days of the week are programmed, this sked operates only on the holidays programmed in the Holiday Index(es) used with this sked. This sked also operates if the holiday falls on a day of the week that is programmed.

### S## Holiday 1

| Default:   | No                                         |  |
|------------|--------------------------------------------|--|
| Selection: | Yes or No                                  |  |
| Yes        | Use Holiday Index 1 with this sked.        |  |
| No         | Do not use Holiday Index 1 with this sked. |  |

### S## Holiday 2

Default: No Selection: Yes or No

### S## Holiday 3

Default: No Selection: Yes or No

### S## Holiday 4

| Default:   | No        |
|------------|-----------|
| Selection: | Yes or No |

### 5.3 Holiday Indexes

This programming module has two sections: Add/Change/Delete and View Holidays. Use the Add/Change/Delete section to program the Holiday Indexes. The View Holidays section is a view-only section provided for your convenience. Use View Holidays to review the dates programmed in the Holiday Indexes.

### 5.3.1 Add/Change/Delete

Program the dates for each of the Holiday Indexes. You can program up to four Holiday Indexes in the control panel. Within each index, you can select up to 365 dates to be designated as holidays.

The Holiday Indexes function independently of each other. The same day can be programmed in all four schedules. Holiday Indexes are used in programming O/C Windows, User Access Windows, and skeds.

### Date

# Default: \_\_/\_\_ Selection: MM/DD (month and date)

This entry selects the month and day you are designating as a holiday.

To program a date:

- Press the two digits representing the month. The cursor advances past the slash (/) in the display.
- 2. Press the two digits representing the day of the month.
- 3. Press [ENTER].

To delete a date:

- 1. At the *Date* prompt, enter the month and day you want to delete and press [ENTER].
- 2. Advance to the holiday index number that you want to delete the date from. Change the entry to **No**. Press [ENTER].

If you want the date completely removed as a Holiday, it must be programmed as **No** for all of the Holiday Index # entries.

| Holiday Index 1 |                                             |  |  |
|-----------------|---------------------------------------------|--|--|
| Default:        | Default: No                                 |  |  |
| Selection:      | Yes or No                                   |  |  |
| Yes             | Use this date in Holiday Index 1.           |  |  |
| No              | Do not use this date in Holiday<br>Index 1. |  |  |

### Holiday Index 2

Default: No Selection: Yes or No

### Holiday Index 3

Default: No

Selection: Yes or No

### Holiday Index 4

Default: No Selection: Yes or No

### 5.3.2 View Holidays

The View Holidays section is a view only section provided for your convenience. Use View Holidays to review the dates you programmed into each of the Holiday Indexes.

You can view the first 100 dates programmed in each of the indexes.

### Index 1 Days

Default: Blank

Selection: Enter group or press  $[\downarrow]$  key

Press [ENTER GROUP] to view the dates programmed in *Holiday Index 1*.

Press  $[\downarrow]$  key to advance to the next Holiday Index.

### Index 2 Days

### Default: Blank

Selection: Enter group or press  $[\downarrow]$  key

### Index 3 Days

Default: Blank

Selection: Enter group or press  $[\downarrow]$  key

### Index 4 Days

Default: Blank

Selection: Enter group or press  $[\downarrow]$  key

## 6.0 GV2AUX

### 6.1 Introduction

The GV2AUX Handler is used primarily for programming Enhanced Communication capabilities for the 9000GV2 Series Control Panels.

"Enhanced communications" represents the ability to provide new communication functions for the control panels using the SDI bus including:

• Routing control panel events to a network interface module (NIM).

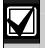

A network interface module (NIM) can be a D9133TTL-E or a DX4020.

- Communicating with remote programming software (RPS) using a network interface module (NIM).
- Communicating with a remote or local automatic software package.

### 6.2 RPS and D5200 Handler Requirements

In order to program the GV2AUX parameters for the control panels, you must use RPS version 3.8 or higher and a handler called GV2AUX. To add the GV2AUX Handler to your D5200 Programmer, call the Bosch Security Systems Handler Update System at (800) 657-4584.

This handler currently has six sections:

- SDI Automation
- SDI RPS Parameters
- Enhanced Communications
- SDI RPS/Enhanced Communication Configuration
- Miscellaneous
- Cross Point Parameters

The handler required for these options is GV2AUX version 1.0 and above. It is available on the Handler Update System at Bosch Security Systems.

### 6.3 SDI Automation

SDI automation defines the characteristics of a serial interface module (SIM) when used with home or business automation software. The SIM is a two-way SDI to an RS-232 interface module that allows the control panels to send and receive information to and from an external software program.

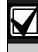

The SIM can be a D9133 or a DX4010.

This automation protocol allows external software programs to interact and perform functions such as:

- arming and disarming areas,
- changing user passcodes and names, and
- turning relays on and off.

The items described in this section allow some simple configuration options. To receive the SIM automation protocol; however, you must contact Bosch Security Systems Technical Support at 888-886-6189.

### Enable SDI Auto

| Default:   | No                           |
|------------|------------------------------|
| Selection: | Yes or No                    |
| Yes        | Enable Automation software.  |
| No         | Disable Automation software. |

Changing this item to **Yes** enables the automation address (SDI Address 80).

### **Baud Rate**

| Default:   | 9600                                |
|------------|-------------------------------------|
| Selection: | 300, 1200, 2400, 4800, 9600, 14.4 K |

This item determines the baud rate between the serial interface module (SIM) and the external hardware connected to it. Since the SDI bus communicates at 9600 baud, keep this prompt at 9600 baud. Pressing the [SPACE] bar on the D5200 toggles through the available options.

| Parity/Stop |                           |
|-------------|---------------------------|
| Default:    | No/1                      |
| Selection:  | No/1, No/2, Odd/1, Even/1 |
| No/1        | No parity, 1 stop bit     |
| No/2        | No parity, 2 stop bits    |
| Odd/1       | Odd parity, 1 stop bit    |
| Even/1      | Even parity, 1 stop bit   |

This prompt addresses two items: parity and the number of stop bits. Pressing the [SPACE] bar on the D5200 toggles through the available options.

| 9133 Supervision |                                                     |  |
|------------------|-----------------------------------------------------|--|
| Default:         | No                                                  |  |
| Selection:       | Yes or No                                           |  |
| Yes              | Supervise the serial interface module (SIM).        |  |
| No               | Do not supervise the serial interface module (SIM). |  |

This item determines whether the serial interface module (SIM) is supervised or not. If the SIM is supervised, disconnecting the SIM from the control panel creates a Trouble SDI 80 Event and the keypad annunciates a trouble tone (if programmed) and displays SERVC SDI 80.

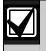

Trouble SDI 80 Reports are always sent using the account number for Area 1.

### RTS Control

| Default:   | On                                                 |  |
|------------|----------------------------------------------------|--|
| Selection: | On, AutoX, Off, AutoR                              |  |
| On         | Sets RTS to on (hardware control).                 |  |
| AutoX      | Automatically enables Xon/Xoff (software control). |  |
| Off        | Sets RTS off (hardware control).                   |  |
| AutoR      | Sets this to Auto RTS.                             |  |

This item determines how the Request To Send (RTS) Control parameters are defined for the serial interface module (SIM). Pressing the [SPACE] bar on the D5200 toggles through the available options.

### DTR Control

| Default: On |                                    |
|-------------|------------------------------------|
| Selection:  | On, AutoD, Off                     |
| On          | Sets DTR to on (hardware control). |
| AutoD       | Sets this to Auto DTR.             |
| Off         | Sets DTR off (hardware control).   |

This item determines how the Data Terminal Ready (DTR) Control parameters are defined for the D9133. Pressing the [SPACE] bar on the D5200 toggles through the available options.

# Status Rate Default: 0 Selection: 0 to 255 0 Status information is sent only when requested. 1 to 255 Status information is sent at the interval programmed.

If the Status Rate is set to a value less than 10, and 1 to 6 SDI devices are connected to the system, the fastest the control panel can send the status information is in approximately 1 sec. If more than six SDI devices are connected to the control panel, the fastest the control panel can send the information is in approximately 1.5 sec to 2 sec.

This item determines how often the default status information is sent to the serial interface module (SIM). The status information includes:

- The current point status (normal or off-normal),
- The control panel's area status (Master Armed, Master Instant Armed, Perimeter Delay Armed, Perimeter Instant Armed, Disarmed, Area Entry Delay, Perimeter Entry Delay, Area Exit Delay, and Perimeter Exit Delay)
- The control panel status (AC Fail, Battery Missing, AC Restore, Battery Low, and so on)
- Relay status (relay on or relay off)

Entries are in 100 millisecond increments. If a 5 is entered, the status information is sent every 500 milliseconds (or 0.5 seconds). An entry of 10 equals 1 second.

Configure remote programming software (RPS) parameters when communicating over a private localarea network (LAN) or wide-area network (WAN). To allow RPS to communicate with a control panel over a LAN or WAN, an SDI-Ethernet two-way network interface module (NIM) and an RPS (version 3.8 or higher) are required. The computer on which RPS is installed needs a network card. See your information systems administrator for network requirements.

This section allows you to:

- Define the RPS parameters necessary to communicate by an external modem that can be connected to a D9133DC Direct Connect Programming Module.
- Provide for local programming by a D9133 Serial Interface Module.

Although not listed in this section, RPS checks for the RPS passcode (refer to *Section 2.7 RPS Parameters* on page  $2\theta$ ), Datalock Code, and control panel type to determine if this RPS session should continue.

Pressing the [ESC] key during the display of CONTACT RPS?, ANSWER NOW?, RPS VIA PHONE?, or RPS VIA NETWORK? exits the user to Idle Text.

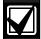

The *RPS via Phone*? prompt (*Figure 6* on page 118), if selected, contacts RPS by the control panel phone line and not the external modem. Users cannot start an RPS session by the external modem. If you are using an external modem, RPS sessions can be started only by programming Answer Armed and Answer Disarmed (to a value greater than 0) or by setting *RPS Line Monitor* to **Yes** (refer to *Section 6.4.2 Using an External Modem* on page 119).

# 6.4.1 User Interface Modifications for COMMAND 43

COMMAND 43 can communicate with RPS by a network path. *Figure 6* on page 22 shows the structure of COMMAND 43.

| Enable SDI RPS |                                              |
|----------------|----------------------------------------------|
| Default: Yes   |                                              |
| Selection:     | Yes or No                                    |
| Yes            | Enable RPS sessions over the SDI bus.        |
| No             | Do not enable RPS sessions over the SDI bus. |

*Enable SDI RPS* determines if the control panel allows RPS communications over the SDI bus. This item must be set to **Yes** if you plan to use the external modem configuration, a private LAN or WAN, or local RPS programming.

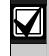

If the reset pin is in the locked position, local RPS programming is allowed even if this prompt is set to **No**.

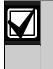

When *Enable SDI RPS* is configured to allow for local programming, Jumper 8 in the SIM must be shorted or closed, power must be removed and reapplied after changing the address, and a standard serial null-modem cable is required.

### Call Back Enabled

| Default:   | No                                                                                                    |
|------------|----------------------------------------------------------------------------------------------------|
| Selection: | Yes or No                                                                                                    |
| Yes        | When the control panel hears the<br>correct RPS password (refer to <b>RPS</b><br><b>Passcode</b> in Section 2.7 RPS<br>Parameters on page 28), it ends the<br>SDI RPS session and then reconnects<br>to RPS using the RPS IP Address if<br><b>Enable Ext Modem</b> is set to <b>No</b> . |
|            | If <i>Enable Ext Modem</i> is set to <b>Yes</b> ,<br>the control panel re-establishes<br>communication with RPS using the<br>RPS Dial String. This ensures that the<br>control panel communicates only<br>with valid RPS units.                                                          |
| No         | The SDI RPS session starts<br>immediately; no call-back is required.<br>The control panel can engage in SDI<br>RPS sessions regardless of the<br>originating location.                                                                                                    |

Using this function allows the control panel, after verifying the RPS passcode, to provide an additional level of security. Before allowing any upload or download, it ends the SDI RPS session and then reconnects with RPS using one of the following:

- The RPS IP Address (*Enable Ext Modem* must be set to **No**)
- The RPS Dial String (*Enable Ext Modem* must be set to **Yes**)

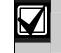

Do not enable RPS Call Back when using an external modem.

### Figure 6: COMMAND 43 Flow Chart 1 (4) 2 11 11 9 10 9 (7) 6 11 10 8 5 7 - Begins RPS session over the network 1 -COMMAND 43 2 - Contact RPS? 8 - Seizes phone line and begins RPS session 3 - RPS via Phone? 9 - [PREV] 4 - Seizes phone line and calls RPS 10 - [NEXT] 5 - Answer now? 11 - [ENT] 6 - RPS by network?

### **RPS IP Address 1**

| Default:   | 0                                                                               |
|------------|---------------------------------------------------------------------------------|
| Selection: | 0 to 255                                                                        |
| 0 to 255   | Enter the first three digits of the IP address. Leading zeros are not required. |

This prompt and the next three prompts determine the IP address for RPS.

An IP address has four fields. Each field has a range of 0 to 255. For example, an IP address is expressed as 110.227.64.190. (Refer to *Figure 7.*) The D5200 programmer divides the IP Address into four programmable fields. Contact your network administrator to determine the IP address to which the RPS computer is connected.

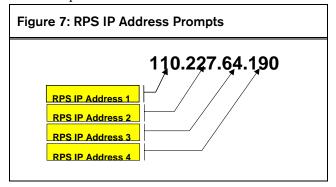

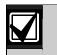

Set *RPS IP Address* to 0 if *Enable Ext Modem* is set to **Yes**.

**RPS IP Address 2** 

### Default: 0

Selection: 0 to 255

Refer to **RPS IP Address 1**.

**RPS IP Address 3** 

Default: 0

Selection: 0 to 255

Refer to **RPS IP Address 1**.

**RPS IP Address 4** 

Default: 0

Selection: 0 to 255

Refer to **RPS IP Address 1**.

### 6.4.2 Using an External Modem

Through the use of a standard, off-the-shelf modem (capable of communicating at 9600 baud) and a D9133DC connected directly to the control panel, RPS can communicate with a D7212GV2 at speeds of up to 9600 baud.

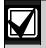

Both the U.S.Robotics V.92 56 K Modem (model No. 5686, includes V.92 and V.90 56 K standard technology) and the Best Data Smart One V.92/V.44 56 K External Data/Fax Modem (model **#** 56SX-92) are recommended for use as external modems (connected to the control panel) based on compatibility testing by Bosch Security Systems. Other modules were not tested or were incompatible.

The seven prompts on page 122 help to configure the requirements necessary to connect an external modem to a D7212GV2 Control Panel using a D9133DC. This configuration allows communication with RPS at 9600 baud because data is routed through the SDI bus.

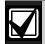

Use a separate phone line if an external modem is being connected to the control panel by a D9133DC Direct Connect Programming Module. If obtaining a different phone line from the line used by the control panel is impossible, ensure that the control panel is wired in front of any premises phone and the external modem devices so that full line seizure is maintained. Also, ensure that the following items are programmed in *Section 2.7 RPS Parameters* on page 28:

- Answer Armed = Blank or 0
- Answer Disarmed = Blank or 0
- RPS Line Monitor = No
- RPS Call Back = No
- **RPS Phone number** = Blank

When using an external modem, initialize it using the following HyperTerminal procedure on your computer. The HyperTerminal procedures can vary, depending upon the operating system.

1. In Windows<sup>®</sup>, open the HyperTerminal application. Select:

### $Programs {\rightarrow} Accessories {\rightarrow} Communications$

- 2. Connect the modem to an available COM port.
- With the modem connected, select the appropriate COM port within HyperTerminal. Refer to *Figure 8* on page 120.
- 4. Set the baud rate of the modem to 9600.

**For Best Data Smart One V.92**: Type [A][T][S][3][7][=][9][Enter]

For US Robotics:

### Type [A][T][&][N][6][Enter]

For other modems, consult the instructions provided with the device for the correct text string.

- 5. Type [A][T][E][0][Enter]. This eliminates echo, making all user input from this point forward invisible on the screen.
- 6. Type [A][T][&][W][0][Enter] to write the configuration to modem memory. The modem profile is saved to a file upon disconnection or power loss.

The external modem is connected to the D9133DC Direct Connect Programming Module that is connected to the SDI bus using SDI Address 88. Refer to *Figure 9* on page 120. A standard serial cable is required to connect the D9133DC to the external modem.

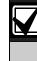

If you are using an external modem for RPS communications, the enhanced communications and RPS functions using a NIM are disabled.

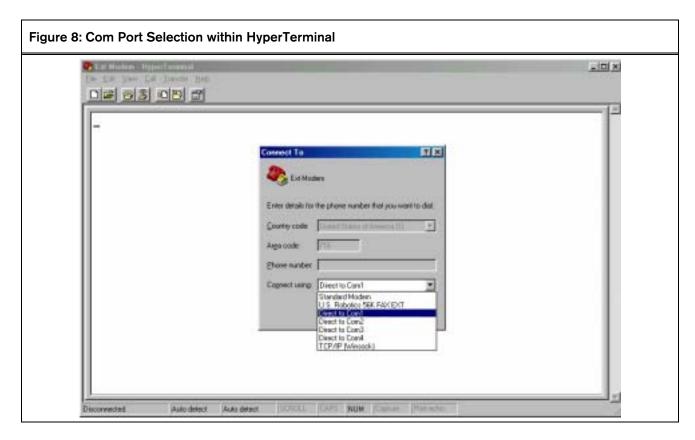

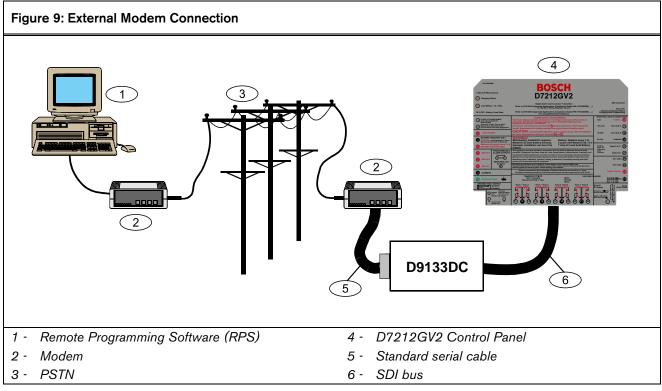

To use an off-the-shelf external modem and a D9133DC serial module to connect to the control panel using RPS, use the following settings:
GV2AUX\ENHANCED COMM\Enhanced Comm\No
GV2AUX\SDI RPS PARAMETERS\Enable SDI RPS\Yes
GV2AUX\SDI RPS PARAMETERS\Callback Enabled\No
GV2AUX\SDI RPS PARAMETERS\RPS IP Address 1-4\0
GV2AUX\SDI RPS PARAMETERS\Enable Ext Modem\Yes
GV2AUX\SDI RPS PARAMETERS\Answer Armed\1 to 15

- 7. GV2AUX\SDI RPS PARAMETERS\Answer Disarmed\1 to 15
- 8. GV2AUX\SDI RPS PARAMETERS\RPS Line Monitor\No
- 9. GV2AUX\SDI RPS PARAMETERS\Seize Relay\No
- 10. GV2AUX\SDI RPS PARAMETERS\Modem Init String\ATE0
- 11. GV2AUX\SDI RPS PARAMETERS\RPS Dial String\ (blank)
- 12. GV2AUX\SDIRPS/ENHANCED CONF\Baud Rate\9600
- 13. GV2AUX\SDIRPS/ENHANCED CONF\Parity/Stop No\1
- 14. GV2AUX\SDIRPS/ENHANCED CONF\RTS Control\ON
- 15. GV2AUX\SDIRPS/ENHANCED CONF\DTR Control\ON
- 16. GV2AUX\SDIRPS/ENHANCED CONF\9133 Supervision\No
- 17. GV2MAIN\PANEL WIDE PARAMETER\Enhanced Routing\RG1 Primary SDI\No
- 18. GV2MAIN\PANEL WIDE PARAMETER\Enhanced Routing\RG1 Backup SDI\No
- 19. GV2MAIN\PANEL WIDE PARAMETER\Enhanced Routing\RG2 Primary SDI\No
- 20. GV2MAIN\PANEL WIDE PARAMETER\Enhanced Routing\RG2 Backup SDI\No
- 21. GV2MAIN\PANEL WIDE PARAMETER\Enhanced Routing\RG3 Primary SDI\No
- 22. GV2MAIN\PANEL WIDE PARAMETER\Enhanced Routing\RG3 Backup SDI\No
- 23. GV2MAIN\PANEL WIDE PARAMETER\Enhanced Routing\RG4 Primary SDI\No
- 24. GV2MAIN\PANEL WIDE PARAMETER\Enhanced Routing\RG4 Backup SDI\No
- 25. The control panel reset pin can be up or down.
- 26. The modem at the control panel location must be set for 9600 baud and echo off. This information must be written to the modem configuration area. Hyperterminal can be used to send the following Hayes modem commands (refer to the modem's manual for command syntax):
  - ATS37=9 (set baud rate to 9600)
  - ATE0 (eliminate echo)
  - AT&W0 (write configuration to modem memory, not echoed)
- 27. Ensure that the modem at RPS is set up for 9600 baud.
- 28. From the control panel communication window on RPS, connect by modem at 9600 baud.

| Enable Ext Modem |         |       |
|------------------|---------|-------|
| Default          | t: No   |       |
| Selectio         | on: Yes | or No |

| Yes | Enable SDI Address 88 for use with an external modem.  |  |
|-----|--------------------------------------------------------|--|
| No  | Disable SDI Address 88 for use with an external modem. |  |

Setting this item to **Yes** instructs the control panel that SDI Address 88 is enabled for use with an external modem. For further information on Local RPS programming, refer to the *RPS Operations Manual* (P/N: 38849).

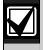

Setting this item to **Yes** disables Enhanced Communication and SDI RPS for use over a LAN or WAN.

### Answer Armed

| Default:   | 7                                                                                                    |  |
|------------|----------------------------------------------------------------------------------------------------|--|
| Selection: | 0 to 15                                                                                                    |  |
| 0          | No answer when all areas are Master Armed.                                                                     |  |
| 0 to 15    | The control panel answers the phone<br>after the specified number of rings<br>when all areas are Master Armed. |  |

Determines the number of rings after which the external modem automatically answers a call if all areas are Master Armed.

Answer Disarmed

| Default:   | 7                                                                                                    |
|------------|----------------------------------------------------------------------------------------------------|
| Selection: | 0 to 15                                                                                                    |
| 0          | No answer when any area is<br>Perimeter Armed or Disarmed.                                                                     |
| 0 to 15    | The control panel answers the phone<br>after the specified number of rings<br>when any area is Perimeter Armed or<br>Disarmed. |

Determines the number of rings after which the external modem automatically answers a call if any area is Perimeter Armed or Disarmed.

### **RPS Line Monitor**

Default: No

Selection: Yes or No

Not used. Keep this item set to No.

Seize Relay

Default: No

Selection: Yes or No

Not used. Keep this item set to No.

### Modem Init String

| Default:   | ATE0                                                                                        |
|------------|---------------------------------------------------------------------------------------------|
| Selection: | A to Z (capital letters only), 0 to 9,<br>[SPACE], ! " # \$ % & `() * +,/:;<br><=>? @ [\] ^ |
|            |                                                                                             |

Determines which initialization string the control panel sends to the external modem when the control panel powers up.

| 1 | If special characters are required, Modem     |
|---|-----------------------------------------------|
| J | <i>Init String</i> can be programmed          |
|   | successfully only from RPS. The D5200         |
|   | Programmer allows only the characters         |
|   | shown in the <i>Modem Init String</i> default |
|   | selections.                                   |

### **RPS Dial String**

Default: ATDT

Selection: Not available

Not used.

### 6.5 Programming Path Numbers and IP Addresses for Enhanced Communications

Enhanced communications is the ability to communicate by some means other than the standard digital dialer. In this section, programmable parameters allow you to define up to four separate enhanced communication paths to which events can be routed. To route an event (such as an Alarm or Trouble) to an enhanced communication path, additional programming must also be completed in *Section 2.3 Routing* on page 13 and *Section 2.4 Enhanced Routing* on page 21.

| Enhanced Comm |                                                         |  |
|---------------|---------------------------------------------------------|--|
| Default:      | No                                                      |  |
| Selection:    | Yes or No                                               |  |
| Yes           | Enable enhanced communications over the SDI bus.        |  |
| No            | Do not enable enhanced communications over the SDI bus. |  |

Determines if the control panel allows enhanced communications over the SDI bus.

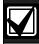

*Modem Format* must be set to **Yes** when using enhanced communications.

- *Enable Ext Modem* must be set to **No** if enhanced communications are used.
- *Enhanced Comm* must be set to **No** if an external modem is used.

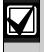

To disable Enhanced Routing completely over an SDI path, *RG#Primary SDI*, *RG#Backup SDI*, and *Enhanced Comm* prompts must all be set to **No**.

Events can be routed to as many as four available paths. If an event (or group of events) is to be routed to an SDI path, the number entered in Primary Device determines which SDI path is used (provided that *RG# Prim*, *Primary SDI* was set to **Yes** in Routing).

If events are to be routed to an IP address (in a private LAN or WAN application), determine which path is used (Path 1 to Path 4), and enter the appropriate IP Address for that path (refer to **Path # IP Add1** to **Path # IP Add4**).

If events are to be routed to an SDI Path but not to an IP Address, allow the setting for *Path # IP Add#* to remain at 0. *Path # Poll Rate, Path # Ack Wait,* and *Path # Retry Count* must be programmed.

### Path # IP Add1

| Default:   | 0                                                                                     |
|------------|---------------------------------------------------------------------------------------|
| Selection: | 0 to 255                                                                              |
| 0 to 255   | Enter the first three digits of the IP<br>address. Leading zeros are not<br>required. |

**Path # IP Add 1** and the next three items determine the IP addresses for each of the four paths available when using the D5200.

An IP address has four fields. Each field has a range of 0 to 255. For example, an IP address is expressed as 110.227.64.190. The D5200 programmer splits the IP address into four programmable fields (refer to *Figure 10*). Contact your network administrator to determine exactly where to send IP Address Events.

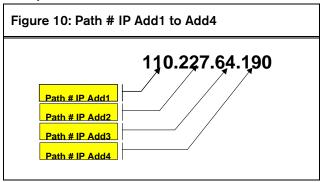

Path # IP Add2

Default: 0

Selection: 0 to 255

Refer to Path 1 IP Add1.

Path # IP Add3

Default: 0

Selection: 0 to 255

Refer to Path 1 IP Add1.

Path # IP Add4

Default:0Selection:0 to 255

Refer to **Path 1 IP Add1**.

| Path # Poll Rate |                                                                                                    |  |
|------------------|----------------------------------------------------------------------------------------------------|--|
| Default: 0       |                                                                                                    |  |
| Selection:       | 0, 5 to 65535 seconds                                                                                |  |
| 0                | Disables the heartbeat poll (not<br>recommended, refer to the first<br>Important Note that follows). |  |
| 5 to 65535       | Enables the poll rate for the amount of time programmed here.                                        |  |

This prompt and the next two prompts determine how the SDI Path is supervised between the SDI device and the central station(s). Do not confuse the SDI Path supervision with the supervision of the SDI device itself (the connection of the SDI device to the control panel). Each SDI Path can be configured to transmit a Heartbeat Event to the central station for supervision purposes. This ensures the integrity of the connection at all times.

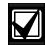

When sending reports to a central station receiver over a network path, you **must** set this programming prompt to a non-zero value. Failure to program a value into this field could prevent a failed network communications path from restoring to normal.

If the control panel is programmed to send Heartbeat Events to the central station, a rate of 60 sec maintains the virtual link in most network configurations. As the poll rate setting decreases, it becomes increasingly difficult to send Heartbeat Events to the central station within the allotted time.

The control panel readjusts the poll rate if it is less than 300 seconds to a temporary poll rate of 300 seconds when online with RPS. The poll rate returns to the programmed value after the RPS session ends.

The value programmed in *Path # Poll Rate* is the interval at which the control panel sends a Heartbeat Event to the central station connected to the same network. The value programmed in *Path # Ack Wait* is the length of time the control panel waits for an acknowledgment of the Heartbeat Event. If the acknowledgment is not received, the control panel checks to determine if the *Path # Retry Count* entry is greater than 0. If so, the control panel retries the number of times programmed (in *Path # Retry Count*) to send the Heartbeat Event before declaring the Path failed and generating a COMM FAIL SDI ## (Path 1 = SDI 88, Path 2 = SDI 89, Path 3 = SDI 90, Path 4 = SDI 91) Event.

If *Path # Poll Rate* is programmed with a value and the central station does not acknowledge the poll from the control panel, keypads do not annunciate a trouble condition. To send this event to the central station, refer to the *Comm Fail* prompt in *Section 2.13.2 Panel-Wide Relays* on page 72.

### **Example of Heartbeat:**

- *Path # Poll Rate* is set to 120 seconds
- Path # Ack Wait time is set to 10 seconds
- Path # Retry Count is set to 2

When the control panel first powers up, the first Heartbeat Event for Path 1 is sent and is acknowledged in 1 second. 120 seconds after the first Heartbeat Event is sent, the second Heartbeat Event for Path 1 is generated and sent to the central station.

### Figure 11: Poll Rate Timeline 2 (9) 1 -Control panel powered up No acknowledgment, Heartbeat re-sent, retry #2 6 -2 -Acknowledgement received Path declared failed 7 -3 -Heartbeat Event sent 10-second interval 8 -Second Heartbeat Event sent Additional Heartbeats sent every 10 seconds 4 -9 until acknowledged No acknowledgment, Heartbeat re-sent, retry #1 5 -

### Bosch Security Systems | 5/05 | F001U003804B

### **Example of Retry Count:**

An acknowledgment of the heartbeat was not received within 10 seconds. The control panel sends the Heartbeat Event after the first 10-sec ack wait period expires. If the central station does not acknowledge this Heartbeat Event, the control panel declares this path as failed (and generates the Comm Fail ## Event). The control panel continues to re-send the Heartbeat Event every 10 sec until it receives an acknowledgment.

When the control panel receives acknowledgment from the central station, the control panel returns to the normal Poll Rate (which, in this example, is 120 seconds).

If more than one SDI Path is used, the control panel handles them on a successive basis. For example, if acknowledgment from SDI Path 1 is not received within 10 seconds (using the previous example), the control panel moves to SDI Path 2 to send its Heartbeat Event (and subsequently waits for the ack) before returning to SDI Path 1 to re-send its heartbeat.

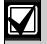

If Heartbeat Events are enabled to send by an SDI path, and the **Path # Ack Wait** time is exceeded, a Comm Fail ## event occurs. When this condition occurs, all events routed to this path go immediately to the backup path.

Entries are made in one-second increments.

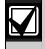

Although RPS and the D5200 allow *Path # Poll Rate* values of 1 to 4, the control panel interprets these entries as an entry of 5.

5 minutes = 300 seconds 1 hour = 3600 seconds 12 hours = 43,200 seconds 18 hours = 64,800 seconds

|   | Path # Ack Wait |                                                                                                    |
|---|-----------------|----------------------------------------------------------------------------------------------------|
| _ | Default:        | 13                                                                                                    |
|   | Selection:      | 0, 5 seconds to 65535 seconds                                                                               |
|   | 0               | The control panel does not look for<br>any acknowledgment from the central<br>station.                      |
|   | 5 to 65535      | The control panel waits this amount<br>of time to receive an<br>acknowledgment from the central<br>station. |

Determines how long the control panel waits for an acknowledgment from the central station after a Heartbeat Event (poll) or an actual event was transmitted. This prompt is applicable only to SDI transmitted events. Entries are made in one-second increments.

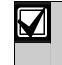

Although RPS and the D5200 allow *Path* # *Ack Wai*t values of 1 to 4, the control panel interprets these entries as an entry of 5.

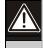

The value entered for **Path # Ack Wait Tone** must not equal the time out entry made in the RPS Account (refer to the RPS *Operation Manual*, version 3.9 or higher). Instead, offset these values by 2 or 3. For example, if your Path # Ack Wait time = 15, program your Time Out value as 17 in the RPS account.

### Path # Retry Count

| Default:   | 5                                                                                                    |  |
|------------|----------------------------------------------------------------------------------------------------|--|
| Selection: | 0 to 255                                                                                                    |  |
| 0          | COMM FAIL RG# SDI ### Events are not generated.                                                                              |  |
| 1 to 255   | COMM FAIL RG# SDI ### Events<br>are generated after resending<br>Heatbeat Event the number of times<br>for a given SDI path. |  |

Determines how many times the control panel resends the Heartbeat Event before declaring a path failure and generating a COMM FAIL RG# SDI ### (RG # = 1 to 4, SDI ### = 88 for Path 1, 89 for Path 2, 90 for Path 3, 91 for Path 4) Event.

### 6.6 SDI RPS/Enhanced Communications Configuration

This section provides the necessary prompts for configuring the SDI-Network Interface Module (NIM) when using it for SDI RPS or SDI enhanced communication applications.

### Baud Rate

 Default:
 9600

 Selection:
 300, 1200, 2400, 4800, 9600, 14.4 K

This item determines the communication baud rate for the network interface module (NIM). Because the SDI bus communicates at 9600 baud, keep this prompt at 9600 baud. Pressing the [SPACE] bar on the D5200 toggles through the available options.

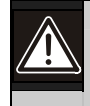

Do not set this value to any setting other than 9600 baud.

### Parity/Stop

| Default:   | No/1                      |  |
|------------|---------------------------|--|
| Selection: | No/1, No/2, Odd/1, Even/1 |  |
| No/1       | No parity, 1 stop bit.    |  |
| No/2       | No parity, 2 stop bits.   |  |
| Odd/1      | Odd parity, 1 stop bit.   |  |
| Even/1     | Even parity, 1 stop bit.  |  |

This prompt addresses two items: parity and the number of stop bits for the network interface module (NIM). Pressing the [SPACE] bar on the D5200 toggles through the available options.

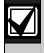

Set this item to No/1 when using the External Modem feature.

### RTS Controll

| Default:   | On                                                 |  |
|------------|----------------------------------------------------|--|
| Selection: | On, AutoX, Off, AutoR                              |  |
| On         | Sets RTS to on (hardware control).                 |  |
| Auto X     | Automatically enables Xon/Xoff (software control). |  |
| Off        | Sets RTS off (hardware control).                   |  |
| Auto R     | Sets this to Auto RTS.                             |  |

Determines how the Request To Send (RTS) control parameters are defined for the network interface module (NIM). Pressing the [SPACE] bar on the D5200 toggles through the available options.

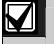

Set this item to On when using the External Modem feature.

### DTR Control

| Default:   | On                                 |  |
|------------|------------------------------------|--|
| Selection: | On, AutoD, Off                     |  |
| On         | Sets DTR to on (hardware control). |  |
| AutoD      | Sets this to Auto DTR.             |  |
| Off        | Sets DTR off (hardware control).   |  |

Determines how the Data Terminal Ready (DTR) control parameters are defined for the network interface module (NIM). Pressing the [SPACE] bar on the D5200 toggles through the available options.

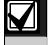

Set this item to On when using the External Modem feature.

| 9133 Supervision |                                                      |  |
|------------------|------------------------------------------------------|--|
| Default:         | Default: No                                          |  |
| Selection:       | Yes or No                                            |  |
| Yes              | Supervise the network interface module (NIM).        |  |
| No               | Do not supervise the network interface module (NIM). |  |

This item determines whether the NIM is supervised. If the NIM is supervised, disconnecting it from the control panel creates a Trouble SDI 88 Event and the keypad annunciates a trouble tone and displays SERVC SDI 88.

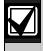

Trouble SDI 88 Reports are always reported using the account number for Area 1.

### **Base Port Number**

**Default:** 7700 **Selection:** 0 to 65535

The base port number is the port number of the CoBox<sup>™</sup>, such as 7700. This is used in the future revision and is not needed at this time.

### 6.7 Route Group Attempts

This section determines how many times a route group tries the primary destination before trying the backup destination if the primary destination fails. This entry applies to both Phone numbers and IP addresses.

### RG# 1 Attempt

| Default:   | No                                                                                                    |
|------------|----------------------------------------------------------------------------------------------------|
| Selection: | Yes or No                                                                                                    |
| Yes        | This route group tries the primary<br>destination once and, if unsuccessful,<br>tries the backup destination. The<br>control panel still makes a total of ten<br>attempts (five to the primary, five to<br>the backup) before generating a route<br>group Comm Fail Event. |
| No         | This route group tries the primary<br>destination twice and, if unsuccessful,<br>tries the backup destination. The<br>control panel makes a total of ten<br>attempts (six to the primary, four to<br>the backup) before generating a route<br>group Comm Fail Event.       |

### 6.8 Miscellaneous

| Fire Supv Res Type |                                                                                                    |
|--------------------|----------------------------------------------------------------------------------------------------|
| Default:           | 0                                                                                                    |
| Selection:         | 0, 1, 2                                                                                                    |
| 0                  | The control panel sends a FIRE<br>TROUBLE RESTORE when a Fire<br>Supervision point restores to normal.        |
| 1                  | The control panel sends a FIRE<br>ALARM RESTORE when a Fire<br>Supervision point restores to normal.          |
| 2                  | The control panel sends a FIRE<br>SUPERVISION RESTORE when a<br>Fire Supervision point restores to<br>normal. |

Determines how the control panel sends a Fire Supervision Restoral Event.

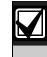

The Fire Supv Restore Event is part of Fire Events in Routing. If Fire Supervision Restore Events are needed, simply enable them in Routing.

### Enable Protocol Type

| Default: | No |
|----------|----|
|          |    |

```
Selection: Yes or No
```

Not required. Leave at default value.

### Enable Anti Replay

| Default:   | No        |
|------------|-----------|
| Selection: | Yes or No |

This feature is used primarily for two purposes:

**Anti-Replay:** A strategy designed against replay attacks. This feature prevents substituting a control panel or network interface module (NIM) solution for delivering events over a network.

A replay attack occurs when a hacker records a message sent over the network by Device A and replays this message at a later time while pretending to be Device A.

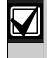

If this function is required, you must also enable the Anti-Replay function in the D6600 Receiver. Refer to the D6600 Operation and Installation Manual (P/N: 39964) for more details. Account Identification: The D6600 Receiver can identify the NetCom accounts by either the IP address or the account number received in the message sent from the control panel. The account number transmitted in the message is always Area 1's account number. Although up to ten digits can be programmed for the account number, only eight digits are sent in the message to the D6600 receiver.

| Fire Trouble Resound |                                                                                                    |  |
|----------------------|----------------------------------------------------------------------------------------------------|--|
| Default: 0           |                                                                                                    |  |
| Selection:           | 0, 1, 2                                                                                                    |  |
| 0                    | Keypads do not re-sound the fire trouble tone.                                                                                                    |  |
| 1                    | Keypads re-sound the fire trouble<br>tone at 12:00 PM if any Fire point<br>that falls within the scope of a keypad<br>is in an off-normal condition. |  |
| 2                    | Keypads re-sound the fire trouble<br>tone at 12:00 AM if any Fire point<br>that falls within the scope of a keypad<br>is in an off-normal condition. |  |

This item determines if a fire trouble condition, previously acknowledged and silenced at a keypad, automatically (locally) re-sounds the fire trouble tone at 12:00 PM, 12:00 AM, or not at all if the point is still in an off-normal state. Events are not generated at the time the re-sound occurs.

| Early Ambush Timer |                 |  |  |
|--------------------|-----------------|--|--|
| Default:           | 10 minutes      |  |  |
| Selection:         | 5 to 30 minutes |  |  |
| <b>T</b> 1         |                 |  |  |

The programmed time is the maximum value of the Early Ambush Timer. When Early Ambush is set to **Yes** for a specified area (refer to *A*# *Early Ambush* on page 44) and the area is disarmed, the user has the amount of time programmed here to enter a second code into the keypad.

If a second passcode is not entered within the programmed time, a Duress event is generated based on the first user code. Duress reports mush be enabled in Routing in order to be sent to a central station.

| Secondary Ambush Code  |                                                                                               |  |
|------------------------|-----------------------------------------------------------------------------------------------|--|
| Default:<br>Selection: | Unique<br>Unique or any                                                                       |  |
| Unique                 | The code used to end the timer must<br>be different from the code used to<br>disarm the area. |  |
| Any                    | The timer can be stopped using a different code, or the same code that disarmed the area.     |  |

The Secondary Ambush Code determines whether the same passcode can be used to begin and end the Early Ambush process.

### 6.9 Cross Point Parameters

This section discusses the requirements necessary to program Cross Point functions.

The Cross Point option reduces false alarms. Points can be programmed so that the control panel needs to see an Alarm condition within a programmed period of time (called Cross Point Time) from at least two points within a Cross Point Group (*Table 39* on page 129) before Cross Point Alarm Events are generated. These points need the Cross Point option enabled in their corresponding point indexes to generate this event.

Cross Point Groups were established in the D7212GV2 to support the Cross Point functions. There are five Cross Point Groups in the D7212GV2. Each Cross Point Group consists of eight points and is identified by the point numbers in them (for example, Cross Points 1 to 8, Cross Points 9 to 16, and so on). The maximum number of points that can be programmed to meet the Cross Point criteria is two. Point numbers from different Cross Point Groups do not affect each other. Refer to *Table 39* on page 129 for a complete listing of Cross Points comprising each Cross Point Group.

| Table 39: Cross Point Ranges Within Groups |             |    |    |
|--------------------------------------------|-------------|----|----|
|                                            |             |    |    |
| Cross Point Group                          | Point Range |    |    |
| 1                                          | 1           | to | 8  |
| 2                                          | 9           | to | 16 |
| 3                                          | 17          | to | 24 |
| 4                                          | 25          | to | 32 |
| 5                                          | 33          | to | 40 |
|                                            |             |    |    |

When any Cross Point detects an alarm condition, the control panel starts a timer as programmed in the *Cross Point Time* prompt.

If a second Cross Point within the same Cross Point Group detects an alarm condition, the control panel creates a Cross Point Alarm Event for both points, provided both points activate inside the Cross Point Window.

If a single Cross Point detects an alarm and stays faulted throughout the Cross Point Window, a standard Alarm Report is generated for that point.

Conversely, if a single Cross Point detects an alarm, then restores, and no other conditions occur, an Unverified Event is generated for that point. A second alarm on the first point does not create an Alarm Event but rather an Unverified Event.

*Section 2.3 Routing* on page 13 determines whether these events are transmitted to a central station. An Unverified Event does not produce a corresponding Restoral Event.

The Cross Point function applies only to alarm conditions. It does not apply to supervisory or trouble conditions. Points programmed with point response D (Delayed) eventually enter into an alarm condition if the area is not disarmed in time.

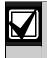

Use the Cross Point function on Non-fire points only.

**Cross Point Time** 

| Default:   | 20 seconds               |
|------------|--------------------------|
| Selection: | 5 seconds to 255 seconds |

Select the amount of time (in seconds) that points within a Cross Point Group are in alarm before a Cross Point event is generated. Notes

# **Programming Prompts Directory**

| GV2MA | <i>IN</i>                    | .9 |
|-------|------------------------------|----|
| Phor  | ne                           | .9 |
| I     | Phone 1                      | .9 |
| I     | Phone 2                      | .9 |
| I     | Phone 3                      | .9 |
| I     | Phone 4                      | .9 |
| Phor  | ne Parameters                | 10 |
| I     | Modem Format                 | 10 |
| I     | Point/User Flag              | 10 |
| I     | DTMF Dialing                 | 11 |
| I     | Phone Supv Time              | 12 |
| 1     | Alarm On Fail                | 12 |
| I     | Buzz on Fail                 | 12 |
| ]     | Γwo Phone Lines              | 12 |
| I     | BFSK Duress Code             | 12 |
| I     | Expand Test Rpt              | 13 |
| Rout  | ting                         | 13 |
| Di    | aling Attempts               | 14 |
| I     | Route #                      | 14 |
| I     | R# Primary Device            | 4  |
| I     | R# Backup Device             | 15 |
| v     | View Events?                 | 15 |
|       | Fire Reports                 | 15 |
|       | Burglar Reports              | 16 |
|       | User Reports                 | 16 |
|       | Test Reports                 | 12 |
|       | Diag Reports                 | 17 |
|       | Relay Reports                | 18 |
|       | AutoFunc Reports             | 18 |
|       | RPS Reports                  | 19 |
|       | Point Reports                | 19 |
|       | User Chng Reports            | 20 |
|       | Access Reports               | 20 |
| Enha  | anced Routing2               | 21 |
| Pre   | ogramming a Duplicate Report | 21 |
| I     | RG# Primary SDI              | 22 |
| I     | RG# Backup SDI2              | 22 |
| I     | RG# Primary Pager            | 22 |
| Pow   | er Supervision2              | 25 |
|       |                              |    |

| AC Fail Time25                 |
|--------------------------------|
| AC Fail/Res Rpt26              |
| AC Tag Along26                 |
| AC/Battery Buzz                |
| Bat Fail/Res Rpt               |
| Printer Parameters27           |
| Printer Address27              |
| <b>P###</b> Area Assign93      |
| P## Supervised27               |
| P## Scope27                    |
| P## A1 [through A4] in Scope27 |
| P## Fire Events                |
| P## Burglar Event28            |
| P## Access Event               |
| P## User Event28               |
| P## Test Event                 |
| P## Diag Event28               |
| P## Auto Functions Event       |
| P## RPS Event                  |
| P## Relay Event28              |
| P## Point Event                |
| P## Usr Chng Evt28             |
| RPS Parameters                 |
| RPS Callback Reports           |
| RPS Passcode29                 |
| Log % Full                     |
| RPS Call Back30                |
| RPS Line Monitor               |
| Answer Armed30                 |
| Answer Disarmed                |
| RPS Ph31                       |
| Miscellaneous31                |
| Duress Type31                  |
| Cancel Report32                |
| Area Parameters                |
| Area Parameters                |
| Area                           |
| A# Area On32                   |
| A# Acct Number32               |

| A# FA Bypass Max3                   | 3  |
|-------------------------------------|----|
| A# Delay Res                        | 3  |
| A# Exit Tone3                       | 4  |
| A# Exit Dly Time3                   | 4  |
| A# Auto Watch3                      | 4  |
| A# Verify Time3                     | 4  |
| A# Duress Enable                    | 5  |
| A# Area Type3                       | 6  |
| Bell Parameters3                    | 7  |
| Area3                               | 8  |
| A# Fire Time3                       | 8  |
| A# Fire Pat3                        | 8  |
| A# Burg Time3                       | 8  |
| A# Burg Pat3                        | 9  |
| A# Single Ring                      | 9  |
| A# Bell Test3                       | 9  |
| Open/Close Options3                 | 9  |
| Area4                               |    |
| A# Acct O/C                         | 0  |
| A# Area O/C4                        | 1  |
| A# Disable O/C in Window4           | 1  |
| A# Auto Close4                      | 1  |
| A# Fail to Open4                    | 1  |
| A# Fail to Close4                   |    |
| A# Restrictd O/C4                   |    |
| A# Perimeter O/C                    | 3  |
| A# Latest Close Time4               | 0  |
| Arming Features4                    | !3 |
| Two Man Rule4                       | 0  |
| A# Early Ambush4                    | 4  |
| Keypad (Command Center)4            | 5  |
| Keypad (Command Center) Assignment4 | !5 |
| Cmd Center                          | 5  |
| CC# Supervised4                     | 6  |
| CC# Area Assign4                    | 6  |
| CC# Scope                           | 6  |
| CC# A1[through A4] in Scope4        | 7  |
| CC# Entr Key Rly4                   | 7  |
| CC# Entr Cycl Dr4                   | 7  |
| CC# Assign Door4                    | 7  |
| CC# Trouble Tone4                   | 8  |

| CC# Entry Tone 48             |
|-------------------------------|
| CC# Exit Tone48               |
| CC# Arm Now Warn48            |
| CC# Close Door                |
| CC# EnhancCmdCtr 49           |
| CC# Passcode Follows Scope 40 |
| CC# Menu Key Lock49           |
| Area Text                     |
| Area                          |
| Area# Is On50                 |
| Area# Not Ready50             |
| Area# Is Off50                |
| Area# Acct Is On50            |
| Custom Function51             |
| Custom Function51             |
| CF### Text51                  |
| CF### Key Strokes51           |
| User Interface53              |
| Keypad Selections53           |
| Master Arm Delay54            |
| Mstr Arm Inst54               |
| Perim Instant54               |
| Perim Delay54                 |
| Watch Mode55                  |
| Perim Partial55               |
| View Area Stat55              |
| View Memory55                 |
| View Pt Status55              |
| Walk Test55                   |
| Fire Test56                   |
| Send Report56                 |
| Access Control Functions 56   |
| Door Control56                |
| Access Ctl Level56            |
| Chg Display56                 |
| Chg Time/Date56               |
| Chg Passcode56                |
| Add User57                    |
| Del User57                    |
| Extend Close57                |
| View Log57                    |

| Print Log57                    |
|--------------------------------|
| User Cmd 757                   |
| User Cmd 957                   |
| Bypass a Pt58                  |
| Unbypass a Pt58                |
| Reset Sensors                  |
| Change Relay58                 |
| Remote Program58               |
| Move to Area58                 |
| Display Rev58                  |
| Service Walk59                 |
| Default Text59                 |
| Change Skeds59                 |
| #36 Invisible Walk Test59      |
| C Function 128 [through 131]59 |
| Authority Level Selections59   |
| Authority Level60              |
| L## Disarm60                   |
| L## Master Arm Delay60         |
| Mstr Arm Inst60                |
| L## Perim Instant60            |
| L## Perim Delay61              |
| L## Watch Mode61               |
| L## Perim Partial61            |
| L## View Area Stat61           |
| L## View Memory61              |
| L## View Pt Status61           |
| L## Walk Test62                |
| L## Fire Test62                |
| L## Send Report62              |
| L## Door Control63             |
| L## Cycle Door63               |
| L## Unlock Door63              |
| L## Secure Door63              |
| L## Access Ctl Lvl63           |
| L## Chg Display63              |
| L## Chg Time/Date63            |
| L## Chg Passcode63             |
| L## Add User63                 |
| L## Del User64                 |
| L## Extend Close64             |

| L## View Log64                      | ł |
|-------------------------------------|---|
| L## Print Log64                     | ł |
| L## User Cmd 764                    | ł |
| L## User Cmd 964                    | 1 |
| L## Bypass a Pt64                   | 1 |
| L## Unbypass a Pt64                 | 1 |
| L## Reset Sensors                   | 1 |
| L## Change Relay65                  | 5 |
| L## Remote Program65                | 5 |
| L## Move to Area65                  | 5 |
| L## Display Rev65                   | 5 |
| L## Service Walk                    | 5 |
| L## Default Text66                  | 5 |
| L## Change Skeds                    | 5 |
| L## Function Level67                | 7 |
| Custom Functions                    | 6 |
| L## C Function 128 [through 131] 66 | 5 |
| L## Force Arm66                     | 5 |
| L## Area O/C66                      | 5 |
| L## Restricted O/C 66               | 5 |
| L## Perimeter O/C67                 | 7 |
| L## Send Duress67                   | 7 |
| L## Passcode Arm67                  | 7 |
| L## Passcode Disarm67               | 7 |
| L## Security Level                  | 7 |
| L## Disarm Level67                  | 7 |
| L## Function Level67                | 7 |
| Function List                       | 7 |
| Menu Item67                         | 7 |
| M## Function68                      | 3 |
| M## CC Address 1 [through 8]68      | 3 |
| Relay Parameters                    | 3 |
| Area Relays65                       | 9 |
| Area69                              | ) |
| A# Alarm Bell69                     | ) |
| A# Fire Bell69                      | ) |
| A# Reset Sensors70                  | ) |
| A# Fail to Close70                  | ) |
| A# Force Armed70                    | ) |
| A# Watch Mode70                     | ) |
| A# Area Armed70                     | ) |

| A# Area Fault71                     |
|-------------------------------------|
| A# Duress Relay71                   |
| A# Perim Fault71                    |
| A# Silent Alarm71                   |
| Panel-Wide Relays72                 |
| AC Failure72                        |
| Battery Trouble72                   |
| Phone Fail72                        |
| Comm Fail72                         |
| Log % Full72                        |
| Summary Fire72                      |
| Summary Alarm72                     |
| Summary Fire Tbl73                  |
| Summary SupFire73                   |
| Summary Trouble73                   |
| Summary SupBurg73                   |
| RADXUSR1                            |
| Passcode or Token Worksheet75       |
| Reporting and Logging75             |
| User ###76                          |
| U### Passcode77                     |
| U### User Group77                   |
| U### Area 1 [through Area 4] Auth77 |
| U### Name77                         |
| U### Mstr Site77                    |
| U### Mstr Crd Data78                |
| U### SU1 through SU3 Site78         |
| U### SU1 through SU3 C/D78          |
| <i>RADXPNTS</i>                     |
| Point Index79                       |
| Point Index79                       |
| P## Type79                          |
| Point Responses83                   |
| P## Pt Response84                   |
| <b>P##</b> Entry Delay85            |
| P## Ent Tone Off85                  |
| P## Silent Bell85                   |
| P## Ring Til Rst85                  |
| P## Audible After 2 Failures86      |
| P## Invisible Pt86                  |
| P## Buzz On Fault87                 |

| P## Watch Point87                 | , |
|-----------------------------------|---|
| P## RlyResp Type 88               | 5 |
| P## Disp as Dvc 88                | 5 |
| P## Local While Disarmed88        | 5 |
| P## Local While Armed89           | ) |
| P## Disable Rst                   | , |
| P## FA Retrnable89                | ) |
| P## BP Retrnable                  | , |
| P## Bypassable90                  | ) |
| P## Swinger Byps90                | ) |
| P## Report Bypass at Occurrence90 | ) |
| P## Defer BP Report91             |   |
| P## Cross Point91                 |   |
| P## Fire Point91                  |   |
| P## Alarm Verify92                | , |
| P## Resettable92                  | 2 |
| Point Assignments92               | , |
| Point Number92                    | 2 |
| <b>P### Point Index9</b> 3        | 5 |
| <b>P###</b> Area Assign93         | 5 |
| <b>P### Debounce</b> 93           | 5 |
| <b>P### BFSK/Relay94</b>          | ł |
| P### Point Text94                 | ł |
| COMMAND 7 and COMMAND 995         | , |
| CMD7 Point Index95                | , |
| CMD7 BFSK/Relay95                 | j |
| CMD7 Point Text95                 | , |
| CMD9 Point Index95                | , |
| CMD9 BFSK/Relay95                 | , |
| CMD9 Point Text95                 | , |
| RADXSKED                          | 7 |
| Windows97                         | ' |
| Opening and Closing97             | 7 |
| Window97                          | , |
| W# Sunday97                       | , |
| W# Monday98                       | ; |
| W# Tuesday98                      | 5 |
| W# Wednesday98                    | ; |
| W# Thursday98                     | ; |
| W# Friday98                       | ; |
| W# Saturday98                     | 5 |

| V    | N# Open Early Begin       | 98  |
|------|---------------------------|-----|
| V    | N# Open Window Start      | 99  |
| V    | N# Open Window Stop       | 99  |
| V    | N# Close Early Begin      | 100 |
| V    | N# Close Window Start     | 101 |
| V    | N# Close Window Stop      | 101 |
| V    | N# Xept Holiday           | 102 |
| V    | N# Holiday 1              | 102 |
| V    | N# Holiday 2              | 102 |
| V    | N# Holiday 3              | 102 |
| V    | N# Holiday 4              | 102 |
| V    | N# Area 1 [through 8]     | 102 |
| Use  | er Group Windows          | 104 |
| τ    | Jser Windows #            | 104 |
| τ    | JW# User Group            | 104 |
| τ    | JW# Sunday                | 105 |
| τ    | JW# Monday                | 105 |
| τ    | JW# Tuesday               | 105 |
| τ    | JW# Wednesday             | 105 |
| τ    | JW# Thursday              | 105 |
| τ    | JW# Friday                | 105 |
| τ    | JW# Saturday              | 105 |
| τ    | JW# Group Enable          | 105 |
| τ    | JW# Group Disable         | 105 |
| τ    | JW# Xept Holiday          | 106 |
| τ    | JW# Holiday 1 [through 4] | 106 |
| Sked | s                         | 106 |
| S    | sked Number               | 106 |
| S    | ## TimeEdit               | 106 |
| S    | ## Function Code          | 107 |
|      | S## Area 1[through 4]     | 107 |
|      | S## Area 1[through 4]     | 107 |
|      | S## Point Number          | 107 |
|      | S## Point Number          | 107 |
|      | S## Area 1[through 4]     | 108 |
|      | S## Relay Number          | 108 |
|      | S## Relay Number          | 108 |
|      | S## Defer Test            | 109 |
|      | S## Hourly Report         | 109 |
|      | S## Defer Status          | 109 |
|      | S## Cmd Center            | 110 |

| S## Custom Func                         | .110  |
|-----------------------------------------|-------|
| S## Cmd Center 1[through 8]             | .111  |
| S## Time                                | .112  |
| S## Date                                | .112  |
| S## Sunday                              | .112  |
| S## Monday                              | .112  |
| S## Tuesday                             | .112  |
| S## Wednesday                           | .112  |
| S## Thursday                            | .112  |
| S## Friday                              | .112  |
| S## Saturday                            | .112  |
| S## Xept Holiday                        | .113  |
| S## Holiday 1                           | .113  |
| S## Holiday 2                           | .113  |
| S## Holiday 3                           | .113  |
| S## Holiday 4                           | .113  |
| Holiday Indexes                         | .113  |
| Add/Change/Delete                       | . 113 |
| Date                                    | .113  |
| Holiday Index 1                         | .114  |
| Holiday Index 2                         | .114  |
| Holiday Index 3                         | .114  |
| Holiday Index 4                         | .114  |
| View Holidays                           | . 114 |
| Index 1 Days                            | .114  |
| Index 2 Days                            | .114  |
| Index 3 Days                            | .114  |
| Index 4 Days                            | 114   |
| GV2AUX                                  | .115  |
| SDI Automation                          | .115  |
| Enable SDI Auto                         | .115  |
| Baud Rate                               | .115  |
| Parity/Stop                             | .116  |
| 9133 Supervision                        | .116  |
| RTS Control                             | .116  |
| DTR Control                             | .116  |
| Status Rate                             | .116  |
| SDI RPS Parameters                      | .117  |
| User Interface Modifications for COMMAN |       |
| Enable SDI RPS                          |       |
| Call Back Enabled                       | .117  |

| RPS IP Address 1118                                                    |     |
|------------------------------------------------------------------------|-----|
| RPS IP Address 2118                                                    |     |
| RPS IP Address 3118                                                    |     |
| RPS IP Address 4118                                                    |     |
| Using an External Modem119                                             |     |
| Enable Ext Modem122                                                    |     |
| Answer Armed122                                                        |     |
| Answer Disarmed122                                                     |     |
| RPS Line Monitor122                                                    |     |
| Seize Relay122                                                         |     |
| Modem Init String122                                                   |     |
| RPS Dial String122                                                     |     |
| Programming Path Numbers and IP Address<br>for Enhanced Communications | ses |
| Enhanced Comm123                                                       |     |
| Path # IP Add1123                                                      |     |
| Path # IP Add2123                                                      |     |
| Path # IP Add3123                                                      |     |
| Path # IP Add4123                                                      |     |
| Path # Poll Rate124                                                    |     |
| Path # Ack Wait125                                                     |     |
| Path # Retry Count125                                                  |     |
| SDI RPS/Enhanced Communications                                        |     |
| Configuration                                                          |     |
| Baud Rate126                                                           |     |
| Parity/Stop126                                                         |     |
| RTS Control126                                                         |     |
| DTR Control126                                                         |     |
| 9133 Supervision127                                                    |     |
| Base Port Number127                                                    |     |
| Route Group Attempts127                                                |     |
| RG# 1 Attempt127                                                       |     |
| Miscellaneous127                                                       |     |
| Fire Supv Res Type127                                                  |     |
| Enable Protocol Type127                                                |     |
| Enable Anti Replay127                                                  |     |
| Fire Trouble Resound128                                                |     |
| Early Ambush Timer128                                                  |     |
| Secondary Ambush Code128                                               |     |
| Cross Point Parameters128                                              |     |
| Cross Point Time129                                                    |     |

Notes

Bosch Security Systems 130 Perinton Parkway Fairport, NY 14450-9199 Customer Service: (800) 289-0096 Technical Support: (888) 886-6189

© 2005 Bosch Security Systems F001U003804B

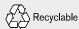

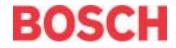